### <span id="page-0-0"></span>**SONY**

[Vodnik za pomoč](#page-0-0)

Digital Media Player NW-ZX505/ZX507

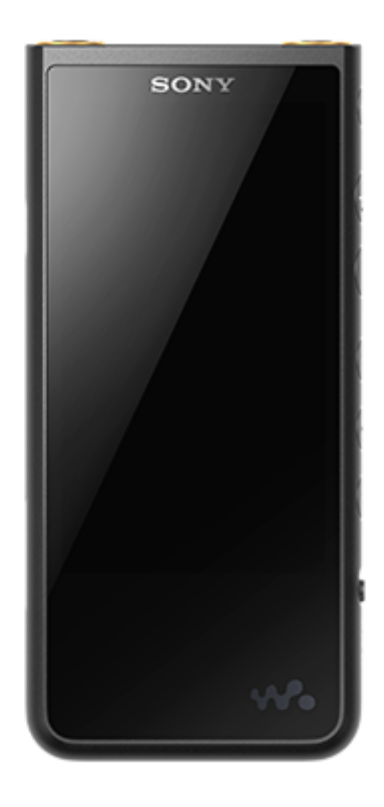

Ta priročnik uporabite, kadar pride do težav ali kadar potrebujete informacije o uporabi predvajalnika.

Barva predvajalnika, naprodaj v nekaterih državah/regijah, se lahko razlikuje od zgoraj prikazanih.

### **Ta [Vodnik za pomoč] vsebuje informacije o najnovejši različici sistemske programske opreme za predvajalnik.**

**Posodobite sistemsko programsko opremo na najnovejšo različico, da boste lahko koristili najnovejše funkcije.**

### **Funkcije, dodane v razl. 1.20**

Funkcija [Auto power off] je bila dodana v meni za varčevanje z energijo baterije.

### **Funkcije, dodane v razl. 2.00**

Nastavitev za funkcijo [High-Res streaming] je bila dodana. Ustvarjanje, brisanje in preimenovanje zaznamkov v predvajalniku »Music player« je omogočeno. Funkcija iskanja ključnih besed je bila dodana na zaslon Knjižnica v »Music player«.

### **Funkcije, dodane v razl. 3.00**

Nastavitve zvoka so zdaj omogočene, tudi ko je vzpostavljena povezava Bluetooth. Funkcija [Search related] je bila dodana na zaslon za predvajanje na »Music player«. Funkcija DSEE Ultimate™ je omogočena za »Music player«.

### **Funkcije, dodane v razl. 4.00**

Ι.

Funkcija 360 Reality Audio je omogočena. Funkcija (360 Reality Audio morda ni na voljo v vseh državah in regijah.)

Vsebina Vodnika za pomoč se lahko spremeni brez predhodnega obvestila zaradi posodobitev specifikacij izdelka. Ta Vodnik za pomoč je bil preveden s strojnim prevajalnikom.

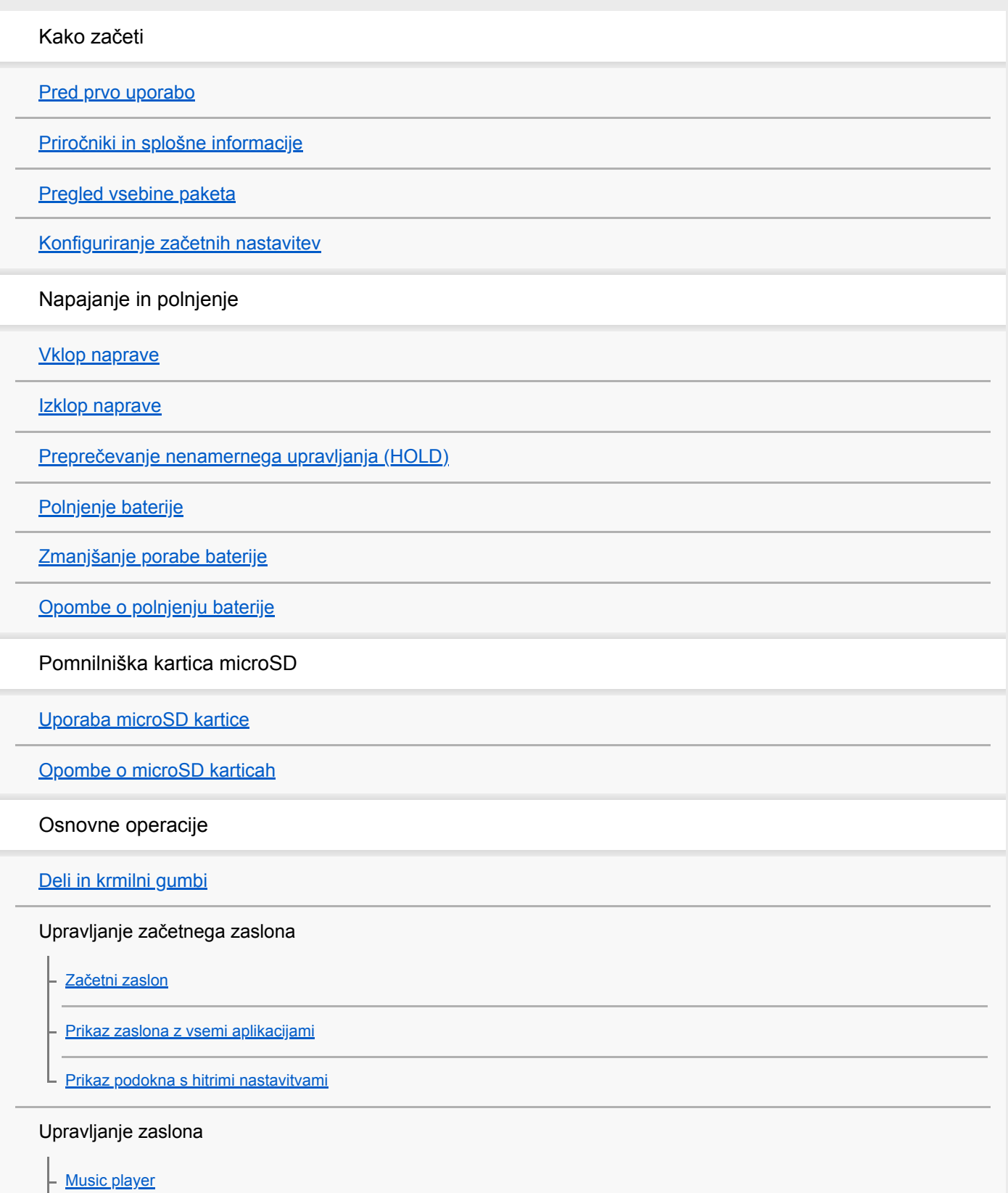

[Kako uporabljati različne zaslone »Music player«](#page-31-0)

[Osnovni gumbi za upravljanje na zaslonih »Music player«](#page-34-0)

[Zaslon Knjižnica v »Music player«](#page-35-0)

[Zaslon Predvajanje na »Music player«](#page-37-0)

[Zaslon čakalna vrsta predvajanja na »Music player«](#page-40-0)

[Zaslon s priljubljenimi/zaznamki v »Music player«](#page-42-0)

[Zasloni za prilagajanje zvoka za »Music player«](#page-44-0)

[Brskanje po priročniku za uporabo za »Music player«](#page-46-0)

[Seznam ikon, prikazanih v vrstici stanja](#page-47-0)

[Ogled vodnika za uživanje v visokokakovostnem zvoku](#page-49-0)

[Nastavitev zaklepanja zaslona](#page-50-0)

[Prilagajanje glasnosti](#page-51-0)

[Delovanje glasnosti v skladu z evropskimi in korejskimi direktivami](#page-54-0)

Prenos glasbe

[Priprava glasbene vsebine](#page-55-0)

[Kupovanje vsebine z zvokom visoke ločljivosti z računalnikom](#page-57-0)

Uporaba računalnika Windows

[Namestitev programske opreme Music Center for PC \(Windows\)](#page-58-0)

[Prenos vsebine iz Windows računalnika z uporabo Music Center for PC](#page-59-0)

[Prenos vsebine z raziskovalcem Windows Explorer](#page-61-0)

[Uvažanje vsebine iz »Music player« v Music Center for PC](#page-64-0)

[Prenos vsebine z Macračunalnikom](#page-66-0)

[Dodajanje besedila skladbe s pomočjo računalnika](#page-68-0)

[Opombe o prenosu vsebine iz računalnika](#page-70-0)

Uživanje v glasbenih storitvah prek povezave Wi-Fi

[Povezovanje predvajalnika z omrežjem Wi-Fi](#page-71-0)

Google račun

L [Nastavitev Google računa](#page-73-0)

[Nakup glasbene vsebine prek spletnih glasbenih storitev z uporabo predvajalnika](#page-74-0)

[Nakup vsebine z zvokom visoke ločljivosti z uporabo predvajalnika](#page-75-0)

[Nameščanje aplikacij za koriščenje spletnih glasbenih storitev](#page-76-0)

[Koriščenje storitve 360 Reality Audio](#page-77-0)

[Opombe o povezavah Wi-Fi](#page-79-0)

Predvajanje, urejanje ali brisanje glasbe

[Predvajanje glasbe](#page-81-0)

[Načini predvajanja](#page-83-0)

Prikaz besedila skladbe

[Pridobivanje besedila skladbe](#page-85-0)

[Prikaz besedila skladbe](#page-86-0)

[Uvažanje seznamov predvajanja iz računalnika Windows, predvajanje ali brisanje seznamov predvajanja](#page-87-0) na»Music player«

[Upravljanje priljubljenih v »Music player«](#page-89-0)

[Upravljanje zaznamkov v »Music player«](#page-91-0)

[Brisanje skladb iz »Music player«](#page-93-0)

Uživanje v glasbi z uporabo naprav Bluetooth

[Prvo povezovanje predvajalnika z neseznanjeno napravo Bluetooth](#page-94-0)

[Povezovanje predvajalnika s seznanjeno napravo Bluetooth](#page-96-0)

[Povezave z Bluetooth napravo z enim dotikom \(NFC\)](#page-98-0)

[Konfiguriranje funkcije Bluetooth](#page-100-0)

[Opombe o funkciji Bluetooth](#page-101-0)

Razne funkcije

[Prilagajanje zvoka](#page-102-0)

[Uporaba High-Res streaming funkcije](#page-104-0)

[Meni z nastavitvami na »Music player«](#page-105-0)

Ponovni zagon, formatiranje ali inicializacija predvajalnika

[Ponovni zagon predvajalnika](#page-107-0)

[Formatiranje predvajalnika](#page-108-0)

[Formatiranje pomnilniške microSDkartice](#page-110-0)

Različne informacije in sistemske posodobitve

[Preverjanje podatkov o predvajalniku](#page-111-0)

[Posodobitev programske opreme sistema](#page-112-0)

Obvestilo

[Opombe o uporabi predvajalnika](#page-113-0)

[Opombe o slušalkah](#page-115-0)

[Opombe o vgrajeni bateriji](#page-116-0)

[Opombe o vzorčnih podatkov](#page-117-0)

[Splošne informacije](#page-118-0)

**[Vzdrževanje](#page-119-0)** 

[Spletno mesto za podporo uporabnikom](#page-120-0)

Specifikacije

**[Specifikacije](#page-121-0)** 

[Čas delovanja baterije](#page-123-0)

[Največje število pesmi, ki jih je mogoče posneti](#page-126-0)

[Podprte oblike zapisa](#page-127-0)

[Sistemske zahteve](#page-128-0)

<span id="page-5-0"></span>Digital Media Player NW-ZX505/ZX507

# **Pred prvo uporabo**

Zahvaljujemo se vam za nakup predvajalnika.

Za informacije o zakonih, predpisih in avtorskih pravicah glejte »Pomembne informacije« v notranjem pomnilniku vaše enote. Če želite prebrati informacije, kopirajte datoteko [Important\_Information] na svoj računalnik in sledite spodnjim korakom.

Dvokliknite datoteko [Important\_Information]. Nato izberite jezik.

Za nekatere jezike, ki niso navedeni, je enaka vsebina na voljo v tiskani obliki.

- Preden začnete uporabljati predvajalnik, preberite teme pod [Sorodne teme].
- Google, Android in druge znamke so blagovne znamke podjetja Google LLC.
- Vse druge blagovne znamke in registrirane blagovne znamke so blagovne znamke ali registrirane blagovne znamke njihovih lastnikov. V tem priročniku se oznaki TM in ® ne uporabljata.

Preden začnete uporabljati predvajalnik, preverite naslednje informacije.

### **Imena modelov**

V tem priročniku [Vodnik za pomoč] so podana imena številnih modelov. Nekateri modeli ne bodo na voljo, odvisno od države ali regije, kjer ste kupili predvajalnik.

### **Sistemske zahteve računalnika**

Ko povežete predvajalnik z računalnikom, preverite sistemske zahteve računalnika.

# **Polnjenje baterije**

Pri prvi uporabi predvajalnika baterija morda ne bo povsem napolnjena. Napolnite baterijo pred uporabo.

# **microSD kartice**

Naslednje pomnilniške kartice se imenujejo [microSD kartice] v tem [Vodnik za pomoč].

- microSD kartice
- microSDHC kartice
- microSDXC kartice  $\bullet$

# **Slike in ilustracije**

Slike in ilustracije zaslonov, ki so prikazane v tem [Vodnik za pomoč], so samo za referenco. Lahko se razlikujejo od dejanskega izdelka ali prikaza na zaslonu.

Oblika in specifikacije se lahko spremenijo brez obvestila.

Vsebina Vodnika za pomoč se lahko spremeni brez predhodnega obvestila zaradi posodobitev specifikacij izdelka. Ta Vodnik za pomoč je bil preveden s strojnim prevajalnikom.

#### **Sorodne teme**

- [Priročniki in splošne informacije](#page-7-0)
- [Sistemske zahteve](#page-128-0)
- [Polnjenje baterije](#page-15-0)
- [Opombe o uporabi predvajalnika](#page-113-0)
- [Opombe o slušalkah](#page-115-0)
- [Opombe o vgrajeni bateriji](#page-116-0)
- [Opombe o vzorčnih podatkov](#page-117-0)
- [Splošne informacije](#page-118-0)
- [Vzdrževanje](#page-119-0)
- [Spletno mesto za podporo uporabnikom](#page-120-0)

<span id="page-7-0"></span>Digital Media Player NW-ZX505/ZX507

# **Priročniki in splošne informacije**

Sony zagotavlja naslednje priročnike in informacije o predvajalniku. Ti priročniki razložijo naslednje vrste upravljanja in funkcije.

# **Priročnik za uporabo (v tiskani obliki)**

- Opombe o uporabi predvajalnika
- Informacije o skladnosti
- Navodila za dostop do [Pomembne informacije]

# **Vodnik za zagon (v tiskani obliki)**

Osnovni koraki za začetek poslušanja glasbe po nakupu predvajalnika.

# **Vodnik za pomoč(spletni priročnik)**

Ta [Vodnik za pomoč] zagotavlja samo standardne postopke upravljanja. [Vodnik za pomoč] si lahko ogledate prek interneta. Uporabite računalnik, pametni telefon ali predvajalnik, ki je priključen na omrežje Wi-Fi.

Vsebina Vodnika za pomoč se lahko spremeni brez predhodnega obvestila zaradi posodobitev specifikacij izdelka. Ta Vodnik za pomoč je bil preveden s strojnim prevajalnikom.

Kot pri vseh strojnih prevodih tudi ta prevod ni prilagojen kontekstu in pretvorjeno besedilo morda nima prvotno predvidenega pomena.

Prevod zato morda na nekaterih mestih ne odraža točno originalne vsebine.

- **Kako prenesti vsebine na predvajalnik.**
- **Kako uporabljati različne funkcije.**
- Opombe o uporabi predvajalnika.  $\bullet$

V tem vodniku za pomoč se za izdelek uporablja izraz »predvajalnik«.

# **Pomembne informacije**

Informacije o avtorskih pravicah, zakonih in predpisih Glejte [Pred prvo uporabo] za podrobnosti o ogled podatkov.

### **Spletno mesto za podporo uporabnikom (na spletu)**

Glejte [Spletno mesto za podporo uporabnikom] v tem [Vodnik za pomoč].

- Najnovejše informacije o predvajalniku
- FAQ: Pogosta vprašanja

Vsebina Vodnika za pomoč se lahko spremeni brez predhodnega obvestila zaradi posodobitev specifikacij izdelka. Ta Vodnik za pomoč je bil preveden s strojnim prevajalnikom.

[Pred prvo uporabo](#page-5-0)

[Spletno mesto za podporo uporabnikom](#page-120-0)

<span id="page-9-0"></span>Digital Media Player NW-ZX505/ZX507

### **Pregled vsebine paketa**

- WALKMAN® (1)
- Kabel USB Type-C™ (USB-A v USB-C) (1)
- Vodnik za zagon
- Priročnik za uporabo

#### **Opomba**

- **Slušalke in kartica microSD nista priložena Walkmanu.**
- Modeli za prodajo se razlikujejo glede na državo ali regijo.

Vsebina Vodnika za pomoč se lahko spremeni brez predhodnega obvestila zaradi posodobitev specifikacij izdelka. Ta Vodnik za pomoč je bil preveden s strojnim prevajalnikom.

#### **Sorodne teme**

[Spletno mesto za podporo uporabnikom](#page-120-0)

<span id="page-10-0"></span>Digital Media Player NW-ZX505/ZX507

# **Konfiguriranje začetnih nastavitev**

Ko prvič vklopite predvajalnik, se prikaže zaslon za začetno nastavitev. Pozneje lahko po potrebi nastavite te elemente.

- Nastavitev Wi-Fi
- Google™ račun

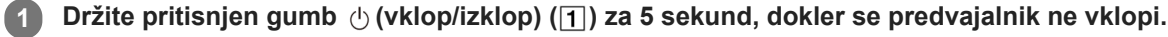

Predvajalnik se morda ne bo vklopil, če je baterija skoraj prazna. Polnite predvajalnik približno 30 minut.

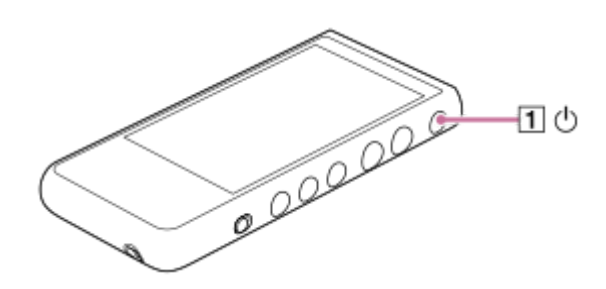

Po potrebi izberite jezik in pojdite na naslednji korak.

**2 Potrdite vsebino [End user license agreement] in nato tapnite [Agree].**

#### **Sledite navodilom na zaslonu. 3**

Ko je začetna nastavitev dokončana, se prikaže začetni zaslon.

### **Video navodila**

Video navodila so na voljo za naslednje postopke.

Začetna nastavitev

Obiščite naslednjo povezavo. [https://rd1.sony.net/help/dmp/mov0001/h\\_zz/](https://rd1.sony.net/help/dmp/mov0001/h_zz/)

Vsebina Vodnika za pomoč se lahko spremeni brez predhodnega obvestila zaradi posodobitev specifikacij izdelka. Ta Vodnik za pomoč je bil preveden s strojnim prevajalnikom.

#### **Sorodne teme**

- [Povezovanje predvajalnika z omrežjem Wi-Fi](#page-71-0)
- **[Nastavitev Google računa](#page-73-0)**
- [Polnjenje baterije](#page-15-0)

<span id="page-12-0"></span>Digital Media Player NW-ZX505/ZX507

### **Vklop naprave**

### **1**

**Držite pritisnjen gumb (vklop/izklop) ( ) za 5 sekund, dokler se predvajalnik ne vklopi.**

Ko prvič vklopite predvajalnik, se prikaže zaslon za začetno nastavitev. Za dokončanje nastavitve sledite navodilom na zaslonu.

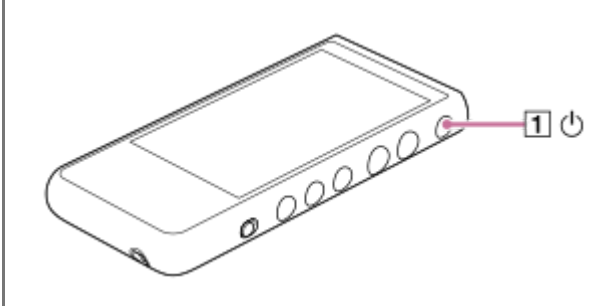

#### **Namig**

- $\blacksquare$  Zaslon se samodejno izklopi, če določen čas ne upravljate predvajalnika. Za vklop zaslona pritisnite gumb  $\lozenge$  (vklop/izklop) ( $\blacksquare$ ).
- Za varčevanje z energijo baterije nastavite funkcijo [Auto power off]. Če predvajalnika po začasni zaustavitvi predvajanja določen čas ne boste uporabljali, se bo predvajalnik samodejno izklopil. Podrsnite po začetnem zaslonu navzgor. Tapnite ikone menija v naslednjem vrstnem redu.

 $\odot$  [Settings] - [Battery] - [Auto power off].

#### **Opomba**

Predvajalnik se morda ne bo vklopil, če je baterija skoraj prazna. Polnite predvajalnik približno 30 minut.

Vsebina Vodnika za pomoč se lahko spremeni brez predhodnega obvestila zaradi posodobitev specifikacij izdelka. Ta Vodnik za pomoč je bil preveden s strojnim prevajalnikom.

#### **Sorodne teme**

- [Konfiguriranje začetnih nastavitev](#page-10-0)
- [Polnjenje baterije](#page-15-0)
- [Izklop naprave](#page-13-0)

<span id="page-13-0"></span>Digital Media Player NW-ZX505/ZX507

### **Izklop naprave**

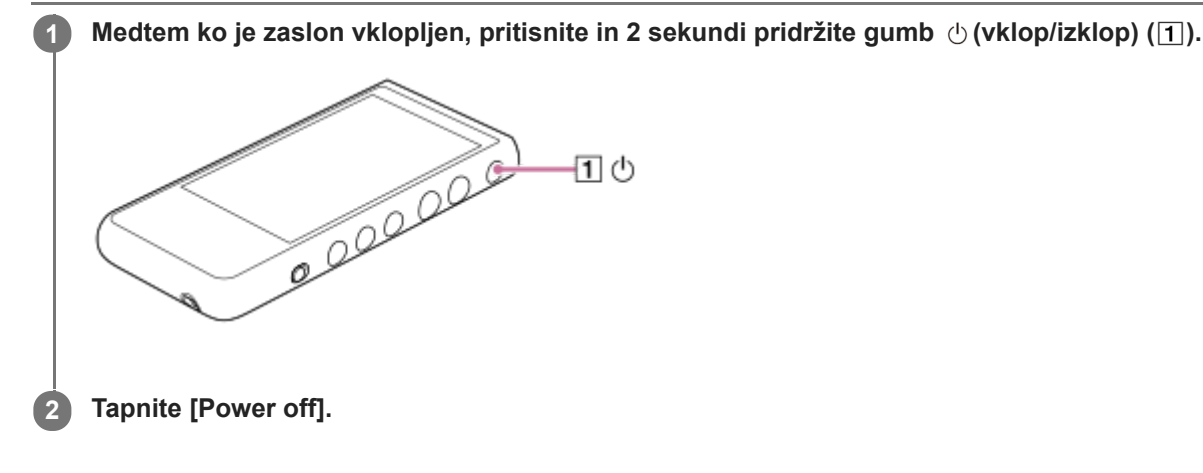

#### **Namig**

- Za varčevanje z energijo baterije nastavite funkcijo [Auto power off]. Če predvajalnika po začasni zaustavitvi predvajanja določen čas ne boste uporabljali, se bo predvajalnik samodejno izklopil. Podrsnite po začetnem zaslonu navzgor. Tapnite ikone menija v naslednjem vrstnem redu.
	- $\odot$  [Settings] [Battery] [Auto power off].

Vsebina Vodnika za pomoč se lahko spremeni brez predhodnega obvestila zaradi posodobitev specifikacij izdelka. Ta Vodnik za pomoč je bil preveden s strojnim prevajalnikom.

#### **Sorodne teme**

[Vklop naprave](#page-12-0)

**1**

<span id="page-14-0"></span>[Vodnik za pomoč](#page-0-0)

Digital Media Player NW-ZX505/ZX507

# **Preprečevanje nenamernega upravljanja (HOLD)**

V predvajalniku lahko zaklenete gumbe za upravljanje, da preprečite nenamerno upravljanje gumbov.

#### **Z drsnim potegom premaknite stikalo HOLD( ) navzgor.**

Funkcija HOLD je omogočena. V vrstici stanja se bo prikazala ikona stanja ([HOLD]). Spodnjih gumbov ne morete upravljati.

- Gumbi za predvajanje
- Gumba +/– (glasnost)

Naslednje dele lahko upravljate, tudi če ste vklopili funkcijo HOLD.

- Gumb  $\circlearrowright$  (vklop/izklop) ( $\boxed{2}$ )
- Zaslon na dotik

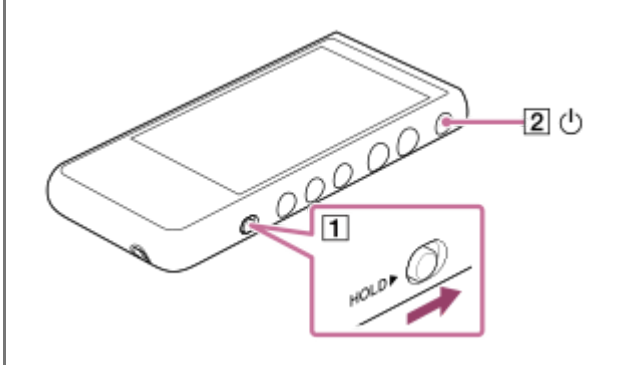

#### **Namig**

- $\Box$  Z drsnim potegom premaknite stikalo HOLD ( $\Box$ ) navzdol, da odklenete funkcijo HOLD.
- Med nošenjem predvajalnika pritisnite gumb  $\Diamond$  (vklop/izklop) ( $\boxed{2}$ ) za izklop zaslona. Nenamerno upravljanje lahko preprečite na zaslonu na dotik.

Vsebina Vodnika za pomoč se lahko spremeni brez predhodnega obvestila zaradi posodobitev specifikacij izdelka. Ta Vodnik za pomoč je bil preveden s strojnim prevajalnikom.

### **Sorodne teme**

[Deli in krmilni gumbi](#page-24-0)

<span id="page-15-0"></span>Digital Media Player NW-ZX505/ZX507

# **Polnjenje baterije**

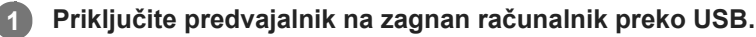

# Lučka za polnjenje zasveti.

Ko je polnjenje končano, se lučka za polnjenje izklopi.

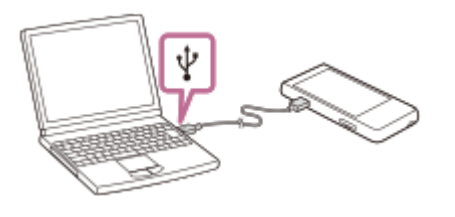

### **2 Izključite predvajalnik iz računalnika.**

#### **Namig**

Za podrobnosti o tem, koliko časa traja, da napolnite baterijo v celoti, si oglejte [Specifikacije].

#### **Opomba**

Če polnjenje ni zadostno, računalnik morda ne bo prepoznal predvajalnika. V takem primeru se zaslon predvajalnika ne vklopi. Napolnite predvajalnik do zadostne ravni. Računalnik bo prepoznal predvajalnik po približno 30 minutah polnjenja.

Vsebina Vodnika za pomoč se lahko spremeni brez predhodnega obvestila zaradi posodobitev specifikacij izdelka. Ta Vodnik za pomoč je bil preveden s strojnim prevajalnikom.

#### **Sorodne teme**

- [Zmanjšanje porabe baterije](#page-16-0)
- [Opombe o polnjenju baterije](#page-17-0)
- [Specifikacije](#page-121-0)

<span id="page-16-0"></span>Digital Media Player NW-ZX505/ZX507

# **Zmanjšanje porabe baterije**

Z uporabo predvajalnika na naslednji način lahko zmanjšate porabo baterije. Čas delovanja baterije je odvisen od pogojev uporabe. Za podrobnosti o času delovanja baterije, glejte [Čas delovanja baterije].

- Ročno izklopite predvajalnik, ko ga ne uporabljate.
- Izklopite aplikacije, kadar jih ne uporabljate.
- Nastavite [Auto power off]. Če predvajalnika po začasni zaustavitvi predvajanja določen čas ne boste uporabljali, se bo predvajalnik samodejno izklopil.

Podrsnite po začetnem zaslonu navzgor. Tapnite ikone menija v naslednjem vrstnem redu.  $\odot$  [Settings] - [Battery] - [Auto power off].

- **Prilagodite svetlost zaslona.**
- **Izklopite vse prilagoditve zvoka.**
- Izklopite funkcijo Bluetooth, ko je ne uporabljate.
- Izklopite funkcijo NFC, ko je ne uporabljate.
- Izklopite funkcijo Wi-Fi, ko je ne uporabljate.

Vsebina Vodnika za pomoč se lahko spremeni brez predhodnega obvestila zaradi posodobitev specifikacij izdelka. Ta Vodnik za pomoč je bil preveden s strojnim prevajalnikom.

#### **Sorodne teme**

- [Polnjenje baterije](#page-15-0)
- [Izklop naprave](#page-13-0)
- [Zasloni za prilagajanje zvoka za »Music player«](#page-44-0)
- [Povezave z Bluetooth napravo z enim dotikom \(NFC\)](#page-98-0)
- [Povezovanje predvajalnika z omrežjem Wi-Fi](#page-71-0)
- [Opombe o vgrajeni bateriji](#page-116-0)
- [Prikaz besedila skladbe](#page-86-0)
- [Čas delovanja baterije](#page-123-0)

<span id="page-17-0"></span>Digital Media Player NW-ZX505/ZX507

# **Opombe o polnjenju baterije**

- Vedno uporabi priložene kabel USB Type-C.
- Vstavite kabel USB Type-C v celoti. Polnjenje se ne bo zagnalo, dokler ne vstavite kabla USB Type-C v celoti.
- Čas polnjenja se razlikuje glede na pogoje uporabe baterije.
- Ko se baterija povsem napolni, vendar čas delovanja baterije pade na približno polovico svoje običajno dobe, je baterija lahko izrabljena. Obrnite se na najbližjega prodajalca izdelkov Sony ali servisni center Sony Service Center.
- Računalnik morda ne bo prepoznal predvajalnika v spodaj navedenih primerih.
	- Ko prvič povežete predvajalnik z računalnikom
	- Ko predvajalnika dalj časa niste uporabljali
		- Polnite predvajalnik približno 30 minut. Predvajalnik lahko začne delovati normalno.
- Baterijo polnite pri temperaturi okolice od 5 °C do 35 °C. Ko je temperatura okolice zunaj priporočenega razpona, se v vrstici stanja prikaže ikona na in polnjenje se prisilno ustavi. Tudi če je okolje znotraj priporočenega temperaturnega razpona, se lahko notranja temperatura predvajalnika prekomerno segreje. V takem primeru baterije morda ne boste mogli popolnoma napolniti.
- Baterijo je mogoče napolniti približno 500-krat iz popolnoma izčrpanega stanja. Natančno število se lahko razlikuje glede na pogoje uporabe.
- Če želite preprečiti poslabšanje baterije, napolnite baterijo vsaj enkrat na 6 mesecev.
- Polnjenje ni zagotovljeno, če uporabljate računalnik, izdelan doma, ali spremenjen računalnik.
- Polnjenje iz USB vozlišča je zagotovljeno le, če uporabljate USB vozlišče z lastnim napajanjem in pooblaščenim logotipom.
- Ko predvajalnik priključite na računalnik za dalj časa, priključite računalnik na AC napajanje. V nasprotnem primeru lahko izpraznite baterije v računalniku.
- Medtem ko je predvajalnik priključen na računalnik, upoštevajte naslednja opozorila. V nasprotnem primeru predvajalnik morda ne bo deloval pravilno.
	- Ne vklopite računalnika.
	- Ne izvajajte ponovnega zagona računalnika.
	- Ne preklopite računalnika iz stanja mirovanja.
	- Ne zaustavite računalnika.
- Predvajalnik se lahko prekomerno segreje v določenih okoliščinah uporabe, na primer med polnjenjem ali med hkratnim polnjenjem in uporabo aplikacije. To ni okvara.
- Indikator baterije se ne ujema natančno z napolnjenostjo baterije. Za pomoč glejte opis indikatorja napolnjenosti baterije.
- Ko polnite predvajalnik s pomočjo računalnika, ne smete odstraniti kabla USB Type-C, medtem ko poteka prenos podatkov. Če prekinete povezavo kabla USB Type-C, lahko izgubite podatke na predvajalniku.

Vsebina Vodnika za pomoč se lahko spremeni brez predhodnega obvestila zaradi posodobitev specifikacij izdelka. Ta Vodnik za pomoč je bil preveden s strojnim prevajalnikom.

### **Sorodne teme**

- [Polnjenje baterije](#page-15-0)
- [Zmanjšanje porabe baterije](#page-16-0)
- [Opombe o vgrajeni bateriji](#page-116-0)
- [Čas delovanja baterije](#page-123-0)

<span id="page-19-0"></span>Digital Media Player NW-ZX505/ZX507

# **Uporaba microSD kartice**

Ta tema vsebuje navodila za spodnje postopke.

- Vstavljanje microSD kartice v predvajalnik.
- Formatiranje microSD kartice v predvajalniku. Za uporabo microSD kartice na predvajalniku morate najprej formatirati microSD kartico v predvajalniku.
- Odstranjevanje microSD kartice iz predvajalnika.

#### **Vstavite microSD kartico. 1**

Zataknite noht v zarezo  $\Pi$ ) na reži za kartico microSD, da sprostite zaklep. Primite nastavek za microSD kartico  $(\sqrt{2})$  in potegnite nastavek naravnost ven.

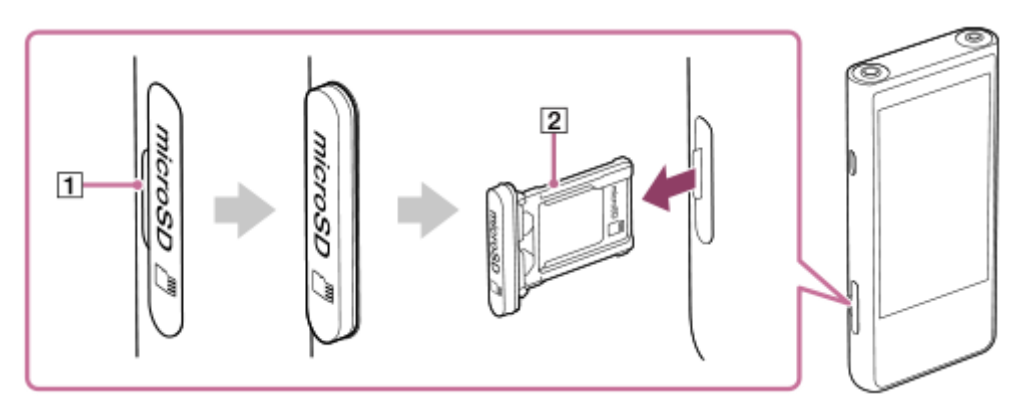

Vstavite pravilno obrnjeno kartico microSD v nastavek za kartico microSD ([2]).

Zlati kontaktni pini morajo biti obrnjeni proti strani predvajalnika z zaslonom.

Prepričajte se, da je microSD kartica pravilno vstavljena. V nasprotnem primeru bo kartica microSD padla iz nastavka, ko boste nastavek  $(2)$  držali obrnjen navzdol.

Vstavite nastavek  $(2)$ ) naravnost v režo za pomnilniško kartico ( $\overline{3}$ ).

Vstavite nastavek čvrsto v režo brez vmesnega praznega prostora.

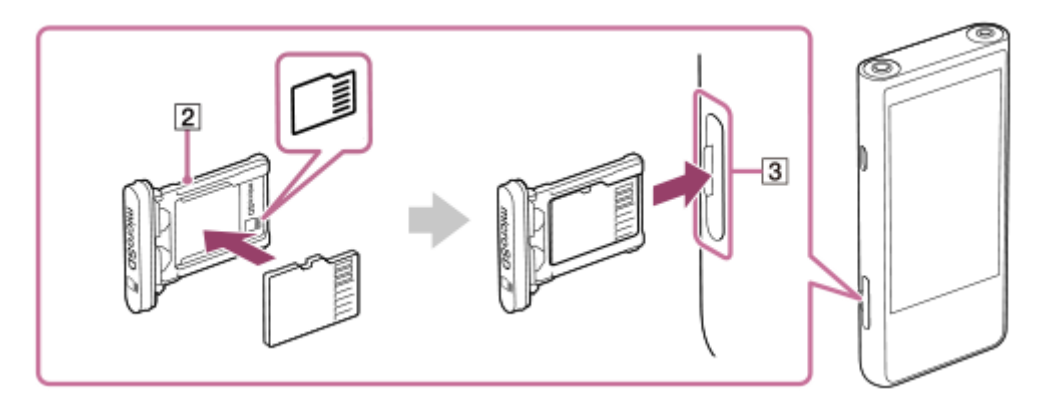

### **Formatirajte microSD kartico.**

**2**

Podrsajte po začetnem zaslonu navzgor. Tapnite elemente menija v tem vrstnem redu. [Settings] - [Storage]. Tapnite ime kartice microSD. Tapnite elemente menija v tem vrstnem redu.  $\bullet$  (možnosti) - [Storage settings] - [Format]. Upoštevajte navodila na zaslonu za dokončanje formatiranja.

### **Če želite odstraniti microSD kartico**

Preden odstranite microSD pomnilniško kartico iz predvajalnika, najprej izpnite microSD pomnilniško kartico iz predvajalnika.

- **1.** Podrsajte po začetnem zaslonu navzgor.
- Tapnite elemente menija v tem vrstnem redu. **2.**  $\odot$  [Settings] - [Storage].
- **3.** Tapnite ikono za izmet desno od imena kartice microSD.
- Zataknite noht v zarezo na reži za kartico microSD. **4.** Potegnite nastavek za kartico microSD naravnost ven. Odstranite microSD kartico.

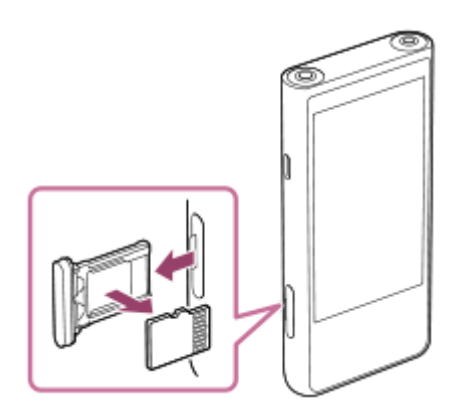

5. Vstavite nastavek naravnost v režo za pomnilniško kartico. Vstavite nastavek čvrsto v režo brez vmesnega praznega prostora.

### **Opomba**

- Med ravnanjem z nastavkom za kartico microSD se prepričajte, da je nastavek pravilno obrnjen. Prav tako poskrbite, da nastavek premikate naravnost in nežno. Prekomerna sila lahko povzroči poškodbe ali deformacije.
- Če predvajalnik ne prepozna kartice microSD, odstranite nastavek za kartico microSD in ga ponovno vstavite v predvajalnik.
- V režo za kartico microSD ne vstavljajte drugih predmetov, razen nastavka za kartico microSD.
- Če vstavljena kartica microSD kartica vsebuje veliko količino podatkov, lahko traja približno 10 minut ali dalj časa, da »Music player« ustvari zbirko podatkov.
- Ko odstranite microSD kartico, bo izbrisana tudi naslednje informacije.
	- Vsebina, ki se trenutno predvaja.
	- Stanje predvajanja.
	- Skladbe in vrstni red predvajanja na zaslonu čakalna vrsta predvajanja.
- Ko odstranite kartico microSD, bodo izginile naslednje informacije.
	- Priljubljene informacije za skladbe na kartici microSD.
	- $-$  Informacije o zaznamkih za skladbe na microSD kartici.
- S formatiranjem microSD kartice boste izbrisali vse podatke, shranjene na microSD kartici. Shranite varnostno kopijo pomembnih podatkov.

Vsebina Vodnika za pomoč se lahko spremeni brez predhodnega obvestila zaradi posodobitev specifikacij izdelka.

### **Sorodne teme**

- [Opombe o microSD karticah](#page-22-0)
- [Formatiranje pomnilniške microSDkartice](#page-110-0)

<span id="page-22-0"></span>Digital Media Player NW-ZX505/ZX507

# **Opombe o microSD karticah**

- Uporabite microSD kartico, ki je bila formatirana na predvajalniku. Sony ne zagotavlja delovanja drugih microSDkartic.
- Sony ne zagotavlja vseh operacij za microSDkartice, ki se uporabljajo v več napravah.
- S formatiranjem microSD kartice boste izbrisali vse podatke, shranjene na microSDkartici. Pred tem shranite varnostno kopijo.
- Ne puščajte microSDkartice v dosegu majhnih otrok. Majhni otroci lahko nenamerno pogoltnejo microSDkartico.
- Izpnite kartico microSD iz predvajalnika, preden odstranite kartico microSD.V nasprotnem primeru predvajalnik morda ne bo deloval pravilno.
- Sony ne zagotavlja delovanja vseh vrst združljivih microSD kartic s predvajalnikom.
- V teh primerih se podatki lahko poškodujejo.
	- $-$  Ko je microSD kartica odstranjena med postopkom branja ali pisanja podatkov.
	- $-$  Ko je predvajalnik izklopljen med postopkom branja ali pisanja podatkov.
	- Ko se microSDkartica uporablja na mestih, kjer je statična elektrika ali električni šum.
- Sony ne prevzema nobene odgovornosti za izgubo ali škodo shranjenih podatkov. Sony priporoča, da redno shranjujete varnostno kopijo pomembnih podatkov.
- Upoštevajte opozorila za naslednje, ko delate z microSDkartico.
	- Ne pritiskajte s prekomerno silo na microSDkartico.
	- Ne upogibajte microSDkartice.
	- Ne spustite microSDkartice.
	- Ne razstavljajte microSDkartice.
	- Ne spreminjajte microSDkartice.
	- Ne izpostavljajte microSDkartice vodi.
	- Ne puščajte microSDkartice v notranjosti vročega avta.
	- Ne puščajte microSDkartice na neposredni sončni svetlobi.
	- Ne puščajte microSDkartice v bližini grelca.
	- Ne puščajte microSDkartice na vlažnih mestih.
	- Ne puščajte microSDkartice na mestu, kjer so prisotne korozivne snovi.
	- $-$  Ne pritriujte oznak.

Upoštevajte spodnje previdnostne ukrepe v zvezi s nastavkom za kartico microSD in režo za kartico microSD.

- Vstavite nastavek za microSD kartico naravnost v ustrezno smer.
- V režo za kartico microSD ne vstavljajte drugih predmetov, razen nastavka za kartico microSD.

Vsebina Vodnika za pomoč se lahko spremeni brez predhodnega obvestila zaradi posodobitev specifikacij izdelka. Ta Vodnik za pomoč je bil preveden s strojnim prevajalnikom.

#### **Sorodne teme**

- [Uporaba microSD kartice](#page-19-0)
- [Formatiranje pomnilniške microSDkartice](#page-110-0)

<span id="page-24-0"></span>Digital Media Player NW-ZX505/ZX507

# **Deli in krmilni gumbi**

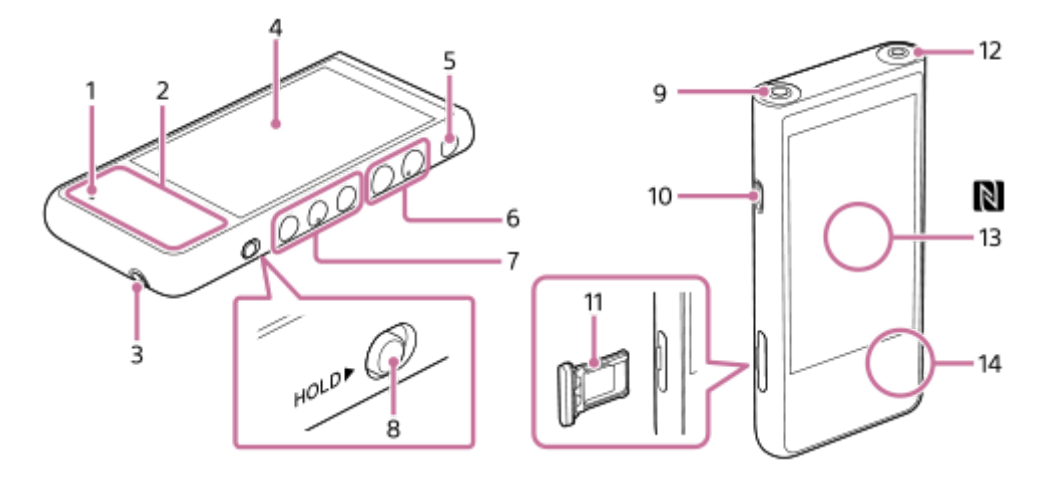

- Lučka za polnjenje **1.** Lučka zasveti, medtem ko se predvajalnik polni.
- 2. Vgrajena antena Antena Wi-Fi in antena Bluetooth sta vgrajeni. Med uporabo ne prekrivajte anten.
- Luknjica za pašček **3.** Pripnite pašček (ni priloženo).
- 4. Zaslon na dotik Tapnite ikone ali elemente na zaslonu za upravljanje predvajalnika.
- Gumb (vklop/izklop) **5.**
	- **Pritisnite gumb za vklop, da vklopite ali izklopite zaslon.**
	- Za vklop predvajalnika pridržite gumb 5 sekundi.
	- Držite pritisnjen gumb 2 sekundi za izklop in ponovni zagon predvajalnika.
	- Če postopki niso več stabilni, pridržite gumb 10 sekund, da prisilno znova zaženete predvajalnik.
- 6. Gumba +(\*1)/ (glasnost)

Pritisnite gumba, da prilagodite glasnost.

Gumbi za predvajanje **7.**

► II (predvajanje/začasna zaustavitev) (\*1): pritisnite ta gumb za zagon ali začasno zaustavitev predvajanja. K◀ (prejšnja skladba)/▶▶ (naslednja skladba): pritisnita ta gumba za premik na začetek trenutne skladbe, prejšnjo skladbo ali naslednjo skladbo.

Držite tipko navzdol za previjanje nazaj ali hitro previjanje predvajanja.

Stikalo HOLD (pridrži) **8.**

Z drsnim potegom premaknite stikalo, da zaklenete gumbe za upravljanje predvajanja in gumba +/- (glasnost) na predvajalniku. S tem se lahko izognete nenamernemu upravljanju gumbov. Zaklenjeno (ne delujejo)

HOLD<sup>></sup>

Odklenjeno (delujejo)

HOLD D

- Priključek za slušalke (uravnoteženi standard) (\*2) **9.**
	- Priključite slušalke z uravnoteženim standardnim vtičem. Potisnite vtič slušalk, dokler se ne zaskoči na mestu. Pravilno priključite slušalke. V nasprotnem primeru bo izhodni zvok slabši.
	- Priključite pasivne slušalke (\* 3) samo v priključek za slušalke (uravnoteženi standard). Če uporabljate zvočni kabel za povezavo priključka za slušalke (uravnoteženi standard) na vhodni priključek zvočne naprave, napravo lahko poškodujete.

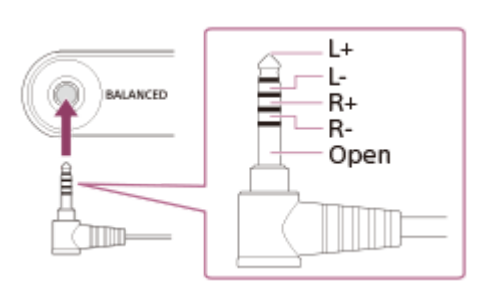

- 10. Vhod za kabel USB Type-C Priključite kabel USB Type-C (priloženo).
- 11. Nastavek za kartico microSD Zataknite noht v zarezo in potegnite nastavek naravnost ven. Položite kartico microSD (ni priloženo) v nastavek.
- Priključek za slušalke (stereo mini) (\*2) **12.**

Priključite slušalke z stereo mini vtičem. Potisnite vtič slušalk, dokler se ne zaskoči na mestu. Pravilno priključite slušalke. V nasprotnem primeru bo izhodni zvok slabši.

Oznaka N-Mark (na hrbtni strani) **13.**

Z oznako N-Mark na napravi Bluetooth se dotaknite te oznake. Naprava Bluetooth (na primer slušalke ali zvočnik) mora podpirati funkcijo NFC. Napravo Bluetooth lahko povežete s predvajalnikom.

- 14. Vgrajen mikrofon Vgrajen mikrofon lahko uporabljate za vnos zvoka. Med uporabo ne prekrivajte mikrofona.
- \*1 Na gumbu ►Ⅱ (predvajanje/začasna zaustavitev) in gumbu za povečanje glasnosti + so otipljive pike. Otipljive pike vam lahko pomagajo upravljati gumbe, ne da bi gledali na njih.
- \*2 Ce slušalke priključite na obe odprtini za priklop slušalk (stereo mini in uravnoteženi standard), se bo zvok prednostno oddajal iz ene odprtine za priklop slušalk (uravnovešeni standard).
- \*3 Pasivne slušalke: slušalke brez funkcije za zmanjšanje hrupa ali funkcije Bluetooth.

Vsebina Vodnika za pomoč se lahko spremeni brez predhodnega obvestila zaradi posodobitev specifikacij izdelka. Ta Vodnik za pomoč je bil preveden s strojnim prevajalnikom.

<span id="page-26-0"></span>Digital Media Player NW-ZX505/ZX507

# **Začetni zaslon**

Na začetnem zaslonu so prikazane gradniki, bližnjice, mape in drugo.

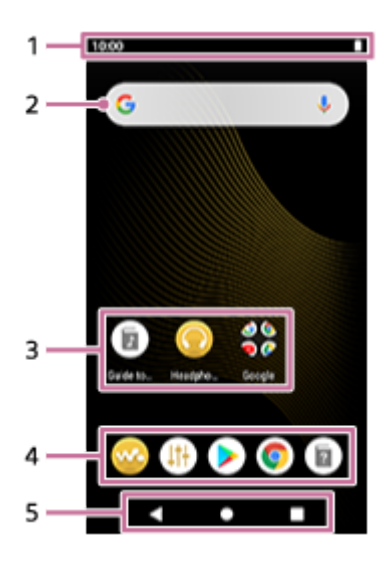

1. Vrstica stanja Stanje predvajalnika in obvestila so prikazani kot ikone. Podrsajte navzdol v vrstici stanja za prikaz podokna z obvestili in podokna s hitrimi nastavitvami.

- Gradnik iskalnika Google **2.** Tapnite vnosno polje za prikaz tipkovnice. Vnesite besedilo za iskanje po Google.
- Bližnjice do aplikacij **3.** Tapnite bližnjico za zagon aplikacije.
- Vrstica z bližnjicami do aplikacij **4.** Dodate lahko največ 5 bližnjic do aplikacij.
- Vrstica za krmarjenje **5.** Vrstica za krmarjenje vsebuje naslednje 3 gumbe. Če jih želite upravljati, jih tapnite.
	- **(nazaj)** Pritisnite gumb, da se vrnete na prejšnji zaslon.
	- **(začetni zaslon)** Tapnite ta gumb za prikaz začetnega zaslona.
	- **(pregled)** Tapnite ta gumb za prikaz nedavno uporabljenih aplikacij.

# **Vnaprej nameščene aplikacije**

Aplikacije, kot so tiste, navedene v nadaljevanju, so vnaprej nameščene na predvajalniku.

### **Exa** [Music player]

Uporabite to aplikacijo za predvajanje glasbene vsebine, shranjene v predvajalniku. Pripravite glasbeno vsebino na naslednje načine.

- S prenosom glasbene vsebine iz svojega računalnika na predvajalnik.
- $-$  Nakup glasbene vsebine prek spletnih glasbenih storitev.

### **[Sound adjustment]**

Uporabite to aplikacijo za prilagajanje zvoka. Zvok predvajalnika lahko prilagodite neposredno. To je uporabno, kadar predvajate vsebino z aplikacijami, ki niso »Music player«.

### **Example 1 [Play Store]**

Uporabite to aplikacijo za nakup in/ali prenos različnih aplikacij iz trgovine Google Play.

**[Chrome]**

Uporabite to aplikacijo za zagon brskalnika Google Chrome in ogled spletnih strani.

### **Opomba**

Prosimo upoštevajte, da Sony ne prevzema odgovornosti za kakršnekoli morebitne težave zaradi aplikacij ali storitev, ki so last drugih podjetij. Pred uporabo preverite pogoje storitev od vsakega ponudnika.

Vsebina Vodnika za pomoč se lahko spremeni brez predhodnega obvestila zaradi posodobitev specifikacij izdelka. Ta Vodnik za pomoč je bil preveden s strojnim prevajalnikom.

#### **Sorodne teme**

- [Seznam ikon, prikazanih v vrstici stanja](#page-47-0)
- [Nameščanje aplikacij za koriščenje spletnih glasbenih storitev](#page-76-0)

<span id="page-28-0"></span>Digital Media Player NW-ZX505/ZX507

### **Prikaz zaslona z vsemi aplikacijami**

Na zaslonu z vsemi aplikacijami so prikazane vse aplikacije, nameščene v predvajalniku. Poiščite želeno aplikacijo in jo zaženite.

#### **Podrsajte po začetnem zaslonu navzgor.**

Prikaže se zaslon za vse aplikacije. Pomaknite se navzgor ali navzdol po zaslonu in poiščite želeno aplikacijo. Tapnite ikono aplikacije, da jo zaženete.

#### **Namig**

**1**

Želeno aplikacijo lahko poiščete. Vnesite ime aplikacije v polje za vnos na vrhu zaslona z vsemi aplikacijami.

Vsebina Vodnika za pomoč se lahko spremeni brez predhodnega obvestila zaradi posodobitev specifikacij izdelka. Ta Vodnik za pomoč je bil preveden s strojnim prevajalnikom.

**1**

**2**

<span id="page-29-0"></span>[Vodnik za pomoč](#page-0-0)

Digital Media Player NW-ZX505/ZX507

# **Prikaz podokna s hitrimi nastavitvami**

Podokno s hitrimi nastavitvami omogoča hiter dostop do različnih funkcij. Funkcije lahko vklopite ali izklopite ali pa prilagodite nastavitve.

### **Na začetnem zaslonu dvakrat podrsajte navzdol po vrstici stanja. Po vrstici stanja lahko podrsate navzdol tudi z 2 prstoma.**

Prikazalo se bo podokno s hitrimi nastavitvami. Spodaj so navedene nekatere funkcije, ki so v podoknu s hitrimi nastavitvami ob nakupu.

- Funkcija Wi-Fi
- **Funkcija Bluetooth**
- Glasnost

#### **Tapnite želeno ikono, za vklop ali izklop funkcije.**

Ko tapnete ikono za glasnost, se prikaže pogovorno okno za glasnost. Glede na funkcijo se odpre zaslon z nastavitvami, ko pridržite ikono.

Vsebina Vodnika za pomoč se lahko spremeni brez predhodnega obvestila zaradi posodobitev specifikacij izdelka. Ta Vodnik za pomoč je bil preveden s strojnim prevajalnikom.

#### **Sorodne teme**

[Začetni zaslon](#page-26-0)

<span id="page-30-0"></span>Digital Media Player NW-ZX505/ZX507

### **Music player**

»Music player« je glasbena aplikacija, ki je vnaprej nameščena v predvajalniku.

Predvajalnik priključite na omrežje Wi-Fi in kupite glasbeno vsebino iz spletnih glasbenih storitev. Uživajte v poslušanju kupljene vsebine in vsebine glasbe, ki ste jo prenesli iz računalnika v predvajalnik. Zvok lahko prilagodite tudi tako, da bo ustrezal vašim željam.

### **Zagon »Music player«**

Na začetnem zaslonu tapnite **[Music player]**.

Vsebina Vodnika za pomoč se lahko spremeni brez predhodnega obvestila zaradi posodobitev specifikacij izdelka. Ta Vodnik za pomoč je bil preveden s strojnim prevajalnikom.

#### **Sorodne teme**

- [Kako uporabljati različne zaslone »Music player«](#page-31-0)
- [Osnovni gumbi za upravljanje na zaslonih »Music player«](#page-34-0)
- [Zaslon Knjižnica v »Music player«](#page-35-0)
- [Zaslon Predvajanje na »Music player«](#page-37-0)
- [Zaslon čakalna vrsta predvajanja na »Music player«](#page-40-0)
- [Zaslon s priljubljenimi/zaznamki v »Music player«](#page-42-0)
- [Zasloni za prilagajanje zvoka za »Music player«](#page-44-0)

<span id="page-31-0"></span>Digital Media Player NW-ZX505/ZX507

# **Kako uporabljati različne zaslone »Music player«**

Ta tema opisuje postavitev na različnih zaslonih »Music player« z zaslonom za predvajanje (A) na sredini. Podrsajte po zaslonu za predvajanje ( $\boxed{A}$ ), če želite preklopiti na druge zaslone (navzgor/navzdol/levo/desno).

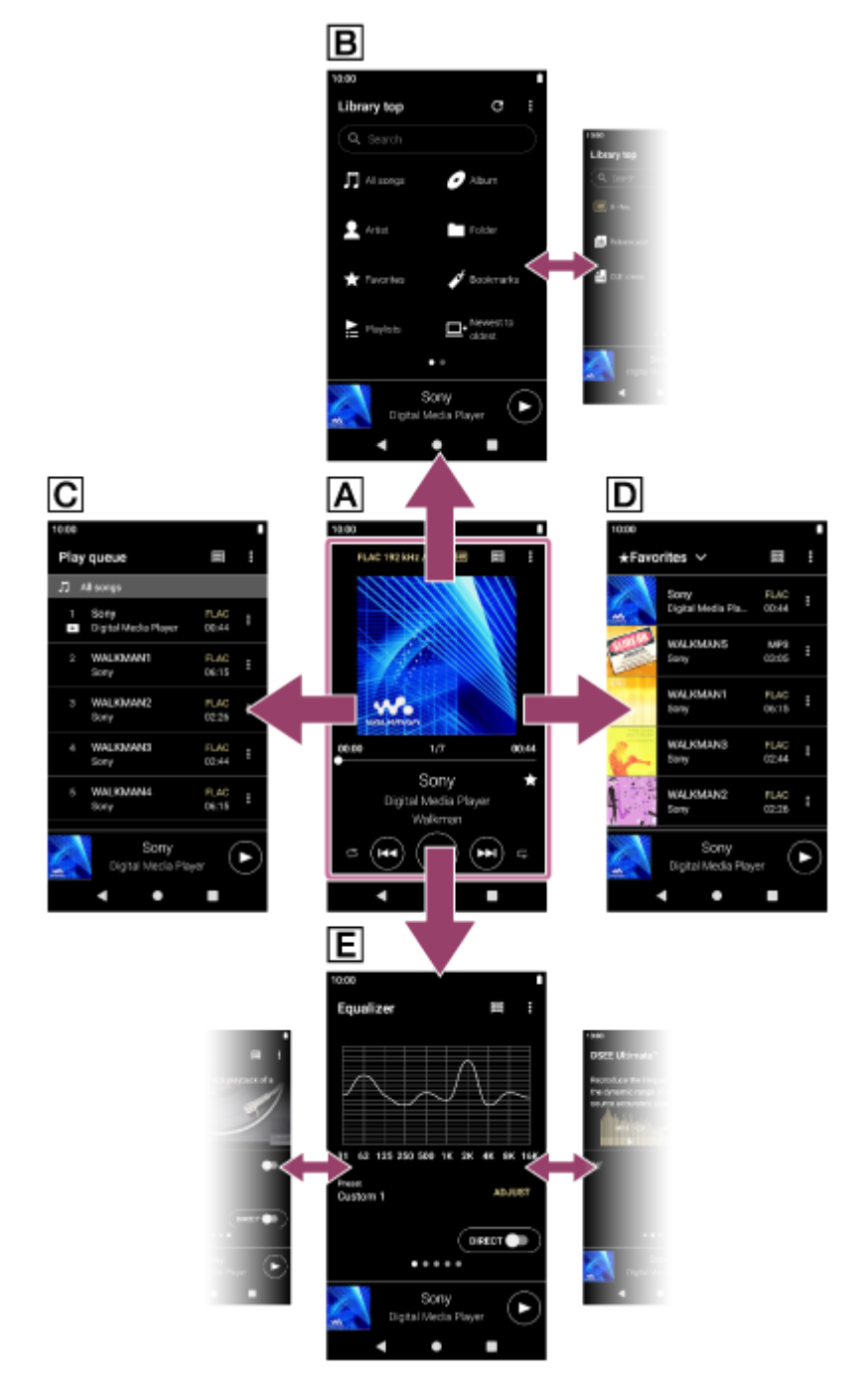

### **Zaslon Predvajanje**

Potrdite lahko različne informacije za trenutno izbrane skladbe.

### **Zaslon Knjižnica**

Izberete lahko skladbe iz zaslona Knjižnica. Skladbe so razvrščene v različne kategorije (kot so [All songs], [Album], [Artist], itd).

### **Zaslon čakalna vrsta predvajanja**

Lahko preverite seznam skladb, ki jih bo predvajalnik predvajal s trenutnimi nastavitvami.

### **Zaslon s priljubljenimi/zaznamki**

Poslušate lahko skladbe, ki ste jih pred tem dodali med priljubljene ali zaznamke. V tem zaslonu se lahko izvede spodnje postopke.

- Dodajanje skladb med zaznamke.
- Odstranjevanje skladb iz priljubljenih ali zaznamkov.
- Spreminjanje vrstnega reda skladb v priljubljenih ali zaznamkih.

### **Zasloni za prilagajanje zvoka**

Uporabite lahko različne prilagoditve zvoka. Prilagoditve zvoka lahko shranite kot prednastavitve. Shranjene so lahko največ 3 prednastavitve.

- **Equalizer**
- DSEE Ultimate™
- DC Phase Linearizer
- Dynamic Normalizer
- **Vinyl Processor**

# **Mini predvajalnik**

Mini predvajalnik je prikazan na spodnjem delu vsakega zaslona (razen na zaslonu za predvajanje). Tapnite mini predvajalnik za prikaz zaslona za predvajanje.

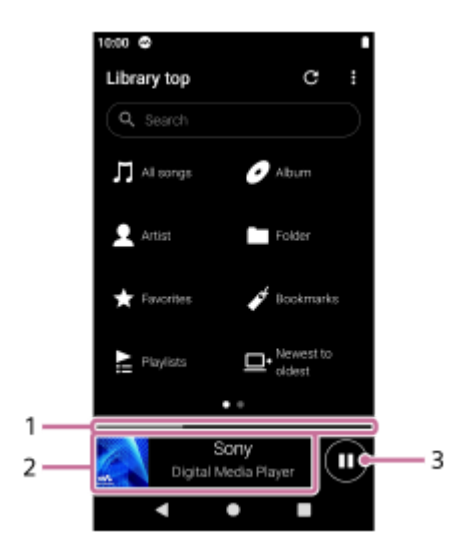

- 1. Trenutno stanje predvajanja Območje označuje stanje predvajanja trenutne skladbe.
- Naslovnica albuma/naslov skladbe/ime izvajalca **2.** Tapnite območje, da prikažete zaslon za predvajanje. Podrsajte po območju v levo ali desno za skok na začetek prejšnje ali naslednje skladbe.
- **3.** Gumb (Play)/ (Pause) Tapnite gumb (Play) za začetek predvajanja. Tapnite gumb (Pause) med predvajanjem, da začasno zaustavite predvajanje.

Vsebina Vodnika za pomoč se lahko spremeni brez predhodnega obvestila zaradi posodobitev specifikacij izdelka. Ta Vodnik za pomoč je bil preveden s strojnim prevajalnikom.

### **Sorodne teme**

- [Music player](#page-30-0)
- [Osnovni gumbi za upravljanje na zaslonih »Music player«](#page-34-0)
- [Zaslon Knjižnica v »Music player«](#page-35-0)
- [Zaslon Predvajanje na »Music player«](#page-37-0)
- [Zaslon čakalna vrsta predvajanja na »Music player«](#page-40-0)
- [Zaslon s priljubljenimi/zaznamki v »Music player«](#page-42-0)
- [Zasloni za prilagajanje zvoka za »Music player«](#page-44-0)

<span id="page-34-0"></span>Digital Media Player NW-ZX505/ZX507

# **Osnovni gumbi za upravljanje na zaslonih »Music player«**

Na zgornjem delu vsakega zaslona so osnovni gumbi za upravljanje. Gumbi, ki so na voljo, se lahko razlikujejo glede na zaslon.

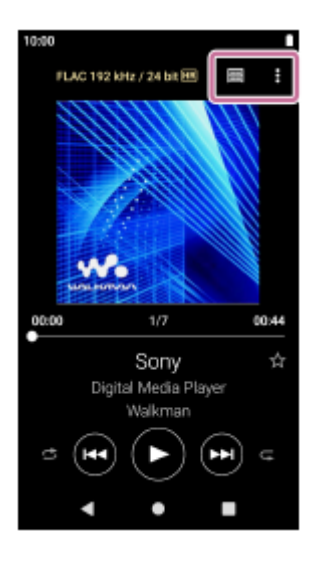

**Q** (Options)

Tapnite gumb za prikaz menija z možnostmi. Prikazani elementi se lahko razlikujejo glede na zaslon. Izberite [Settings], če želite prilagoditi osnovno nastavitev za »Music player«.

- **■** (Library top)  $\bullet$ Tapnite gumb za prikaz zaslona Knjižnica.
- **Ex** (Playback screen)

Tapnite gumb za prikaz zaslona za predvajanje. Ta gumb je prikazan samo v meniju z nastavitvami za »Music player«.

**•**  $\bigodot$  (Update database)

Tapnite gumb, da posodobite zbirko podatkov »Music player«. Ta gumb je prikazan samo na zaslonu Knjižnica.

Vsebina Vodnika za pomoč se lahko spremeni brez predhodnega obvestila zaradi posodobitev specifikacij izdelka. Ta Vodnik za pomoč je bil preveden s strojnim prevajalnikom.

### **Sorodne teme**

**[Music player](#page-30-0)** 

<span id="page-35-0"></span>Digital Media Player NW-ZX505/ZX507

# **Zaslon Knjižnica v »Music player«**

Izberete lahko skladbe iz zaslona Knjižnica. Skladbe so razvrščene v različne kategorije (kot so [All songs], [Album], [Artist], itd).

### **Če želite prikazati zaslon Knjižnica**

Podrsajte po zaslonu za predvajanje v »Music player« navzdol. Lahko pa tapnete [11] (Library top) v zgornjem desnem kotu zaslona.

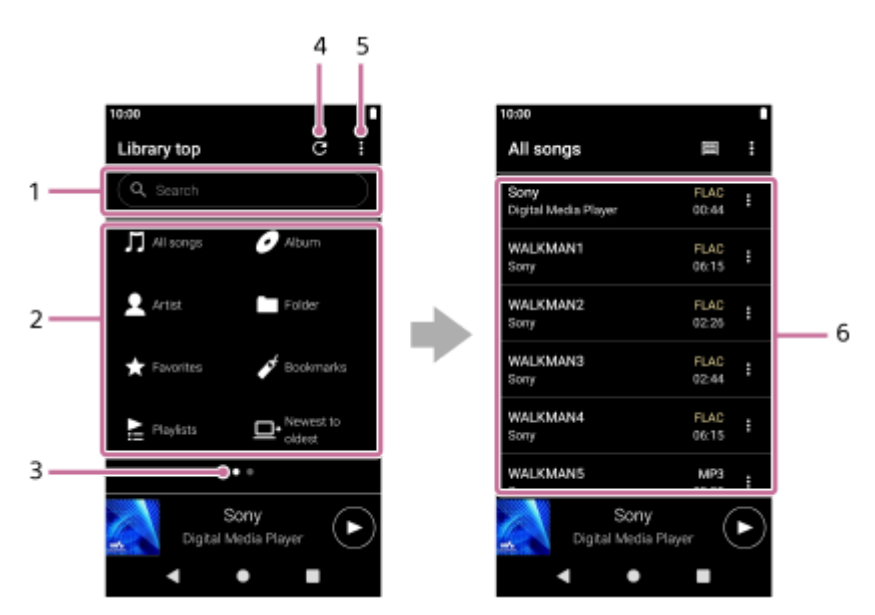

Območje iskanja **1.**

Tapnite območje, da se prikaže tipkovnica in vnesite besedilo. Vnesite ključne besede za iskanje elementov, na primer naslovov skladb.

Kategorije glasbe ([All songs], [Album], [Artist], itd) **2.**

Vsaka skladba je razvrščena v več kategorij. Izberite skladbo iz želene kategorije.

Prikaz strani **3.**

Število pik predstavlja število strani, ki so na voljo. Podrsajte po zaslonu v levo ali desno, da preklopite na drugo stran.

Gumb za posodobitev zbirke podatkov **4.**

Tapnite gumb, da posodobite zbirko podatkov »Music player«.

Kupljena vsebina ali prenesena vsebina morda ni prikazana v knjižnici »Music player«. V tem primeru zagotovite, da je glasbena datoteka v mapi [Music] ali mapi [Download] v pomnilniku predvajalnika oziroma v mapi [Music] na kartici microSD. Prav tako posodobite zbirko podatkov.

- **5.** Gumb za možnosti
- Podkategorije ali seznam skladb **6.**

Ko izberete zvrst glasbe, izberite podkategorijo, dokler ne najdete želeno skladbo. Preverite lahko kodeke za skladbe, kot so FLAC. Kodeki za formate zvoka visoke ločljivosti so prikazani v barvah.

# **Option menu**

Tapnite (Options) za prikaz menija z možnostmi. Prikazani elementi se lahko razlikujejo glede na zaslon ali nastavitve.
## **Settings**

Izberite element, ki si ga želite ogledati v meniju z nastavitvami za »Music player«.

## **Select items to display**

Izberite element, če želite nastaviti katere kategorije prikazati ali ne prikazati.

## **Reset display item settings**

Izberite element, če želite prikazati privzete kategorije.

### **Operation guide**

Izberite element, če si želite ogledati priročnik za uporabo.

## **Context menu**

Tapnite **(Context menu) za prikaz kontekstnega menija.** (Context menu) se prikaže na desni strani vsakega elementa na seznamu podkategorij.

Prikazani elementi se lahko razlikujejo glede na zaslon ali nastavitve.

### **Add to Bookmarks**

Izberite ta element, če želite dodati skladbo ali element podkategorije med zaznamke.

#### **Detailed song information**

Izberite element, če želite prikazati podrobnosti za skladbo.

### **Delete**

Izberite ta element, če želite izbrisati trenutno skladbo, seznam predvajanja ali mapo.

### **Namig**

- Ikone kategorij lahko premaknete. Pridržite ikono in jo povlecite in spustite na želeno mesto.
- Kontekstni meni lahko prikažete tudi tako, da pridržite element na seznamu.
- Zbirko podatkov lahko posodobite tudi v meniju z nastavitvami za »Music player«.  $\qquad \qquad \blacksquare$ Tapnite ikone menija v naslednjem vrstnem redu.  $\bigcirc$  (Options) – [Settings] – [Update database].

Vsebina Vodnika za pomoč se lahko spremeni brez predhodnega obvestila zaradi posodobitev specifikacij izdelka. Ta Vodnik za pomoč je bil preveden s strojnim prevajalnikom.

#### **Sorodne teme**

- **[Music player](#page-30-0)**
- [Kako uporabljati različne zaslone »Music player«](#page-31-0)
- [Osnovni gumbi za upravljanje na zaslonih »Music player«](#page-34-0)
- [Predvajanje glasbe](#page-81-0)

Digital Media Player NW-ZX505/ZX507

# **Zaslon Predvajanje na »Music player«**

Potrdite lahko različne informacije za trenutno izbrane skladbe.

## **Če želite prikazati zaslon za predvajanje**

Na začetnem zaslonu tapnite **W** [Music player]. Če se prikaže zaslon, ki ni zaslon za predvajanje, izvedite enega od spodnjih postopkov.

- Podrsajte po zaslonu (navzgor/navzdol/v levo/v desno).
- Tapnite mini predvajalnik za prikaz zaslona za predvajanje.

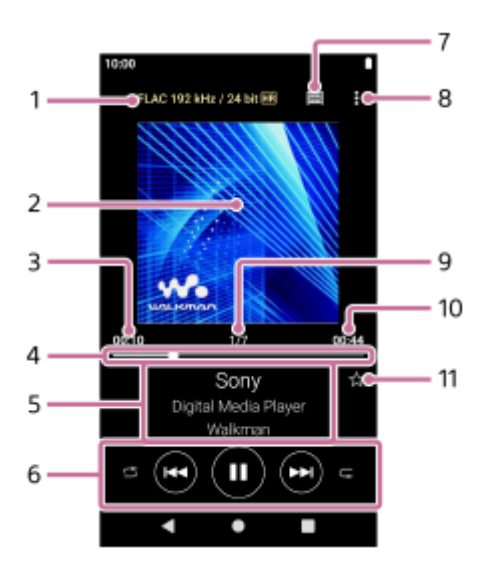

**1.** Kakovost zvoka (kodek, frekvenca vzorčenja, bitna hitrost/kvantizacija bitne hitrosti) / ikona za zvok visoke ločljivosti

- **2.** Naslovnice albumov
- **3.** Pretečeni čas za trenutno skladbo
- **4.** Časovna vrstica
- **5.** Naslov skladbe / ime izvajalca / naslov albuma
- **6.** Gumb naključno / prejšnji / predvajanje (pavza) / naprej / ponovi
- **7.** Gumb za knjižnico
- **8.** Gumb za možnosti
- **9.** Številka skladbe / skupno število skladb
- **10.** Dolžina skladbe
- 11. Gumb za priljubljene skladbe Tapnite ta gumb, da dodate trenutno skladbo med priljubljene ali da odstranite skladbo iz priljubljenih.

## **Option menu**

Tapnite (Options) za prikaz menija z možnostmi. Prikazani elementi se lahko razlikujejo glede na nastavitve.

## **Settings**

Izberite element, ki si ga želite ogledati v meniju z nastavitvami za »Music player«.

#### **Add to Bookmarks**

Izberite ta element, če želite dodati izbrano skladbo med zaznamke.

#### **Search related**

Izberite element za iskanje vsebine, ki je povezana s trenutno skladbo, na primer skladbe na istem albumu in v albumih istega izvajalca.

#### **Display tape playback screen**

Ko vklopite ta element, se zaslon za predvajanje spremeni v animacijo kasete, ki se vrti. Vrsta kasete je prikazana glede na skladbo, ki se predvaja.

### **Detailed song information**

Izberite element, če želite prikazati podrobnosti o trenutno skladbo.

#### **Display lyrics**

Izberite element za prikaz besedila trenutne skladbe.

#### **Delete**

Izberite ta element, če želite izbrisati trenutno skladbo.

#### **Operation guide**

Izberite element, če si želite ogledati priročnik za uporabo.

#### **Namig**

- **Povlecite časovno vrstico, če želite spremeniti točko predvajanja skladbe.** Ko vlečete časovnico, je na naslovnici prikazan pretečeni čas trenutne skladbe.
- Če na zaslonu za predvajanje preteče določen čas brez upravljanja gumbov ali zaslona, bo prikaz prešel na zaslon s kaseto. To se zgodi, če izberete zaslon za predvajanje, ko je potrjeno polje za [Display tape playback screen]. Če želite upravljati zaslon, tapnite zaslon s kaseto. Zaslon bo začasno preklopil na običajni zaslon za predvajanje. Nato lahko upravljate zaslon.
- Če je polje za [Display tape playback screen] potrjeno, zaslon za predvajanje ne preide na zaslon kasete, ko je prikazan element [Detailed song information] ali [Display lyrics].
- Funkcijo [Display tape playback screen] lahko vklopite ali izklopite tudi v meniju kateregakoli zaslona »Music player«. Tapnite ikone menija v naslednjem vrstnem redu.  $\bullet$  (Options) - [Settings] - [Play on cassette tape screen].
- Zaženete lahko tudi funkcijo [Search related] tako, da tapnete naslov skladbe, ime izvajalca ali naslov albuma na zaslonu za predvajanje na »Music player«.

#### **Opomba**

- **Predvajalnik bo samodejno izklopil zaslon, če je zaslon s kaseto prikazan 10 minut.**
- **Pretečeni čas in časovna vrstica morda ne bosta natančna.**
- **Predvajalnik morda ne bo prikazal naslovnice albuma, odvisno od oblike zapisa datoteke.**

Vsebina Vodnika za pomoč se lahko spremeni brez predhodnega obvestila zaradi posodobitev specifikacij izdelka. Ta Vodnik za pomoč je bil preveden s strojnim prevajalnikom.

#### **Sorodne teme**

- **[Music player](#page-30-0)**
- [Kako uporabljati različne zaslone »Music player«](#page-31-0)
- [Osnovni gumbi za upravljanje na zaslonih »Music player«](#page-34-0)
- [Predvajanje glasbe](#page-81-0)
- [Načini predvajanja](#page-83-0)

5-006-041-71(7) Copyright 2019 Sony Corporation

40

- 
- [Prikaz besedila skladbe](#page-86-0)
- [Upravljanje priljubljenih v »Music player«](#page-89-0)
- 

Digital Media Player NW-ZX505/ZX507

# **Zaslon čakalna vrsta predvajanja na »Music player«**

Lahko preverite seznam skladb, ki jih bo predvajalnik predvajal s trenutnimi nastavitvami.

## **Če želite prikazati zaslon Seznam predvajanja**

Podrsajte na zaslonu za predvajanje »Music player« v desno.

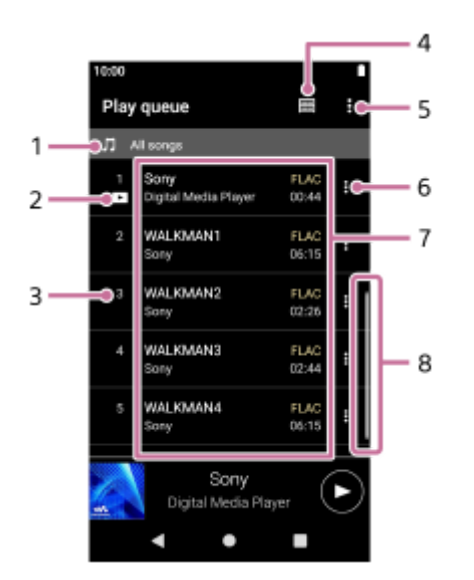

- **1.** Enota predvajanja
- **2.** Trenutna skladba
- **3.** Vrstni red predvajanja
- **4.** Gumb za knjižnico
- **5.** Gumb za možnosti
- **6.** Gumb za kontekstni meni
- 7. Seznam vsebine
	- Ime izvajalca
	- Naslov skladbe
	- Kodek
		- Kodeki za formate zvoka visoke ločljivosti so prikazani v barvah.
	- Dolžina
- **8.** Indikator pomikanja

# **Option menu**

Tapnite (Options) za prikaz menija z možnostmi. Prikazani elementi se lahko razlikujejo glede na nastavitve.

## **Settings**

Izberite element, ki si ga želite ogledati v meniju z nastavitvami za »Music player«.

## **Add all songs to Bookmarks**

Izberite ta element, če želite dodati trenutno čakalno vrsto predvajanja med zaznamke.

# **Context menu**

Tapnite **H** (Context menu) za prikaz kontekstnega menija. **E** (Context menu) se bo prikazal na desni strani posameznega elementa.

Prikazani elementi se lahko razlikujejo glede na nastavitve.

### **Add to Bookmarks**

Izberite ta element, če želite dodati izbrano skladbo med zaznamke.

### **Detailed song information**

Izberite element, če želite prikazati podrobnosti za skladbo.

## **Namig**

Kontekstni meni lahko prikažete tudi tako, da pridržite element na seznamu.

Vsebina Vodnika za pomoč se lahko spremeni brez predhodnega obvestila zaradi posodobitev specifikacij izdelka. Ta Vodnik za pomoč je bil preveden s strojnim prevajalnikom.

## **Sorodne teme**

- **[Music player](#page-30-0)**
- [Kako uporabljati različne zaslone »Music player«](#page-31-0)
- [Osnovni gumbi za upravljanje na zaslonih »Music player«](#page-34-0)
- **[Predvajanje glasbe](#page-81-0)**
- [Načini predvajanja](#page-83-0)
- [Upravljanje zaznamkov v »Music player«](#page-91-0)

Digital Media Player NW-ZX505/ZX507

# **Zaslon s priljubljenimi/zaznamki v »Music player«**

Skladbe, ki ste jih dodali med priljubljene ali zaznamke, lahko poslušate.

## **Prikaz zaslona s priljubljenimi/zaznamki**

Podrsajte po zaslonu za predvajanje na »Music player« v levo.

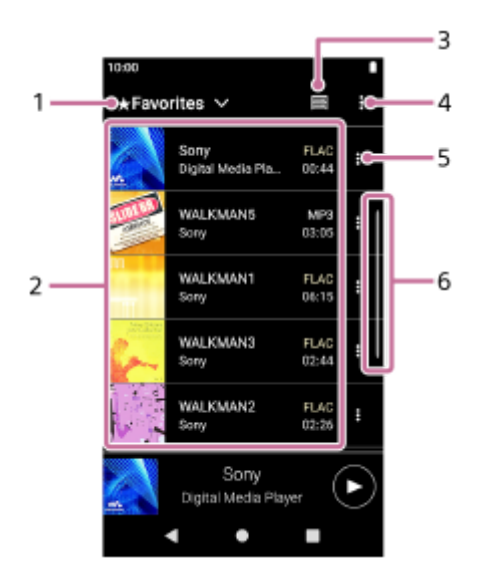

- **1.** Spustni meni za priljubljene in zaznamke
- 2. Seznam vsebine
	- Naslovnice albumov
	- **Ime izvajalca**
	- Naslov skladbe
	- Kodek
	- Dolžina
- **3.** Gumb za knjižnico
- **4.** Gumb za možnosti
- **5.** Gumb za kontekstni meni
- **6.** Indikator pomikanja

# **Option menu**

Tapnite (Options) za prikaz menija z možnostmi. Prikazani elementi se lahko razlikujejo glede na zaslon ali nastavitve.

## **Settings**

Izberite element, ki si ga želite ogledati v meniju z nastavitvami za »Music player«.

## **Edit song order**

Izberite ta element, če želite spremeniti vrstni red skladb na izbranem seznamu priljubljenih skladb ali zaznamkov Povlecite in spuščajte skladbe, dokler niso v želenem vrstnem redu.

## **Add all songs to Bookmarks**

Izberite ta element, da dodate vse skladbe na izbranem seznamu priljubljenih skladb ali zaznamkov med druge zaznamke.

### **Remove all**

Izberite ta element, da odstranite vse skladbe iz izbranih priljubljenih ali zaznamkov.

## **Context menu**

Tapnite (Context menu) za prikaz kontekstnega menija. (Context menu) se bo prikazal na desni strani posameznega elementa.

Prikazani elementi se lahko razlikujejo glede na zaslon ali nastavitve.

#### **Add to another Bookmarks**

Izberite ta element, če želite dodati izbrano skladbo med druge zaznamke.

#### **Remove from this list**

Izberite ta element, če želite odstraniti izbrano skladbo iz trenutnega seznama priljubljenih skladb ali zaznamkov.

#### **Detailed song information**

Izberite element, če želite prikazati podrobnosti za skladbo.

#### **Namig**

Kontekstni meni lahko prikažete tudi tako, da pridržite element na seznamu.

#### **Opomba**

Ko odstranite kartico microSD, bodo izginile naslednje informacije.

- Priljubljene informacije za skladbe na kartici microSD.
- $\equiv$  Informacije o zaznamkih za skladbe na microSDkartici.

Informacije lahko ostanejo v zbirki podatkov za »Music player«. V tem primeru se bodo informacije ponovno prikazale, ko ponovno vstavite kartico microSD.

Vsebina Vodnika za pomoč se lahko spremeni brez predhodnega obvestila zaradi posodobitev specifikacij izdelka. Ta Vodnik za pomoč je bil preveden s strojnim prevajalnikom.

#### **Sorodne teme**

- **[Music player](#page-30-0)**
- [Kako uporabljati različne zaslone »Music player«](#page-31-0)
- [Osnovni gumbi za upravljanje na zaslonih »Music player«](#page-34-0)
- [Predvajanje glasbe](#page-81-0)
- [Načini predvajanja](#page-83-0)
- [Upravljanje priljubljenih v »Music player«](#page-89-0)
- [Upravljanje zaznamkov v »Music player«](#page-91-0)

Digital Media Player NW-ZX505/ZX507

# **Zasloni za prilagajanje zvoka za »Music player«**

Uporabite lahko različne prilagoditve zvoka. Do zaslona za prilagajanje zvoka lahko hitro dostopate z zaslona za predvajanje na »Music player«. V tem primeru vam ni treba zagnati aplikacije [Sound adjustment].Prilagoditve zvoka lahko shranite kot prednastavitve. Shranjene so lahko največ 3 prednastavitve.

## **Prikaz zaslonov za prilagajanje zvoka**

Podrsajte po zaslonu za predvajanje v »Music player« navzgor.

## **Krmarjenje po zaslonih za prilagajanje zvoka**

Podrsajte po zaslonu v levo ali desno in izberite prilagoditev zvoka. Prilagoditev zvoka ne morete izbrati, če ste vklopili naslednje nastavitve. Izklopite te nastavitve, če želite omogočiti druge prilagoditve zvoka.

**Direct Source** 

## **Razpoložljive prilagoditve zvoka**

- **Equalizer**
- DSEE Ultimate™
- **DC Phase Linearizer**
- **Dynamic Normalizer**
- **Vinyl Processor**

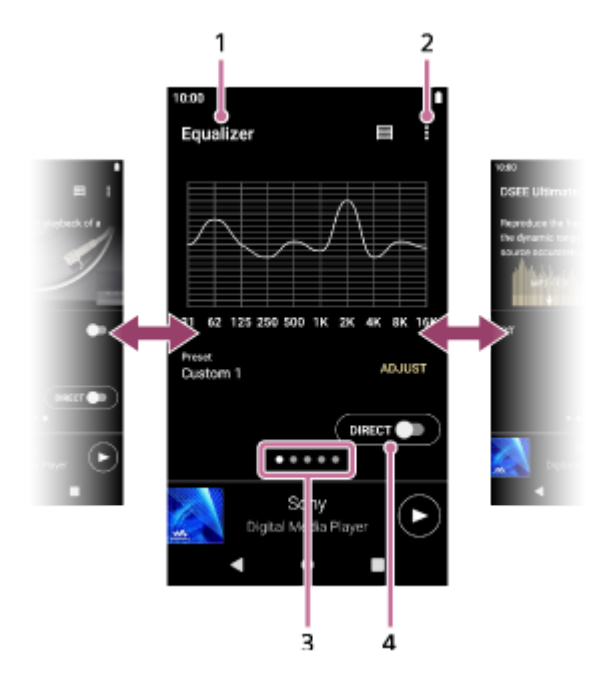

- **1.** Ime prilagoditve zvoka
- **2.** Gumb za možnosti
- Prikaz strani **3.**

Število pik predstavlja število strani, ki so na voljo. Podrsajte po zaslonu v levo ali desno, da preklopite na drugo stran.

4. Stikalo [DIRECT] Vklop ali izklop funkcije [Direct Source].

# **Option menu**

Tapnite (Options) za prikaz menija z možnostmi. Prikazani elementi se lahko razlikujejo glede na zaslon ali nastavitve.

## **Settings**

Izberite element, ki si ga želite ogledati v meniju z nastavitvami za »Music player«.

### **Saved sound settings**

Izberite element, če želite shraniti ali pridobiti nastavitev po meri.

### **Operation guide**

Izberite element, če si želite ogledati priročnik za uporabo.

### **Namig**

Katerega koli od zaslonov za prilagajanje zvoka lahko premaknete v smeri navzdol, da se vrnete na zaslon za predvajanje.

Vsebina Vodnika za pomoč se lahko spremeni brez predhodnega obvestila zaradi posodobitev specifikacij izdelka. Ta Vodnik za pomoč je bil preveden s strojnim prevajalnikom.

### **Sorodne teme**

- **[Music player](#page-30-0)**
- [Kako uporabljati različne zaslone »Music player«](#page-31-0)
- [Osnovni gumbi za upravljanje na zaslonih »Music player«](#page-34-0)
- [Prilagajanje zvoka](#page-102-0)

Digital Media Player NW-ZX505/ZX507

## **Brskanje po priročniku za uporabo za »Music player«**

Brskate lahko po priročniku za uporabo na »Music player«.

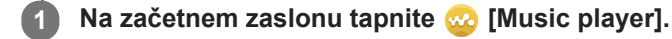

**Na zaslonu za predvajanje, zaslonu knjižnice ali na zaslonih za prilagajanje zvoka tapnite elemente menija v naslednjem vrstnem redu. 2**

 **(Options) - [Operation guide].**

Vsebina Vodnika za pomoč se lahko spremeni brez predhodnega obvestila zaradi posodobitev specifikacij izdelka. Ta Vodnik za pomoč je bil preveden s strojnim prevajalnikom.

## **Sorodne teme**

- [Music player](#page-30-0)
- [Kako uporabljati različne zaslone »Music player«](#page-31-0)

Digital Media Player NW-ZX505/ZX507

# **Seznam ikon, prikazanih v vrstici stanja**

V vrstici stanja so različna stanja predvajalnika prikazana kot ikone.

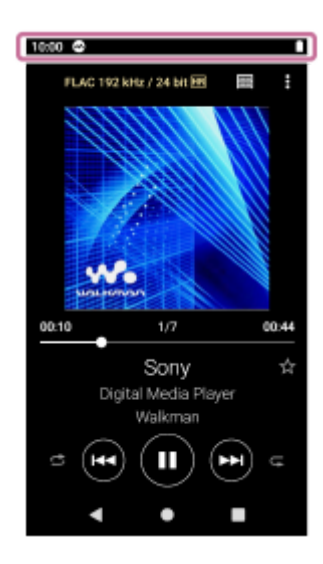

# $\bullet$

- Delovanje »Music player«.
- Posodabljanje zbirke podatkov »Music player«.
- $\bullet$   $\Box$ Vstavljena kartica microSD
- $\bullet$  [HOLD] **HOLDIndikator**
- ∦  $\qquad \qquad \oplus$ Funkcija Bluetooth
- $\Theta$  $\bullet$ Povezano omrežje Wi-Fi
- 木 Način za letenje
- $\Phi = 1$  . Stanje baterije

Vsebina Vodnika za pomoč se lahko spremeni brez predhodnega obvestila zaradi posodobitev specifikacij izdelka. Ta Vodnik za pomoč je bil preveden s strojnim prevajalnikom.

Digital Media Player NW-ZX505/ZX507

## **Ogled vodnika za uživanje v visokokakovostnem zvoku**

Ogledate si lahko informacije o tem, kako uživati v vsebinah z zvokom visoke kakovosti.

**1 Na začetnem zaslonu tapnite [Guide to quality sound].**

Vsebina Vodnika za pomoč se lahko spremeni brez predhodnega obvestila zaradi posodobitev specifikacij izdelka. Ta Vodnik za pomoč je bil preveden s strojnim prevajalnikom.

Digital Media Player NW-ZX505/ZX507

## **Nastavitev zaklepanja zaslona**

Če vklopite funkcijo za zaklepanje zaslona, se bo zaslon ob izklopu samodejno zaklenil. S tem lahko zaščitite predvajalnik za primer, da ga izgubite. Izbirate lahko med več metodami za odklepanje zaslona.

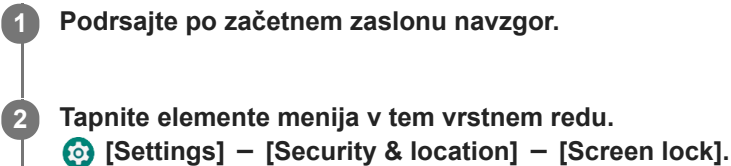

**Tapnite želeni način za odklepanje zaslona.**

Prikaže se lahko zaslon z nastavitvami, odvisno od izbrane metode. Za dokončanje nastavitve sledite navodilom na zaslonu.

### **Opomba**

**3**

Pazite, da ne pozabite kode za odklepanje. Ti podatki pripadajo izključno kupcu in ne družbi Sony. Če pozabite, kako se zaslon odklene, se obrnite na najbližjega prodajalca izdelkov Sony ali servisni center Sony Service Center. Ta vam bodo predvajalnik formatirali (plačljiva storitev) da se vaši podatke za zaklepanje zaslona izbrišejo. Sony ne prevzema nobene odgovornosti za izgubo ali škodo shranjenih podatkov.

Vsebina Vodnika za pomoč se lahko spremeni brez predhodnega obvestila zaradi posodobitev specifikacij izdelka. Ta Vodnik za pomoč je bil preveden s strojnim prevajalnikom.

<span id="page-51-0"></span>Digital Media Player NW-ZX505/ZX507

# **Prilagajanje glasnosti**

Prilagodite glasnost za »Music player«.

**1.** Pritisnite ali pridržite gumba +/– (glasnost) ( $\overline{1}$ ).

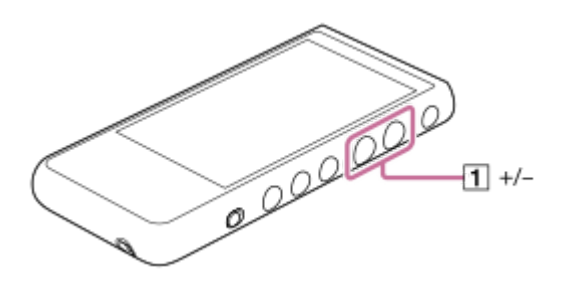

## **Prilagajanje glasnosti z oknom za glasnost**

- **1.** Vklopite zaslon predvajalnika.
- **2.** Pritisnite gumb +/- (glasnost) ( $\vert \mathbf{1} \vert$ ), da prikažete podokno za glasnost.

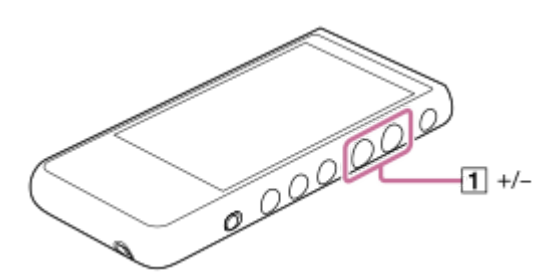

Tapnite skalo za glasnost ali števke na plošči za glasnost, da prikažete pogovorno okno za glasnost. **3.**

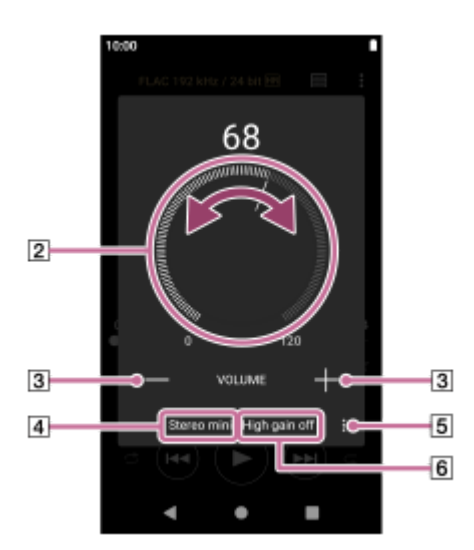

- Vrtljivi gumb za glasnost
- $\boxed{3}$  +/– (glasnost)
- Trenutni zvočni izhod (stereo mini ali uravnoteženi standard) (\*1)
- [5] Gumb za možnosti (nastavitev High gain output) (\*1)
- Trenutna nastavitev za [High gain output] trenutnega izhodnega zvoka (vklopljeno ali izklopljeno) (\*1)
- \*1 Menijski elementi morda niso na voljo v nekaterih državah ali regijah.
- **4.** Obrnite gumb za glasnost (2) za prilagoditev glasnosti.

Glasnost za trenutni izhodni zvok  $(q)$  bo prilagojena. Glasnost lahko prilagodite tudi tako, da tapnete ali pridržite tipko +/- (glasnost) ([3]).

#### **Namig**

- Pogovorno okno za glasnost lahko prikažete tudi v podoknu s hitrimi nastavitvami. Na začetnem zaslonu dvakrat podrsajte navzdol po vrstici stanja. Nato tapnite ikono za glasnost v podoknu s hitrimi nastavitvami.
- Glasnost je lahko nizka pri določenih slušalkah. V takem primeru zamenjajte nastavitev izhodnega zvoka na High Gain. Tapnite (Options) ([5]), da odprete podokno z izhodnim zvokom High Gain. Nato tapnite stikalo poleg vrste priključka za slušalke, ki ga uporabljate. (Element menija lahko ni na voljo v nekaterih državah ali regijah.)
- Ko preklopite na priključek za slušalke (uravnovešeni standard) in priključek za slušalke (stereo mini), glasnost lahko postane nepričakovano glasna. Če želite preprečiti glasno glasnost, lahko predvajalnik samodejno zmanjša glasnost.

#### **Opomba**

- Glasnost je lahko previsoka ali prenizka, kadar poslušate glasbo z uporabo drugih aplikacij, ki niso »Music player«. V tem primeru prilagodite glasnost v skladu z naslednjim postopkom. Tapnite (nastavitev) v podoknu za glasnost in prilagodite raven glasnosti za [Media volume]. Nato prilagodite glasnost z tipkami +/- (glasnost) ([1]) ali v pogovornem oknu za glasnost.
- Raven glasnosti »Music player« je lahko previsoka ali prenizka, če ste glasnost prilagodili med uporabo druge aplikacije. V tem primeru prilagodite glasnost s tipkami +/- (glasnost) ( $\overline{1}$ ) ali v pogovornem oknu za glasnost.
- Glasnosti ne morete prilagoditi v pogovornem oknu za glasnost v spodaj navedenih primerih. Glasnost prilagodite z napravo, ki ima vzpostavljeno povezavo.
	- Ko se zvok oddaja prek naprave Bluetooth, ki je povezana s predvajalnikom.
	- Ko se zvok oddaja prek naprave USB, ki je povezana s predvajalnikom.

## **Omejitev glasnosti**

Funkcija AVLS (samodejni omejevalnik glasnosti) zmanjša tveganje poškodb sluha zaradi prevelike glasnosti. Uporaba funkcije AVLS omeji največjo glasnost.

AVLS ima naslednje funkcije.

- AVLS omeji glasnost na določeni ravni.
- AVLS preprečuje motnje drugim, ki so posledica glasne glasnosti.
- Funkcija AVLS zmanjša tveganja, do katerih pride, če ne morete slišati zvoka iz okolice.
- Z AVLS lahko poslušate glasbo pri zmerni glasnosti.
- **1.** Podrsajte po začetnem zaslonu navzgor.
- Tapnite elemente menija v tem vrstnem redu. **2.** [Settings] - [Sound].
- **3.** Tapnite stikalo [AVLS (volume limit)].

#### **Opomba**

- Funkcija AVLS (Volume Limit) ni učinkovita v naslednjih primerih.
	- Ko se zvok oddaja prek naprave Bluetooth, ki je povezana s predvajalnikom.
	- $-$  Ko se zvok oddaja prek naprave USB, ki je povezana s predvajalnikom.

### **Sorodne teme**

- [Music player](#page-30-0)
- [Delovanje glasnosti v skladu z evropskimi in korejskimi direktivami](#page-54-0)

<span id="page-54-0"></span>Digital Media Player NW-ZX505/ZX507

## **Delovanje glasnosti v skladu z evropskimi in korejskimi direktivami**

- Za evropske kupce
- Za korejske stranke (modele s priloženimi slušalkami)

Alarm (pisk) in opozorilo [Check the volume level.] sta namenjena zaščiti vašega sluha. Pojavijo se, ko na začetku glasnost prvič nastavite na škodljivo raven. Alarm in opozorilo lahko prekličete tako, da tapnete [OK] v pogovornem oknu opozorila.

#### **Opomba**

- Glasnost lahko povečate po izklopu alarma in opozorila.
- Po prvem opozorilu se alarm in opozorilo ponovita vsakih 20 ur in vas opomnita, da je glasnost nastavljena na raven, ki lahko poškoduje vaš sluh. V tem primeru se glasnost samodejno zmanjša.
- Če izklopite predvajalnik, ko ste izbrali veliko glasnost, ki lahko poškoduje vaše bobniče, bo glasnost samodejno nižja, ko naslednjič vklopite predvajalnik.
- Alarm se ne sproži, ko je aktivna Bluetoothpovezava.

Vsebina Vodnika za pomoč se lahko spremeni brez predhodnega obvestila zaradi posodobitev specifikacij izdelka. Ta Vodnik za pomoč je bil preveden s strojnim prevajalnikom.

#### **Sorodne teme**

[Prilagajanje glasnosti](#page-51-0)

<span id="page-55-0"></span>Digital Media Player NW-ZX505/ZX507

# **Priprava glasbene vsebine**

Preden pričnete koristiti glasbeno vsebino na predvajalniku, morate to vsebino pripraviti. Ta tema vsebuje navodila za spodnje postopke.

- S pomočjo predvajalnika lahko kupite glasbeno vsebino iz spletnih glasbenih storitev.
- Uvoz glasbene vsebine iz zvočnega CD-ja v aplikacijo Music Center for PC.
- Uvažanje glasbene vsebine, shranjene na računalniku Windows, v programsko opremo Music Center for PC.
- Uvažanje glasbene vsebine, shranjene na zunanjem mediju, na računalnik Windows.
- Nakup glasbene vsebine prek spletnih glasbenih storitev.

Music Center for PC je priporočena aplikacija za računalnikeWindows. Preden prenesete glasbeno vsebino iz računalnika Windows na predvajalnik, namestite Music Center for PC na računalnik Windows. Prepričajte se, da je različica programske opreme Music Center for PC 2.2ali novejša. V starejših različicah Music Center for PC ne bo prepoznal prepoznal.

Če želite prenesti glasbeno vsebino, shranjeno v Macračunalniku, morate namestiti dodatno programsko opremo. Primer dodatne programske opreme je Android File Transfer (Google LLC).

## **Nakup glasbene vsebine prek spletnih glasbenih storitev z uporabo predvajalnika**

Če predvajalnik priključite na omrežje Wi-Fi, lahko kupite glasbeno vsebino iz spletnih glasbenih storitev. Podrobnosti najdete v poglavju [Nakup glasbene vsebine prek spletnih glasbenih storitev z uporabo predvajalnika].

## **Uvoz glasbene vsebine iz zvočnega CD-ja v aplikacijo Music Center for PC**

- **1.** Uporabite računalnik, na katerem je nameščen Music Center for PC.
- **2.** Zaženite Music Center for PC.
- **3.** Kliknite [CD] pod [Import] v stranski vrstici.
- Vstavite zvočni CD v pogon za medije na računalniku. **4.** Glasbena vsebina na zvočnem CD-ju bo prikazana na zaslonu aplikacije Music Center for PC. Nastavitev oblike za uvoz CD-jev, lahko spremenite, če je to potrebno. Kliknite  $\cdots$  zraven  $\blacktriangle$ , in nato izberite obliko datoteke iz [CD import settings].
	- Za višjo kakovost zvoka: FLAC
	- Za običajno kakovost zvoka: AAC (.mp4), MP3 (.mp3)
- **5.** Dodajte kljukice poleg glasbene vsebine, ki jo želite uvoziti.
- 6. Kliknite [Import] za začetek uvoza glasbene vsebine. Če želite preklicati uvažanje, kliknite [Stop].

Podrobnosti o postopku najdete [How to use] na na Music Center for PCspletno mesto za podporo. [\(https://www.sony.net/smc4pc/\)](https://www.sony.net/smc4pc/)

## **Namig**

Uporabite lahko tudi iTunes namesto Music Center for PC, če želite uvoziti zvočni CD.

**Uvoz glasbene vsebine, shranjene na računalniku, v aplikacijo Music Center for PC**

- **1.** Uporabite računalnik, na katerem je nameščen Music Center for PC.
- **2.** Zaženite Music Center for PC.
- $3$ . Kliknite  $\equiv$  (meni) v zgornjem levem kotu na zaslonu aplikacije Music Center for PC. Nato izberite način uvoza iz menija [File].
- **4.** Določite mape ali datoteke za glasbeno vsebino, ki jo želite uvoziti.
- **5.** Začnite uvoz glasbene vsebine.

Podrobnosti o postopku najdete [How to use] na na Music Center for PCspletno mesto za podporo. [\(https://www.sony.net/smc4pc/\)](https://www.sony.net/smc4pc/)

## **Uvoz glasbene vsebine, shranjene na zunanjem mediju, na računalnik.**

Uporabite zunanji medij, ki vsebuje glasbeno vsebino. Ta navodila so namenjena za Windows Explorer. Če uporabljate Mac računalnik, uporabite Finder.

- **1.** Zunanji medij priključite na računalnik.
- **2.** Odprite zunanji medij v Windows Explorerju.
- **3.** Odprite mapo[Glasba] v Windows Explorerju.
- **4.** Povlecite in spustite mape ali datoteke iz zunanjega medija v mapo [Glasba] na računalniku.

## **Nakup glasbene vsebine prek spletnih glasbenih storitev**

Lahko kupite glasbeno vsebino iz spletnih glasbenih storitev.

Preverite storitveni vodnik za ponudnika, ki ga uporabljate. Vsak ponudnik storitev ima drugačne postopke za prenos, združljive oblike datotek in načine plačila. Upoštevajte, da se ponudnik lahko odloči, da začasno ustavi ali prekine storitev brez predhodnega obvestila.

#### **Opomba**

Uvožena glasbena vsebina je namenjena samo zasebni uporabi. Za uporabo glasbene vsebine v druge namene potrebujete dovoljenje lastnikov avtorskih pravic.

Vsebina Vodnika za pomoč se lahko spremeni brez predhodnega obvestila zaradi posodobitev specifikacij izdelka. Ta Vodnik za pomoč je bil preveden s strojnim prevajalnikom.

#### **Sorodne teme**

- [Povezovanje predvajalnika z omrežjem Wi-Fi](#page-71-0)
- [Nakup glasbene vsebine prek spletnih glasbenih storitev z uporabo predvajalnika](#page-74-0)
- [Namestitev programske opreme Music Center for PC \(Windows\)](#page-58-0)
- [Prenos vsebine z raziskovalcem Windows Explorer](#page-61-0)
- [Prenos vsebine z Macračunalnikom](#page-66-0)
- **[Predvajanje glasbe](#page-81-0)**

<span id="page-57-0"></span>Digital Media Player NW-ZX505/ZX507

## **Kupovanje vsebine z zvokom visoke ločljivosti z računalnikom**

Zvok visoke ločljivosti se nanaša na zvočno vsebino v obliki z višjo kakovost zvoka kot jo ima standard CD-ja. Če želite kupiti vsebino z zvokom visoke ločljivosti, povežite računalnik na internet in odprite spletno glasbeno storitev, ki omogoča zvok visoke ločljivosti.

Storitve se razlikujejo glede na državo ali regijo. Preverite storitveni vodnik za ponudnika, ki ga uporabljate. Vsak ponudnik storitev ima drugačne postopke za prenos, združljive oblike datotek in načine plačila. Upoštevajte, da se ponudnik lahko odloči, da začasno ustavi ali prekine storitev brez predhodnega obvestila.

## **Prenos vsebine z zvokom visoke ločljivosti iz računalnika v predvajalnik**

- Na računalnikuWindows: lahko uporabite Music Center for PC (različico 2.2 ali novejšo) ali program Windows Explorer.
- Na računalniku Mac: namestiti morate dodatno programsko opremo. Primer dodatne programske opreme je Android File Transfer (Google LLC).

#### **Namig**

Vsebina z zvokom visoke ločljivosti je označena z ikono (**[na]**) tako na »Music player« kot v programski opremi Music Center for PC.

Vsebina Vodnika za pomoč se lahko spremeni brez predhodnega obvestila zaradi posodobitev specifikacij izdelka. Ta Vodnik za pomoč je bil preveden s strojnim prevajalnikom.

## **Sorodne teme**

- **[Music player](#page-30-0)**
- [Nakup vsebine z zvokom visoke ločljivosti z uporabo predvajalnika](#page-75-0)
- [Namestitev programske opreme Music Center for PC \(Windows\)](#page-58-0)
- [Prenos vsebine iz Windows računalnika z uporabo Music Center for PC](#page-59-0)
- [Prenos vsebine z raziskovalcem Windows Explorer](#page-61-0)
- [Prenos vsebine z Macračunalnikom](#page-66-0)

**1**

**2**

<span id="page-58-0"></span>[Vodnik za pomoč](#page-0-0)

Digital Media Player NW-ZX505/ZX507

# **Namestitev programske opreme Music Center for PC (Windows)**

Music Center for PC je priporočena aplikacija za računalnikeWindows. Preden prenesete glasbeno vsebino iz računalnika Windows na predvajalnik, namestite Music Center for PC na računalnik Windows. Prepričajte se, da je različica programske opreme Music Center for PC 2.2ali novejša. V starejših različicah Music Center for PC ne bo prepoznal prepoznal.

Uporabite lahko Music Center for PC, če želite izvesti naslednje operacije.

- Uvažanje glasbene vsebine s CD-jev na računalnik.
- Organiziranje in upravljanje vsebine.
- Ustvarite lahko na primer sezname predvajanja.
- **Prenos vsebine v računalniku na predvajalnik.**

Potrdite sistemske zahteve pred namestitvijo programa Music Center for PC.

**Za prenos Music Center for PCobiščite spletno mesto.**

<https://www.sony.net/smc4pc/>

## **Namestite program Music Center for PC.**

Za podrobnosti o namestitvi, si oglejte [Download]-[Installation procedure] na Music Center for PCspletnem mestu za podporo. (<https://www.sony.net/smc4pc/>)

Vsebina Vodnika za pomoč se lahko spremeni brez predhodnega obvestila zaradi posodobitev specifikacij izdelka. Ta Vodnik za pomoč je bil preveden s strojnim prevajalnikom.

#### **Sorodne teme**

- [Priprava glasbene vsebine](#page-55-0)
- [Prenos vsebine iz Windows računalnika z uporabo Music Center for PC](#page-59-0)
- [Sistemske zahteve](#page-128-0)

<span id="page-59-0"></span>Digital Media Player NW-ZX505/ZX507

# **Prenos vsebine iz Windows računalnika z uporabo Music Center for PC**

Glasbeno vsebino, ki je shranjena v računalniku Windows, lahko prenesete na predvajalnik prek aplikacije Music Center for PC.

### **Opomba**

**5**

**6**

- Prepričajte se, da je različica programske opreme Music Center for PC 2.2ali novejša. V starejših različicah Music Center for PC ne bo prepoznal prepoznal.
- Če priključite predvajalnik na računalnik z baterijskim napajanjem, boste s tem izrabljali baterijo računalnika. Ko predvajalnik priključite na računalnik za dalj časa, priključite računalnik na AC napajanje.

**1 Uporabite računalnik, na katerem je nameščen Music Center for PC. 2 Zaženite Music Center for PC. 3 Predvajalnik priključite na računalnik prek USB-ja. Potrdite meni [Use USB for] v predvajalniku. Izberite [File Transfer] in tapnite [OK].** Če se meni [ Use USB for] ne prikaže, lahko do njega dostopate z aplikacijo Nastavitve. Podrsajte po začetnem zaslonu navzgor. Tapnite elemente menija v tem vrstnem redu. **4**

 $\odot$  [Settings] - [Connected devices] - [USB].

**Izberite povezano napravo iz [Transfer and Manage] v stranski vrstici na zaslonu aplikacije Music Center for PC.**

Za predvajalnik se bo zaslon za prenos prikazal na desni strani. Seznam glasbene vsebine v aplikaciji Music Center for PC se bo prikazal na levi strani.

**Izberite ciljno mesto na zaslonu za prenos.**

Za prenos glasbene vsebine na microSDkartico v predvajalniku: V meniju za izbiro naprave na zaslonu za prenos izberite microSD kartico.

**7 Na levi strani izberite album ali skladbe.**

**Kliknite**  $\rightarrow$  **za prenos.** 

Podrobnosti o postopku najdete [How to use] na na Music Center for PCspletno mesto za podporo. [\(https://www.sony.net/smc4pc/\)](https://www.sony.net/smc4pc/)

#### **Namig**

- Oblika zapisa ATRAC ni podprta v predvajalniku. Datoteke ATRAC se bodo pretvorile v obliko zapisa AAC za prenos na predvajalnik. Če želite pretvoriti ATRAC datoteke v drugo obliko zapisa datoteke, uporabite [Batch convert ATRAC] in Music Center for PC.
- [Batch convert ATRAC] omogoča sočasno pretvarjanje vseh datotek ATRAC v knjižnici programa Music Center for PC v drugo obliko zapisa datotek.

#### **Opomba**

- Kabla USB Type-C ne smete izključiti med prenosom podatkov (Kabel USB Type-C: priloženo). V nasprotnem primeru lahko poškodujete podatke.
- Prenesena glasbena vsebina je namenjena samo zasebni uporabi. Za uporabo glasbene vsebine v druge namene potrebujete dovoljenje lastnikov avtorskih pravic.
- Uporaba USB vozlišča je zagotovljena le, če uporabljate USB vozlišče z lastnim napajanjem in pooblaščenim logotipom.
- Medtem ko je predvajalnik priključen na računalnik, upoštevajte naslednja opozorila. V nasprotnem primeru predvajalnik morda ne bo deloval pravilno.
	- Ne vklopite računalnika.
	- Ne izvajajte ponovnega zagona računalnika.
	- Ne preklopite računalnika iz stanja mirovanja.
	- Ne zaustavite računalnika.
- Medtem ko se izvaja prenos ali uvoz glasbene vsebine v aplikacijo Music Center for PC, se prepričajte, da računalnik ne preide v način mirovanja ali pripravljenosti.

V nasprotnem primeru se podatki lahko izgubijo ali pa se aplikacija Music Center for PC ne zažene normalno.

#### **Video navodila**

Video navodila so na voljo za naslednje postopke.

**Prenos glasbene vsebine.** 

Obiščite naslednjo povezavo. [https://rd1.sony.net/help/dmp/mov0003/h\\_zz/](https://rd1.sony.net/help/dmp/mov0003/h_zz/)

Vsebina Vodnika za pomoč se lahko spremeni brez predhodnega obvestila zaradi posodobitev specifikacij izdelka. Ta Vodnik za pomoč je bil preveden s strojnim prevajalnikom.

#### **Sorodne teme**

- [Namestitev programske opreme Music Center for PC \(Windows\)](#page-58-0)
- [Priprava glasbene vsebine](#page-55-0)
- [Kupovanje vsebine z zvokom visoke ločljivosti z računalnikom](#page-57-0)
- [Prenos vsebine z raziskovalcem Windows Explorer](#page-61-0)
- [Predvajanje glasbe](#page-81-0)
- [Podprte oblike zapisa](#page-127-0)

<span id="page-61-0"></span>Digital Media Player NW-ZX505/ZX507

# **Prenos vsebine z raziskovalcem Windows Explorer**

Glasbeno vsebino lahko prenesete neposredno tako, da jo povlečete in spustite iz programa Windows Explorer. »Music player«lahko predvaja samo zvok za video vsebino.

## **Opomba**

Če priključite predvajalnik na računalnik z baterijskim napajanjem, boste s tem izrabljali baterijo računalnika. Ko predvajalnik priključite na računalnik za dalj časa, priključite računalnik na AC napajanje.

**1 Predvajalnik priključite na računalnik prek USB-ja. Potrdite meni [Use USB for] v predvajalniku. Izberite [File Transfer] in tapnite [OK].** Če se meni [ Use USB for] ne prikaže, lahko do njega dostopate z aplikacijo Nastavitve. Podrsajte po začetnem zaslonu navzgor. Tapnite elemente menija v tem vrstnem redu.  $\odot$  [Settings] - [Connected devices] - [USB]. **2 Odprite [WALKMAN] mapo, kot sledi.** Windows 10: Odprite [Raziskovalec] iz [Začetni meni] menija. Izberite [WALKMAN] v levem podoknu. Windows 8.1: Odpri [Raziskovalec] iz [Namizje]. Izberite [WALKMAN] na seznamu pod [Ta računalnik]. **3 Odprite [Music] mapo v [Internal shared storage].** Glasbeno vsebino lahko prenesete tudi na microSD kartico. Izberite mapo z imenom microSD kartice namesto [Internal shared storage]. **4 Povlecite in spustite datoteke ali mape na računalniku v [Music] mapo.** Povlecite in spustite video vsebino v mapo [ Music]. **5**

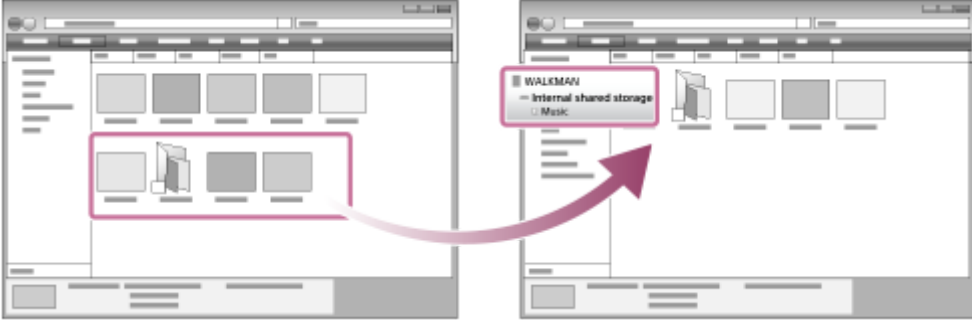

Potrdite, da prenos končan. Izključite predvajalnik iz računalnika.

#### **Namig**

- Glejte [Podprte oblike zapisa] za podrobnosti o združljivih oblikah datotek.
- Po želji lahko ročno dodate slike naslovnic albumov, ki bodo prikazane na zaslonu »Music player«. Najprej preimenujte slikovno datoteko tako, da bo imela enako ime kot ga ima mapa za album. (Pri tem ne spremenite končnice slikovne datoteke.) Nato dodajte slikovno datoteko v mapo za album.

»Music player«prikaže naslednje datoteke slik naslovnic albumov.

- $=$  osnovni JPFG
- progresivni JPEG
- neprepleteni PNG
- prepleteni PNG

#### **Opomba**

- Upoštevajte naslednje varnostne ukrepe. V nasprotnem primeru »Music player« morda ne bo mogel predvajati datotek.
	- Ne spreminjajte imen privzetih map (kot je [ Music]).
	- Ne prenašajte datotek v druge mape razen [Music].
	- Kabla USB Type-C ne smete izključiti med prenosom podatkov (Kabel USB Type-C: priloženo).
	- Ne formatirajte pomnilnika predvajalnika na računalniku.
- Predvajalnik morda ne bo pravilno prikazal informacij o nekaterih glasbenih vsebinah, odvisno od jezikovne nastavitve na predvajalniku.
- Prenesena glasbena vsebina je namenjena samo zasebni uporabi. Za uporabo glasbene vsebine v druge namene potrebujete dovoljenje lastnikov avtorskih pravic.
- Uporaba USB vozlišča je zagotovljena le, če uporabljate USB vozlišče z lastnim napajanjem in pooblaščenim logotipom.
- Medtem ko je predvajalnik priključen na računalnik, upoštevajte naslednja opozorila. V nasprotnem primeru predvajalnik morda ne bo deloval pravilno.
	- Ne vklopite računalnika.
	- Ne izvajajte ponovnega zagona računalnika.
	- Ne preklopite računalnika iz stanja mirovanja.
	- Ne zaustavite računalnika.

#### **Video navodila**

Video navodila so na voljo za naslednje postopke.

**Prenos glasbene vsebine.** 

Obiščite naslednjo povezavo. [https://rd1.sony.net/help/dmp/mov0003/h\\_zz/](https://rd1.sony.net/help/dmp/mov0003/h_zz/)

Vsebina Vodnika za pomoč se lahko spremeni brez predhodnega obvestila zaradi posodobitev specifikacij izdelka. Ta Vodnik za pomoč je bil preveden s strojnim prevajalnikom.

#### **Sorodne teme**

- **[Music player](#page-30-0)**
- [Priprava glasbene vsebine](#page-55-0)
- [Kupovanje vsebine z zvokom visoke ločljivosti z računalnikom](#page-57-0)
- [Prenos vsebine iz Windows računalnika z uporabo Music Center for PC](#page-59-0)
- [Predvajanje glasbe](#page-81-0)
- [Podprte oblike zapisa](#page-127-0)

Digital Media Player NW-ZX505/ZX507

# **Uvažanje vsebine iz »Music player« v Music Center for PC**

## **Opomba**

- Prepričajte se, da je različica programske opreme Music Center for PC 2.2ali novejša. V starejših različicah Music Center for PC ne bo prepoznal prepoznal.
- Če priključite predvajalnik na računalnik z baterijskim napajanjem, boste s tem izrabljali baterijo računalnika. Ko predvajalnik priključite na računalnik za dalj časa, priključite računalnik na AC napajanje.

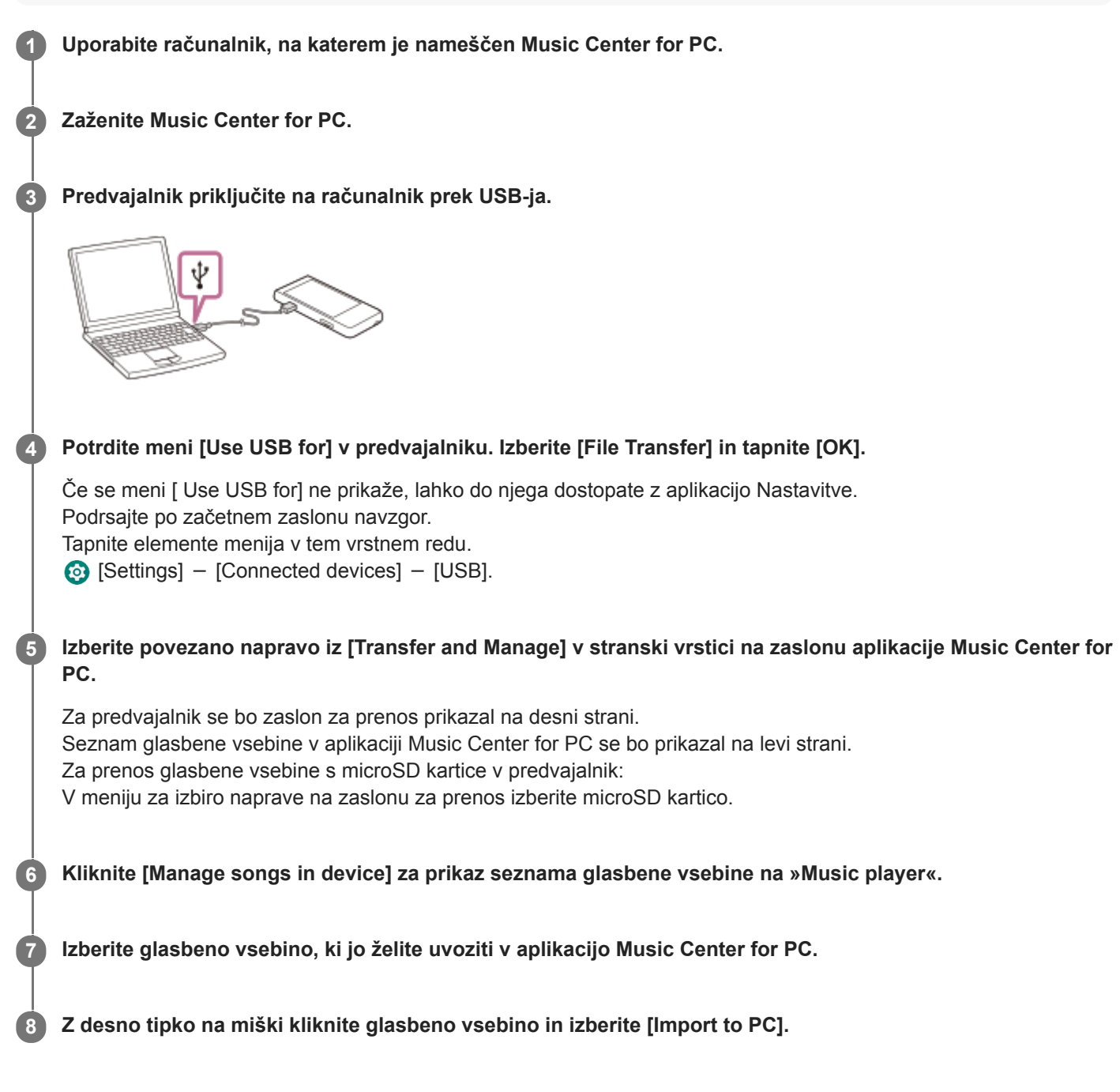

Podrobnosti o postopku najdete [How to use] na na Music Center for PCspletno mesto za podporo. [\(https://www.sony.net/smc4pc/\)](https://www.sony.net/smc4pc/)

#### **Opomba**

- Kabla USB Type-C ne smete izključiti med prenosom podatkov (Kabel USB Type-C: priloženo). V nasprotnem primeru lahko poškodujete podatke.
- Uvožena glasbena vsebina je namenjena samo zasebni uporabi. Za uporabo glasbene vsebine v druge namene potrebujete dovoljenje lastnikov avtorskih pravic.
- Uporaba USB vozlišča je zagotovljena le, če uporabljate USB vozlišče z lastnim napajanjem in pooblaščenim logotipom.
- Medtem ko je predvajalnik priključen na računalnik, upoštevajte naslednja opozorila. V nasprotnem primeru predvajalnik morda ne bo deloval pravilno.
	- Ne vklopite računalnika.
	- Ne izvajajte ponovnega zagona računalnika.
	- Ne preklopite računalnika iz stanja mirovanja.
	- Ne zaustavite računalnika.

Vsebina Vodnika za pomoč se lahko spremeni brez predhodnega obvestila zaradi posodobitev specifikacij izdelka. Ta Vodnik za pomoč je bil preveden s strojnim prevajalnikom.

#### **Sorodne teme**

- [Namestitev programske opreme Music Center for PC \(Windows\)](#page-58-0)
- [Predvajanje glasbe](#page-81-0)
- [Podprte oblike zapisa](#page-127-0)

**1**

**3**

**4**

<span id="page-66-0"></span>[Vodnik za pomoč](#page-0-0)

Digital Media Player NW-ZX505/ZX507

## **Prenos vsebine z Macračunalnikom**

Za prenos glasbene vsebine, shranjene v Macračunalniku, morate namestiti dodatno programsko opremo.Primer dodatne programske opreme je Android File Transfer (Google LLC). Spodaj so navodila za uporabo Android File Transfer.

## **Namestite program Android File Transfer.**

Za prenos datotek dostopite do naslednjega URL. Nato po navodilih na spletni strani namestite programsko opremo.

<https://www.android.com/filetransfer/>

**2 Predvajalnik priključite na računalnik prek USB-ja.**

## **Potrdite meni [Use USB for] v predvajalniku. Izberite [File Transfer] in tapnite [OK].**

Če se meni [ Use USB for] ne prikaže, lahko do njega dostopate z aplikacijo Nastavitve. Podrsajte po začetnem zaslonu navzgor. Tapnite elemente menija v tem vrstnem redu.

 $\odot$  [Settings] - [Connected devices] - [USB].

### **Prenesite želene datoteke.**

Na računalniku Mac izberite želene datoteke ali mape s programom Finder ( $\Pi$ ). Povlecite in spustite datoteke ali mape v mapo [Music] na predvajalniku  $(2)$ .

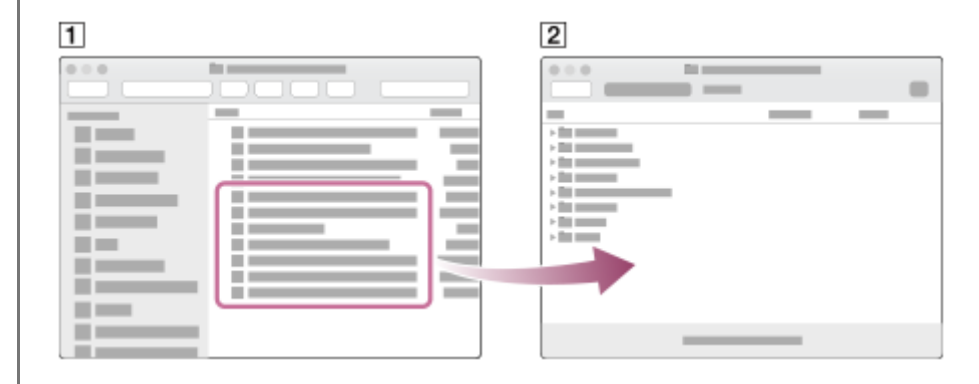

## **Opomba**

- Glasbeno vsebino lahko prenesete v predvajalnik s programom Android File Transfer. Vendar Sonyne jamči vseh funkcij.
- Android File Transfer morda ne bo na voljo zaradi prihodnjih posodobitev sistema macOS ali programa Android File Transfer.

Vsebina Vodnika za pomoč se lahko spremeni brez predhodnega obvestila zaradi posodobitev specifikacij izdelka. Ta Vodnik za pomoč je bil preveden s strojnim prevajalnikom.

### **Sorodne teme**

- [Priprava glasbene vsebine](#page-55-0)
- [Podprte oblike zapisa](#page-127-0)

Digital Media Player NW-ZX505/ZX507

# **Dodajanje besedila skladbe s pomočjo računalnika**

Lahko vnesete besedila v besedilno datoteko (datoteko LRC). Prenesite besedilno datoteko (datoteko LRC) skupaj z glasbeno datoteko v predvajalnik.

## **Ustvarjanje besedila v datoteki z besedilom (datoteko LRC)**

- **1.** Odprite [Beležnica] v dodatkih Windows.
- **2.** Vnesite besedilo skladbe v [Beležnica].
- Predvajajte skladbo in vnesite čas, ko naj se prikaže vsaka vrstica besedila. **3.**

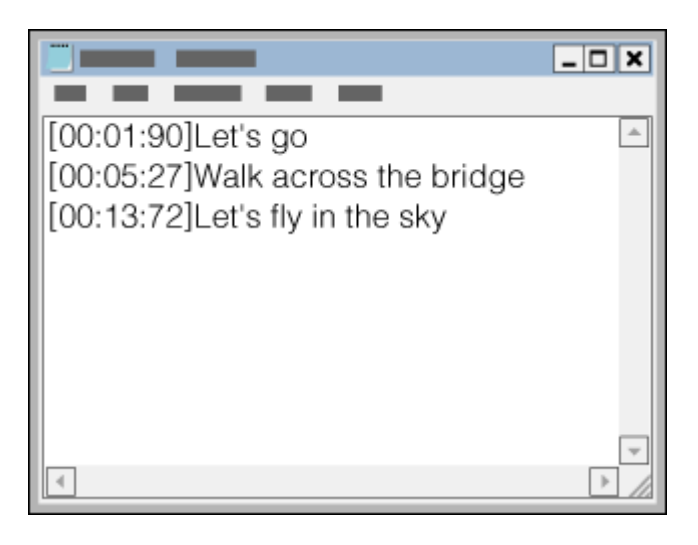

- Informacije o času lahko vnesete levo od vsake vrstice z besedilom, in sicer v naslednjem zapisu: Minute:sekunde:stotinke (\*1)
- Informacije o času je treba vnesti v kronološkem zaporedju.
- Ločite sekunde in stotinke s piko namesto dvopičjem.
- \*1 Stotinke sekund lahko izpustite.

## Shranite datoteko. **4.**

- **Izberite [UTF-8] kot kodiranje znakov.**
- Določite isto ime datoteke kot ga ima glasbena datoteka.
- Nastavite [.lrc] kot končnico.
- Največja velikost datoteke je 512 KB.
- Če vrstica z besedilom ne ustreza na zaslon, bo razdeljena.
- Število vrstic besedila, ki so lahko prikazane hkrati, je odvisno od modela.
- CR, CRLF, in LFprelomi med vrsticami so vsi prepoznani.
- **Prazna vrstica z besedilom bo preskočena.**
- **5.** Predvajalnik priključite na računalnik prek USB-ja.
- 6. Odprite [WALKMAN] mapo glede na enega od spodnjih postopkov.
	- Windows 10:

Odprite [Raziskovalec] iz [Začetni meni] menija. Izberite [WALKMAN] v levem podoknu.

Windows 8.1: Odpri [Raziskovalec] iz [Namizje]. Izberite [WALKMAN] na seznamu pod [Ta računalnik]. Ustvarite novo mapo v [Music] mapi pod [Internal shared storage]. Nato povlecite in spustite glasbeno datoteko in **7.** datoteko LRC v novo mapo za prenos.

Glasbene datoteke lahko prenesete tudi na microSDkartico.

Izberite mapo z imenom microSD kartice namesto [Internal shared storage].

#### **Namig**

- Pri prikazu besedila skladbe na »Music player« je priporočeno naslednje število znakov.
	- Enobajtni znaki (na primer alfanumerični znaki): 40 znakov v vrstici.
	- Dvobajtni znaki (na primer kitajski znaki): 20 znakov v vrstici.
- Datoteke LRC shranite v isto mapo kot glasbene datoteke. Datoteke LRC bodo prenesene na predvajalnik med prenosom glasbenih datotek.
- Na Macračunalniku lahko ustvarite besedila z uporabo »TextEdit« in drugih urejevalnikov besedila. Sledite enakemu postopku, kot je opisano zgoraj, za vnos besedila ali informacije o času v nastavitev »Navadno besedilo«.

## **Obvestilo o avtorskih pravicah**

Pri ustvarjanju datotek LRC z uporabo zaščitenega materiala v lasti drugih, so LRC datoteke omejene na zasebno rabo. Za uporabo datotek LRC v druge namene potrebujete dovoljenje lastnikov avtorskih pravic.

Vsebina Vodnika za pomoč se lahko spremeni brez predhodnega obvestila zaradi posodobitev specifikacij izdelka. Ta Vodnik za pomoč je bil preveden s strojnim prevajalnikom.

#### **Sorodne teme**

- [Pridobivanje besedila skladbe](#page-85-0)
- [Prikaz besedila skladbe](#page-86-0)

Digital Media Player NW-ZX505/ZX507

## **Opombe o prenosu vsebine iz računalnika**

Povlecite in spustite glasbene datoteke v ustrezno mapo, kot je prikazano na naslednji sliki. Predvajalnik lahko predvaja glasbene datoteke, shranjene na prvi do osmi ravni vsake mape.

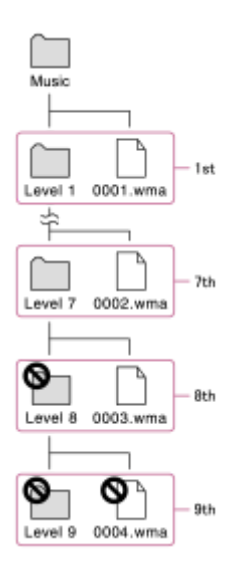

#### **Namig**

Video vsebino lahko prenesete v mapo [Music]. »Music player«lahko predvaja samo zvok za video vsebino.

## **Opomba**

- »Music player«ne more prepoznati map, shranjenih na osmi ravni mape.
- Ne preimenujte naslednjih privzetih map. V nasprotnem primeru »Music player«map ne bo prepoznal.  $-Music$

Vsebina Vodnika za pomoč se lahko spremeni brez predhodnega obvestila zaradi posodobitev specifikacij izdelka. Ta Vodnik za pomoč je bil preveden s strojnim prevajalnikom.

## **Sorodne teme**

**[Music player](#page-30-0)** 

<span id="page-71-0"></span>Digital Media Player NW-ZX505/ZX507

# **Povezovanje predvajalnika z omrežjem Wi-Fi**

Predvajalnik povežite na omrežje Wi-Fi in uživajte v naslednjem.

- Storitve za pretakanje glasbe
- **Prenosi glasbe**

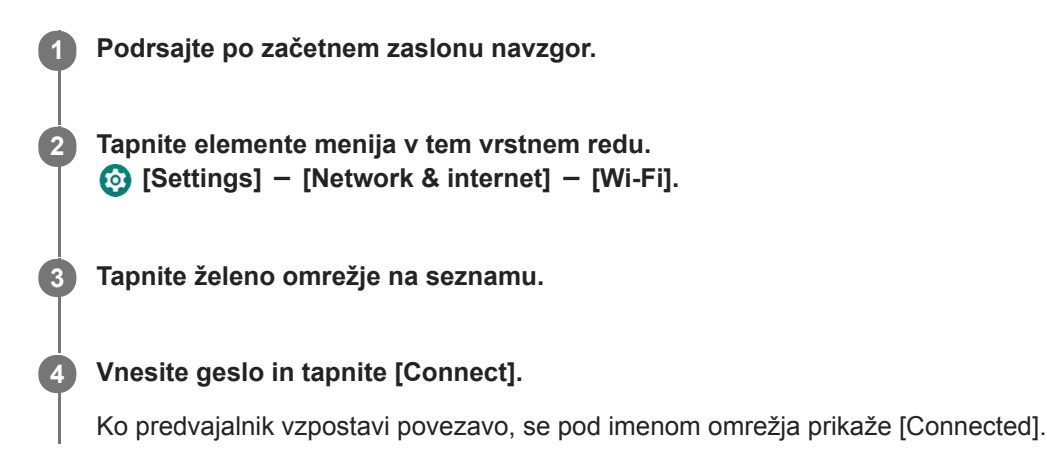

## **Vklop ali izklop funkcije Wi-Fi**

Podrsajte po začetnem zaslonu navzgor. Tapnite elemente menija v tem vrstnem redu.  $\odot$  [Settings] - [Network & internet]. Tapnite stikalo za Wi-Fi za vklop ali izklop te funkcije.

## **Namig**

- Funkcijo Wi-Fi lahko vklopite ali izklopite tudi v podoknu s hitrimi nastavitvami. Na začetnem zaslonu dvakrat podrsajte navzdol po vrstici stanja. Nato tapnite ikono Wi-Fi v podoknu s hitrimi nastavitvami.
- Če želite določiti ime omrežja, preverite te elemente.
	- Usmerjevalnik Wi-Fi
	- Navodila za uporabo za usmerjevalnik Wi-Fi
	- Pogodba o opravljanju storitev za omrežje Wi-Fi

Na ime omrežja se lahko nanašajo tudi naslednji izrazi.

- Omrežje SSID
- $-$ SSID
- $-$ ESSID
- $-$  Ime točke dostopa (APN)
- Za določitev omrežnega gesla preverite te elemente.
	- Usmerjevalnik Wi-Fi
	- Navodila za uporabo za usmerjevalnik Wi-Fi
	- Pogodba o opravljanju storitev za omrežje Wi-Fi

Na omrežno geslo se lahko nanašajo tudi naslednji izrazi.

- Šifrirni ključ
- KLJUČ
- WEP ključ
- Varnostni ključ
- Geselska fraza
- Omrežni ključ
## **Opomba**

- Omrežno geslo (šifrirni ključ itd.) razlikuje med malimi in velikimi črkami. Prepričajte se, da vnašate pravilne velike in male črke.
- **Primeri enostavno zamenljivih znakov:** 
	- »I (velika črka I)« in »l (mala črka L)«
	- »0 (številka 0)« in »O (velika črka O)«
	- »d (mala črka D)« in »b (mala črka B)«
	- »9 (številka 9)« in »q (mala črka Q)«

## **Video navodila**

Video navodila so na voljo za naslednje postopke.

● Nastavitev povezave Wi-Fi.

Obiščite naslednjo povezavo. [https://rd1.sony.net/help/dmp/mov0002/h\\_zz/](https://rd1.sony.net/help/dmp/mov0002/h_zz/)

Vsebina Vodnika za pomoč se lahko spremeni brez predhodnega obvestila zaradi posodobitev specifikacij izdelka. Ta Vodnik za pomoč je bil preveden s strojnim prevajalnikom.

### **Sorodne teme**

[Nakup glasbene vsebine prek spletnih glasbenih storitev z uporabo predvajalnika](#page-74-0)

<span id="page-73-0"></span>Digital Media Player NW-ZX505/ZX507

# **Nastavitev Google računa**

Nastavite Google račun za uporabo storitev, ki jih ponuja družba Google. V predvajalniku lahko registrirate več računov. Registrirate lahko tudi obstoječi Google račun, na primer račun, ki ga uporabljate v računalniku. Nov Google račun lahko ustvarite brezplačno. S storitvijo Google račun lahko koristite storitve v nadaljevanju.

- Nameščanje aplikacij iz trgovine Google Play.
- Uporaba aplikacij, kot sta e-pošta in koledar.

**1 Vklopite funkcijo Wi-Fi, da povežete predvajalnik z internetom. 2 Podrsajte po začetnem zaslonu navzgor. 3 Tapnite ©** [Settings]. **Odprite meni za račune in dodajte račun.** Za dokončanje nastavitve sledite navodilom na zaslonu. **4**

## **Opomba**

- Prepričajte se, da je predvajalnik povezan z internetom prek omrežja Wi-Fi, ko opravljate naslednje.
	- Nastavljate Google račun.
	- Se prijavljate v Google račun.

Vsebina Vodnika za pomoč se lahko spremeni brez predhodnega obvestila zaradi posodobitev specifikacij izdelka. Ta Vodnik za pomoč je bil preveden s strojnim prevajalnikom.

### **Sorodne teme**

[Povezovanje predvajalnika z omrežjem Wi-Fi](#page-71-0)

<span id="page-74-0"></span>Digital Media Player NW-ZX505/ZX507

# **Nakup glasbene vsebine prek spletnih glasbenih storitev z uporabo predvajalnika**

Če predvajalnik priključite na omrežje Wi-Fi, lahko kupite glasbeno vsebino iz spletnih glasbenih storitev. Pred tem morate namestiti aplikacijo za spletno glasbeno storitev.

Preverite storitveni vodnik za ponudnika, ki ga uporabljate. Vsak ponudnik storitev ima drugačne postopke za prenos, združljive oblike datotek in načine plačila. Upoštevajte, da se ponudnik lahko odloči, da začasno ustavi ali prekine storitev brez predhodnega obvestila.

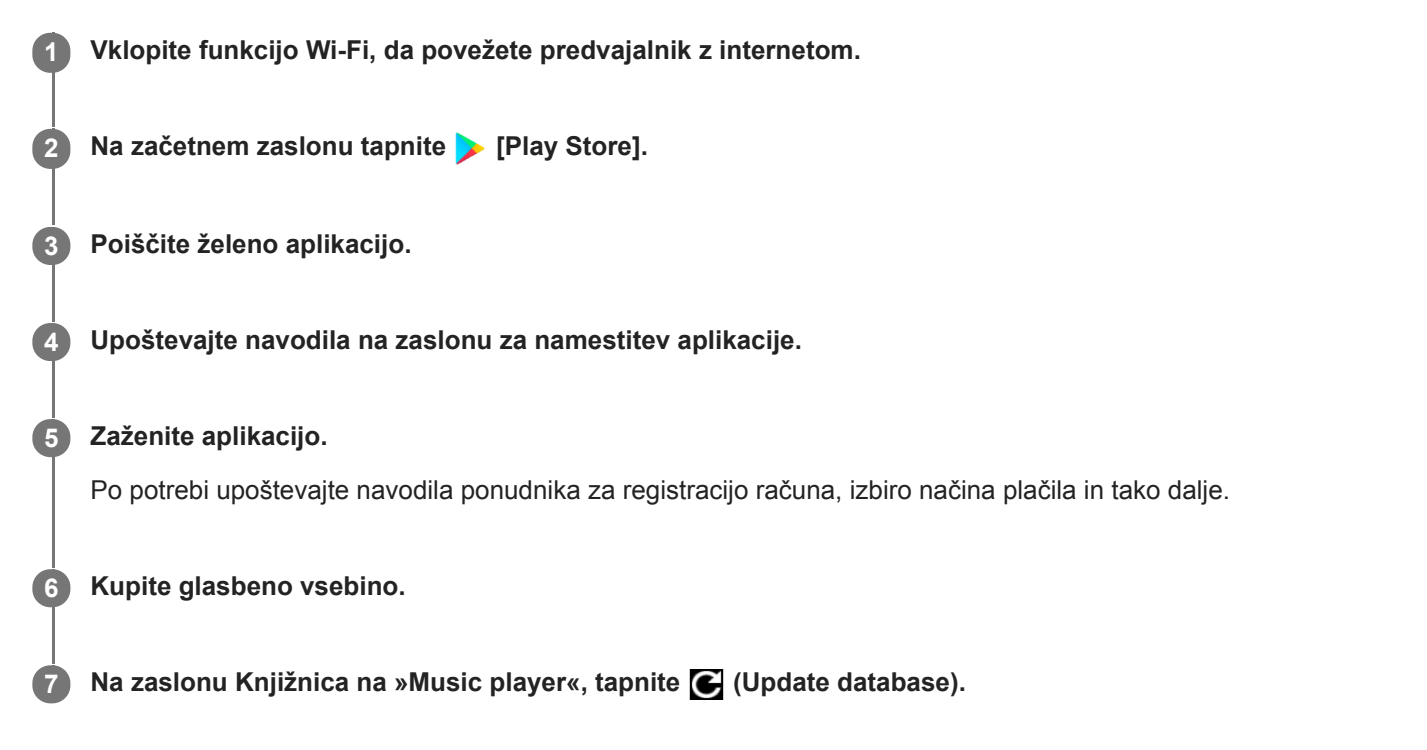

### **Opomba**

Cilj za prenose glasbe se razlikuje glede na spletno glasbeno storitev. Če je v pomnilniku predvajalnika glasbena vsebina v mapi, ki ni mapa [Music] ali [Download] v pomnilniku predvajalnika oziroma mapa [Music] na kartici microSD, ta vsebina ne bo prikazana v knjižnici »Music player«-a, tudi ko posodobite podatkovno bazo. V tem primeru uporabite aplikacijo [Files] in premaknite vsebino v mapo [Music] ali [Download] v pomnilniku predvajalnika oziroma v mapo [Music] na kartici microSD.

Vsebina Vodnika za pomoč se lahko spremeni brez predhodnega obvestila zaradi posodobitev specifikacij izdelka. Ta Vodnik za pomoč je bil preveden s strojnim prevajalnikom.

### **Sorodne teme**

- [Povezovanje predvajalnika z omrežjem Wi-Fi](#page-71-0)
- [Zaslon Knjižnica v »Music player«](#page-35-0)

Digital Media Player NW-ZX505/ZX507

# **Nakup vsebine z zvokom visoke ločljivosti z uporabo predvajalnika**

Zvok visoke ločljivosti se nanaša na zvočno vsebino v obliki z višjo kakovost zvoka kot jo ima standard CD-ja. Če želite kupiti vsebino z zvokom visoke ločljivosti, predvajalnik povežite na internet in dostopite do spletne glasbene storitve, ki omogoča zvočno vsebino visoke ločljivosti.

Storitve se razlikujejo glede na državo ali regijo. Preverite storitveni vodnik za ponudnika, ki ga uporabljate. Vsak ponudnik storitev ima drugačne postopke za prenos, združljive oblike datotek in načine plačila. Upoštevajte, da se ponudnik lahko odloči, da začasno ustavi ali prekine storitev brez predhodnega obvestila.

## **Namig**

**Pri vsebini z zvokom visoke ločljivosti je prikazana ikona (** $\text{TR}$ **) »Music player«.** 

Vsebina Vodnika za pomoč se lahko spremeni brez predhodnega obvestila zaradi posodobitev specifikacij izdelka. Ta Vodnik za pomoč je bil preveden s strojnim prevajalnikom.

# **Sorodne teme**

- [Music player](#page-30-0)
- [Povezovanje predvajalnika z omrežjem Wi-Fi](#page-71-0)

Digital Media Player NW-ZX505/ZX507

# **Nameščanje aplikacij za koriščenje spletnih glasbenih storitev**

Dostopite do trgovine Google Play in namestite glasbene aplikacije na predvajalnik. Na predvajalniku lahko koristite storitve pretakanja glasbe.

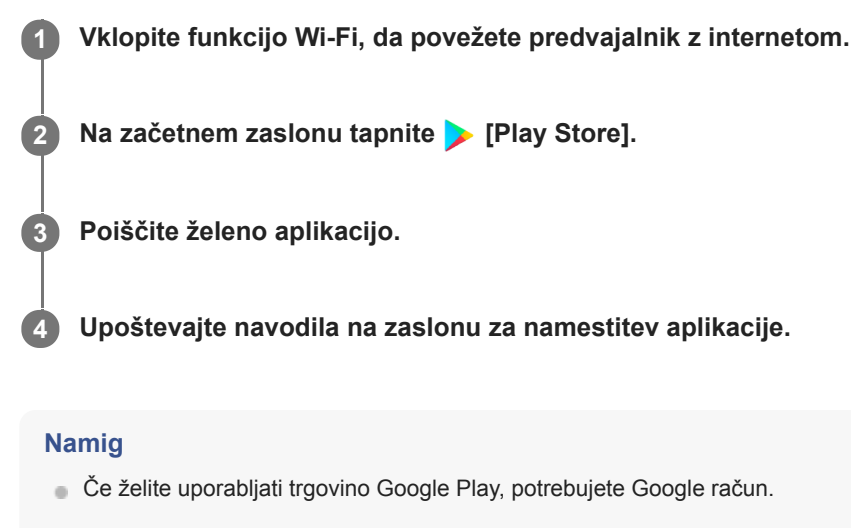

- Za podrobnosti o uporabi aplikacij glejte informacije za aplikacijo.
- Ob nakupu so na predvajalniku nameščene naslednje aplikacije.

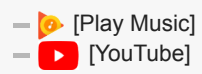

Vsebina Vodnika za pomoč se lahko spremeni brez predhodnega obvestila zaradi posodobitev specifikacij izdelka. Ta Vodnik za pomoč je bil preveden s strojnim prevajalnikom.

### **Sorodne teme**

- [Povezovanje predvajalnika z omrežjem Wi-Fi](#page-71-0)
- [Nastavitev Google računa](#page-73-0)

Digital Media Player NW-ZX505/ZX507

# **Koriščenje storitve 360 Reality Audio**

Funkcijo 360 Reality Audio lahko personalizirate z uporabo predvajalnika in pametnega telefona s kamero.

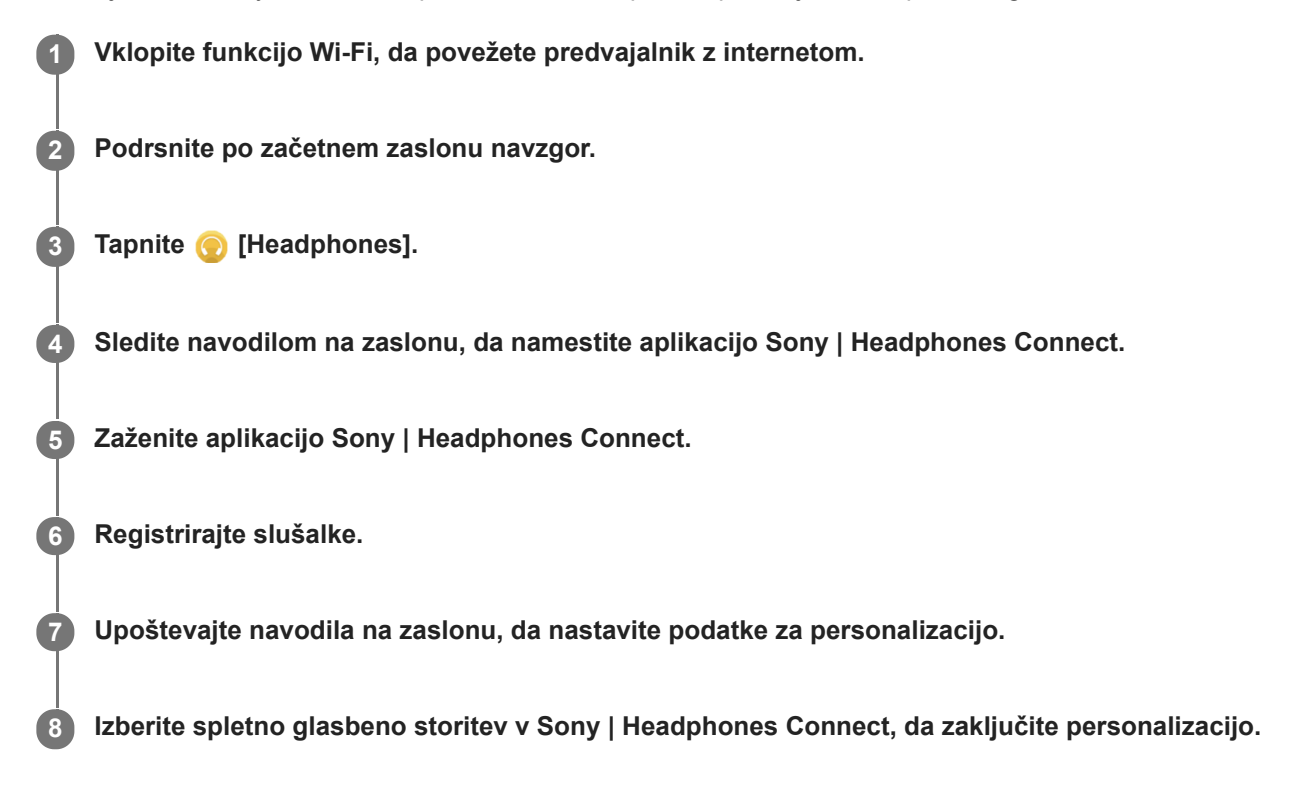

### **Namig**

- Če želite uporabljati trgovino Google Play, potrebujete Google račun.
- Za podrobnosti o uporabi aplikacij glejte informacije za aplikacijo.

### **Opomba**

- Posodobiti morate aplikacijo Sony | Headphones Connect in programsko opremo sistema predvajalnika na najnovejšo različico.
- Potrebna je naročnina na storitev glasbenega pretakanja naročnina je plačljiva. Nekatere storitve morda niso na voljo v nekaterih državah/regijah.
- Personalizacija funkcije 360 Reality Audio deluje samo, kadar uporabljate združljive slušalke.
- Za podrobnosti o 360 Reality Audio glejte naslednjo spletno stran. <https://www.sony.net/360RA/>

Vsebina Vodnika za pomoč se lahko spremeni brez predhodnega obvestila zaradi posodobitev specifikacij izdelka. Ta Vodnik za pomoč je bil preveden s strojnim prevajalnikom.

- [Povezovanje predvajalnika z omrežjem Wi-Fi](#page-71-0)
- [Posodobitev programske opreme sistema](#page-112-0)

Digital Media Player NW-ZX505/ZX507

# **Opombe o povezavah Wi-Fi**

- Lokalni predpisi lahko omejijo uporabo naprav Wi-Fi v nekaterih državah ali regijah.
- Naprave Wi-Fi delujejo v pasovih 2,4 GHz in 5 GHz. Te pasove uporabljajo različne naprave. Naprave Wi-Fi uporabljajo tehnologijo za zmanjšanje radijskih motenj iz drugih naprav v istem pasu. Vendar pa lahko radijske motnje povzročijo naslednje učinke.
	- Počasnejše hitrosti prenosa podatkov
	- Manjše območje komunikacije
	- Neuspešna komunikacija
- Če omogočite funkcijo Wi-Fi in funkcijo Bluetooth v predvajalniku, lahko pride do počasnejših hitrosti prenosa podatkov ali drugih težav.
- Če želite omogočiti komunikacijo prek omrežja Wi-Fi na prostem, boste morda morali skleniti pogodbo s ponudnikom storitev Wi-Fi.
- Hitrost prenosa podatkov in območje komunikacije se lahko razlikujeta glede na spodaj navedene pogoje.
	- Razdalja med napravami
	- Ovire med napravami
	- Konfiguracija naprave
	- Pogoji za signal
	- Okoliško okolje (zidovi itd.)
	- Programska oprema v uporabi
- Komunikacija se lahko prekine, odvisno od pogojev za signal.
- Hitrost prenosa podatkov je teoretično največja. To ne pomeni dejanske hitrosti prenosa podatkov.
- Naprave Wi-Fi delujejo v frekvenčnih pasovih 2,4 GHz in 5 GHz. Ti frekvenčni pasovi ne morejo medsebojno komunicirati.
- Če je hitrost prenosa podatkov počasna, boste morda lahko povečali hitrost tako, da zamenjate brezžični kanal na točki dostopa.
- Antena Wi-Fi je vgrajena v predvajalnik. Če anteno prekrijete z rokami ali drugimi predmeti, se povezava Wi-Fi lahko poslabša.

Vsebina Vodnika za pomoč se lahko spremeni brez predhodnega obvestila zaradi posodobitev specifikacij izdelka. Ta Vodnik za pomoč je bil preveden s strojnim prevajalnikom.

## **Sorodne teme**

[Deli in krmilni gumbi](#page-24-0)

**2**

**3**

<span id="page-81-0"></span>Digital Media Player NW-ZX505/ZX507

# **Predvajanje glasbe**

Če želite predvajati skladbe, najprej izberite kategorijo.

Glasbeno vsebino morate pripraviti vnaprej. Lahko kupite glasbeno vsebino iz spletnih glasbenih storitev. Prav tako lahko prenesete glasbeno vsebino iz računalnika v predvajalnik.

## **Na računalniku z Windows sistemom**

- Uporabite Music Center for PC za prenos vsebine na predvajalnik.
- **Povleci in spusti vsebine iz Windows Explorer.**

## **Na računalniku z Mac sistemom**

Za prenos vsebine v predvajalnik uporabite programsko opremo, kot je Android File Transfer.

**1 Na začetnem zaslonu tapnite [Music player] za prikaz zaslona Knjižnica.**

## **Tapnite želeno kategorijo ( ).**

S prstom lahko podrsate po zaslonu v levo ali desno, da preklopite strani. Število pik predstavlja število strani na voljo  $(2)$ .

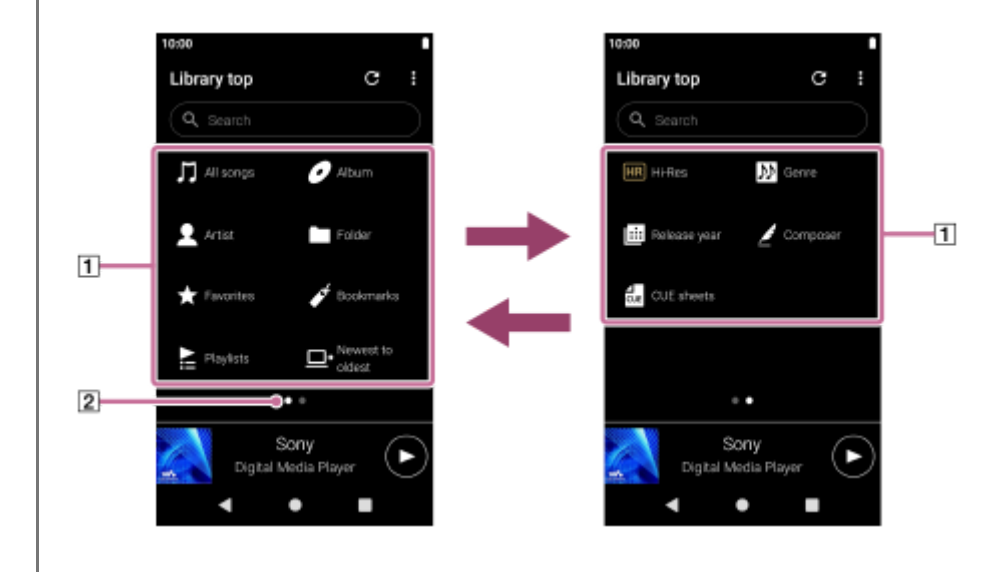

**Izberite podkategorije, dokler se ne prikaže seznam skladb, in nato izberite želeno skladbo.**

Predvajanje se bo začelo.

## **Gumbi za upravljanje predvajanja na predvajalniku**

## **(predvajanje/začasna zaustavitev)**

Pritisnite gumb, da zaženete ali začasno zaustavite predvajanje.

## **(prejšnja skladba)**

Pritisnite gumb, da preskočite na začetek trenutne skladbe ali prejšnjo skladbo. Držite pritisnjeno tipko za hitro previjanje nazaj med predvajanjem.

## **(naslednja skladba)**

Pritisnite gumb, da preskočite na začetek naslednje skladbe. Držite pritisnjeno tipko za hitro previjanje naprej med predvajanjem.

## **Opomba**

Vsebina, shranjena na predvajalniku, morda ne bo prikazana v knjižnici »Music player«. V tem primeru zagotovite, da je glasbena datoteka v mapi [Music] ali mapi [Download] v pomnilniku predvajalnika oziroma v mapi [Music] na kartici microSD. Tapnite tudi (Update database).

Skladbe bodo registrirane v zbirko podatkov za »Music player«. Nato bodo skladbe prikazane v knjižnici.

Če predvajalnik ne predvaja skladb v želenem vrstnem redu, poskusite naslednje.

- Uporabite funkcijo za priljubljene skladbe/zaznamke na »Music player«.
- S programom Music Center for PC ustvarite sezname predvajanja in jih prenesite.

Vsebina Vodnika za pomoč se lahko spremeni brez predhodnega obvestila zaradi posodobitev specifikacij izdelka. Ta Vodnik za pomoč je bil preveden s strojnim prevajalnikom.

#### **Sorodne teme**

- [Kako uporabljati različne zaslone »Music player«](#page-31-0)
- [Zaslon Knjižnica v »Music player«](#page-35-0)
- [Zaslon Predvajanje na »Music player«](#page-37-0)
- [Priprava glasbene vsebine](#page-55-0)
- [Prenos vsebine iz Windows računalnika z uporabo Music Center for PC](#page-59-0)
- **[Prenos vsebine z raziskovalcem Windows Explorer](#page-61-0)**
- [Prenos vsebine z Macračunalnikom](#page-66-0)
- [Načini predvajanja](#page-83-0)

<span id="page-83-0"></span>Digital Media Player NW-ZX505/ZX507

# **Načini predvajanja**

Ta tema vsebuje navodila za spodnje postopke.

- **Izbira načina predvajanja.**
- Nastavitev obsega predvajanja.
- **Razmerje med načinom in obsegom predvajanja.**

# **Izbira načina predvajanja**

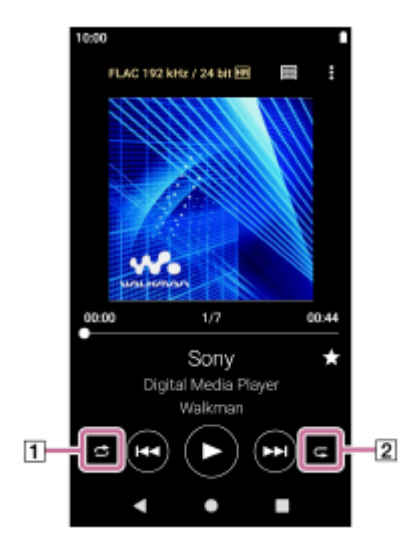

1. Na zaslonu za predvajanje v »Music player«, tapnite območje (1 ali 2) da izberete način predvajanja.

- S (Shuffle)  $\qquad \qquad \oplus$ **(Repeat 1 song)**
- (Repeat all)  $\blacksquare$

Ko svetita (Shuffle)in (Repeat all), bo »Music player« predvajalnik predvajal vse skladbe v izbranem obsegu za predvajanje v naključnem vrstnem redu.

Če se želite vrniti v način za običajno predvajanje, tapnite ikoni tako, da (Shuffle) in (Repeat all) obe potemnita.

## **Namig**

Način predvajanja lahko nastavite tudi v meniju z možnostmi. Tapnite elemente menija v tem vrstnem redu.  $\bullet$  (Options) - [Settings]. Nato izberite želeni način predvajanja izmed [Shuffle] ali [Repeat].

# **Nastavitev obsega za predvajanje**

- Tapnite elemente menija v tem vrstnem redu. **1.**  $\Box$  (Options) - [Settings] - [Playback range].
- **2.** Tapnite želeni obseg predvajanja.

## **Razmerje med načinom in obsegom predvajanja**

## **Ko nastavite [Playback range] na [All range]**

# **(Shuffle)**

Vse skladbe se predvajajo v naključnem vrstnem redu.

Za naključno predvajanje vseh skladb na »Music player«, na zaslonu Knjižnica izberite [All songs]. Če na zaslonu Knjižnica izberete skladbo iz [Album], bo »Music player« bo naključno predvajal vse skladbe v izbranem albumu. Ko »Music player« konča predvajanje vseh skladb v albumu, nadaljuje s predvajanjem naslednjega albuma. Nato bo »Music player« naključno predvajal vse skladbe v albumu.

## **Repeat off**

Vse skladbe se predvajajo v zaporednem vrstnem redu.

## **(Repeat all)**

Vse skladbe se ponavljajo.

Za naključno predvajanje vseh skladb na »Music player« na zaslonu Knjižnica izberite [All songs].

**(Repeat 1 song)**

Trenutna skladba se ponavlja.

## **Ko nastavite [Playback range] na [Selected range]**

## **(Shuffle)**

Skladbe v izbranem obsegu se predvajajo v naključnem vrstnem redu. (\* 1)

## **Repeat off**

Skladbe v izbranem obsegu se predvajajo v zaporednem vrstnem redu. (\* 1)

## **(Repeat all)**

Skladbe v izbranem obsegu se ponavljajo. (\* 1)

**(Repeat 1 song)**  $\blacksquare$ 

Trenutna skladba se ponavlja.

\*1 "Izbrani obseg" pomeni na primer en album ali en izvajalec.

## **Opomba**

- Ko izberete skladbo iz zaznamkov, bo »Music player« predvajal samo skladbe v izbranih zaznamkih. Skladb iz drugih zaznamkov ne bo mogoče predvajati, tudi če je [Playback range] nastavljen na [All range].
- Ko izberete skladbo s seznama predvajanja, »Music player« predvaja samo skladbe na izbranem seznamu predvajanja. Skladb na drugih seznamih predvajanja ne boste mogli predvajati, tudi če je [Playback range] nastavljena na [All range].

Vsebina Vodnika za pomoč se lahko spremeni brez predhodnega obvestila zaradi posodobitev specifikacij izdelka. Ta Vodnik za pomoč je bil preveden s strojnim prevajalnikom.

### **Sorodne teme**

- [Kako uporabljati različne zaslone »Music player«](#page-31-0)
- [Zaslon Predvajanje na »Music player«](#page-37-0)
- [Predvajanje glasbe](#page-81-0)

<span id="page-85-0"></span>Digital Media Player NW-ZX505/ZX507

# **Pridobivanje besedila skladbe**

Če želite na »Music player« prikazati besedilo skladbe, morate na predvajalnik prenesti besedilno datoteko besedila skladbe (datoteko LRC), skupaj z datoteko skladbe.

Informacije o besedilu skladbe lahko pridobite na naslednje načine.

- Pridobite informacije o besedilu skladbe prek interneta in nato ustvarite besedilno datoteko (datoteka LRC).
- Vnesite besedilo v besedilno datoteko (datoteka LRC) sami.

Za podrobnosti o datotekah LRC glejte ustrezno temo v razdelku [Sorodne teme].

### **Opomba**

Informacije o besedilu skladbe so omejene samo na zasebno uporabo. Za uporabo vsebine besedil v druge namene potrebujete dovoljenje lastnikov avtorskih pravic.

Vsebina Vodnika za pomoč se lahko spremeni brez predhodnega obvestila zaradi posodobitev specifikacij izdelka. Ta Vodnik za pomoč je bil preveden s strojnim prevajalnikom.

#### **Sorodne teme**

- [Prikaz besedila skladbe](#page-86-0)
- [Dodajanje besedila skladbe s pomočjo računalnika](#page-68-0)

<span id="page-86-0"></span>Digital Media Player NW-ZX505/ZX507

# **Prikaz besedila skladbe**

Prenesite skladbe skupaj z njihovimi besedili v predvajalnik. Nato nastavite, »Music player« na prikazovanje besedil skladb.

**1**

**Na zaslonu za predvajanje na »Music player«, tapnite elemente menija v naslednjem vrstnem redu. (Options) - [Display lyrics].**

Vsebina Vodnika za pomoč se lahko spremeni brez predhodnega obvestila zaradi posodobitev specifikacij izdelka. Ta Vodnik za pomoč je bil preveden s strojnim prevajalnikom.

## **Sorodne teme**

- [Pridobivanje besedila skladbe](#page-85-0)
- [Dodajanje besedila skladbe s pomočjo računalnika](#page-68-0)

Digital Media Player NW-ZX505/ZX507

# **Uvažanje seznamov predvajanja iz računalnika Windows, predvajanje ali brisanje seznamov predvajanja na»Music player«**

Sezname predvajanja, ki so shranjeni na računalniku Windows lahko uvozite v »Music player«. Ta tema vsebuje navodila za spodnje postopke.

- Uvažanje seznamov predvajanja, ki so shranjeni na računalniku Windows, v »Music player«.
- Poslušanje seznamov predvajanja na »Music player«.
- Brisanje seznamov predvajanja iz »Music player«.

## **Uvažanje seznamov predvajanja, ki so shranjeni na računalniku Windows v »Music player«.**

Datoteke seznamov predvajanja lahko prenesete na naslednje destinacije za shranjevanje.

- Notranji pomnilnik predvajalnika.
- Kartica microSD, ki je vstavljena v predvajalnik.

»Music player«lahko prepozna obliko zapisa m3u kot seznam predvajanja.

V nadaljevanju so navodila za uporabo programske opreme Music Center for PC (različica 2.2 ali novejša). To aplikacijo priporočamo za upravljanje datotek v predvajalniku.

- 1. Izberite povezano napravo iz [Transfer and Manage] v stranski vrstici na zaslonu aplikacije Music Center for PC. Za predvajalnik se bo zaslon za prenos prikazal na desni strani. Seznam glasbene vsebine v aplikaciji Music Center for PC se bo prikazal na levi strani.
- 2. Izberite ciljno mesto na zaslonu za prenos. Za prenos glasbene vsebine na microSDkartico v predvajalniku: V meniju za izbiro naprave na zaslonu za prenos izberite microSD kartico.
- Na levi strani izberite sezname predvajanja. **3.** Nato kliknite  $\rightarrow$  za prenos.

## **Opomba**

- Slik naslovnic albumov ne morete dodati kot sezname predvajanja.
- Enega samega seznama predvajanja ne morete uvoziti hkrati v v pomnilnik predvajalnika in na kartico microSD.

## **Poslušanje seznamov predvajanja na »Music player«**

- **1.** Na zaslonu Knjižnica na »Music player«, tapnite [Playlists].
- **2.** Tapnite želeni seznam predvajanja in želeno pesem.

## **Brisanje seznamov predvajanja iz »Music player«**

- Na zaslonu Knjižnica na »Music player«, tapnite [Playlists]. **1.** Prikazali se bodo seznami predvajanja.
- **2.** Tapnite (Context menu) na desni strani želenega seznama predvajanja za prikaz kontekstnega menija.
- Tapnite elemente menija v tem vrstnem redu. **3.**  $[Delete] - [OK].$

## **Opomba**

Seznamov predvajanja ni mogoče urejati na »Music player«.

Vsebina Vodnika za pomoč se lahko spremeni brez predhodnega obvestila zaradi posodobitev specifikacij izdelka. Ta Vodnik za pomoč je bil preveden s strojnim prevajalnikom.

## **Sorodne teme**

- [Prenos vsebine iz Windows računalnika z uporabo Music Center for PC](#page-59-0)
- [Zaslon Knjižnica v »Music player«](#page-35-0)

Digital Media Player NW-ZX505/ZX507

# **Upravljanje priljubljenih v »Music player«**

Najljubše skladbe lahko dodate med priljubljene. Ta tema vsebuje navodila za spodnje postopke.

- Dodajanje skladb med priljubljene.
- **Poslušanje skladb iz priljubljenih.**
- Odstranjevanje skladb iz priljubljenih.

# **Dodajanje skladb med priljubljene**

Medtem ko »Music player« predvaja skladbo ali ko je skladba, ki jo želite dodati med priljubljene, začasno **1.** zaustavljena, tapnite (Favorites) na zaslonu za predvajanje. Skladba bo dodana med [★ Favorites]. Črna ikona ★ (Favorites) se bo spremenila v belo ikono 【【 Favorites).

## **Namig**

- Vrstni red skladb v razdelku [★ Favorites] lahko spreminjate. Na zaslonu s priljubljenimi/zaznamki izberite [★ Favorites]. Nato tapnite elemente menija v naslednjem vrstnem redu.
	- $\log$  (Options) [Edit song order].
	- Za prerazporeditev skladb uporabite funkcijo »povleci in spusti«. Tapnite [Done] za shranjevanje vrstnega reda skladb.

## **Opomba**

Seznama skladb za priljubljene ne morete uvoziti v računalnik.

# **Poslušanje skladb iz priljubljenih**

- **1.** Odprite zaslon s priljubljenimi skladbami/zaznamki.
- **2.** V meniju izberite [★ Favorites] in nato tapnite skladbo.

### **Namig**

Skladbe lahko na zaslonu Knjižnica tudi predvajate. Na zaslonu Knjižnica tapnite [Favorites] in nato tapnite želeno skladbo.

# **Odstranjevanje skladb iz priljubljenih**

- 1. Izvedite nekaj od naslednjega.
	- Medtem ko Music player predvaja ali je začasno zaustavil skladbo iz priljubljenih: Na zaslonu za predvajanje tapnite (Favorites).
	- Ko se na zaslonu s priljubljenimi/zaznamki prikaže [★ Favorites]: Tapnite (Context menu) na desni strani želenega elementa v priljubljenih za prikaz kontekstnega menija. Tapnite, [Remove from this list].

## **Namig**

Odstranite lahko vse skladbe iz priljubljenih. Na zaslonu s priljubljenimi/zaznamki iz menija izberite [★ Favorites] in nato tapnite elemente menija v naslednjem vrstnem redu.

 $\Theta$  (Options) - [Remove all].

Vsebina Vodnika za pomoč se lahko spremeni brez predhodnega obvestila zaradi posodobitev specifikacij izdelka. Ta Vodnik za pomoč je bil preveden s strojnim prevajalnikom.

## **Sorodne teme**

- [Zaslon Predvajanje na »Music player«](#page-37-0)
- [Zaslon s priljubljenimi/zaznamki v »Music player«](#page-42-0)

Digital Media Player NW-ZX505/ZX507

## **Upravljanje zaznamkov v »Music player«**

Svoje najljubše skladbe lahko dodate med zaznamke. Ta tema vsebuje navodila za spodnje postopke.

- **Dodajanje skladb med zaznamke.**
- Poslušanje zaznamovanih skladb.
- Odstranjevanje skladb iz zaznamkov.
- **Brisanje zaznamkov.**

## **Dodajanje skladb med zaznamke**

- 1. Izvedite nekaj od naslednjega.
	- Medtem ko »Music player« predvaja ali je začasno zaustavil skladbo, ki jo želite zaznamovati: Na zaslonu za predvajanje, tapnite elemente menija v tem vrstnem redu.  $\Box$  (Options) - [Add to Bookmarks].
	- Ko se prikaže seznam (seznam skladb, seznam albumov, čakalna vrsta predvajanja itd.): Tapnite (Context menu) na desni strani želenega elementa na seznamu za prikaz kontekstnega menija. Tapnite, [Add to Bookmarks].

Prikazal se bo seznam zaznamkov.

**2.** Tapnite želene zaznamke.

### **Namig**

- Na seznam predvajanja lahko dodate celoten seznam. Ko se prikaže zaslon s čakalno vrsto predvajanja ali zaslon s priljubljenimi skladbami/zaznamki, tapnite elemente menija v naslednjem vrstnem redu. (Options) - [Add all songs to Bookmarks].
- Vrstni red skladb med zaznamki lahko spreminjate. Izberite seznam zaznamkov in tapnite elemente menija v naslednjem vrstnem redu.

 $\Box$  (Options) - [Edit song order].

Za prerazporeditev skladb uporabite funkcijo »povleci in spusti«. Tapnite [Done] za shranjevanje vrstnega reda skladb.

- Imena zaznamkov lahko spremenite. Na zaslon knjižnica, tapnite [Bookmarks]. Tapnite (Context menu) na desni strani želenega zaznamka, nato pa tapnite [Rename Bookmarks]. Vnesite novo ime zaznamka in tapnite [OK].
- Ustvarite lahko nove zaznamke. Na zaslonu knjižnice tapnite [Bookmarks] in nato tapnite elemente menija v naslednjem vrstnem redu.

 $\Box$  (Options) - [Create new Bookmarks]. Vnesite ime novega zaznamka in tapnite [OK].

### **Opomba**

**Zaznamkov ni mogoče uvoziti v računalnik.** 

## **Poslušanje zaznamovanih skladb**

- **1.** Odprite zaslon s priljubljenimi skladbami/zaznamki.
- **2.** V meniju izberite želene zaznamke, nato pa Tapnite skladbo.

#### **Namig**

Skladbe v zaznamkih lahko predvajate tudi na zaslonu Knjižnica. Na zaslon knjižnica, tapnite [Bookmarks]. Izberite želeni zaznamek in Tapnite skladbo.

## **Odstranjevanje skladb iz zaznamkov**

- **1.** Tapnite (Context menu) na desni strani želenega elementa v zaznamkih za prikaz kontekstnega menija.
- **2.** Tapnite [Remove from this list].

### **Namig**

**Iz zaznamkov lahko odstranite vse skladbe.** Na zaslonu s priljubljenimi skladbami/zaznamki izberite želene zaznamke. Nato tapnite elemente menija v naslednjem vrstnem redu.  $\epsilon$  (Options) - [Remove all].

## **Brisanje zaznamkov**

- **1.** Na zaslonu Knjižnica tapnite [Bookmarks] za prikaz seznama zaznamkov.
- **2.** Tapnite (Context menu) na desni strani zaznamkov, ki jo želite izbrisati.
- Tapnite ikone menija v naslednjem vrstnem redu. **3.** [Delete] - [Yes].

### **Namig**

**Izbrišete lahko vse zaznamke.** Na zaslonu Knjižnica tapnite [Bookmarks] in nato tapnite elemente menija v naslednjem vrstnem redu.  $\Box$  (Options) - [Delete all Bookmarks] - [Yes].

Vsebina Vodnika za pomoč se lahko spremeni brez predhodnega obvestila zaradi posodobitev specifikacij izdelka. Ta Vodnik za pomoč je bil preveden s strojnim prevajalnikom.

#### **Sorodne teme**

- [Zaslon Knjižnica v »Music player«](#page-35-0)
- [Zaslon Predvajanje na »Music player«](#page-37-0)
- [Zaslon čakalna vrsta predvajanja na »Music player«](#page-40-0)
- [Zaslon s priljubljenimi/zaznamki v »Music player«](#page-42-0)

Digital Media Player NW-ZX505/ZX507

# **Brisanje skladb iz »Music player«**

**Na zaslonu Knjižnica na »Music player« tapnite želeno kategorijo (albume, izvajalce itd.) ter želeno podkategorijo, dokler se ne pojavi seznam skladb. 1**

Če želite izbrisati mapo, tapnite [Folder] in nato želeno mapo.

**2 Tapnite (Context menu) na desni strani želenega elementa.**

**3 Tapnite [Delete].**

### **Namig**

Glasbeno vsebino lahko na »Music player« izbrišete tudi na zaslonu za predvajanje. Tapnite elemente menija v tem vrstnem redu.  $\bigcirc$  (Options) - [Delete]. Trenutna skladba bo izbrisana iz »Music player«.

- Lahko tudi izbrišete skladbe v računalniku z uporabo te aplikacije. Podrobnosti o operacijah si oglejte v spletni pomoči za vsako aplikacijo.
	- Windows: Music Center for PC (različica 2.2 ali novejša), Windows Explorer

## **Opomba**

Ko brišete skladbe s pomočjo programa Windows, ne brišite ali preimenujte privzete mape (kot je [Music]). V nasprotnem primeru »Music player«vsebine ne bo prepoznal.

Vsebina Vodnika za pomoč se lahko spremeni brez predhodnega obvestila zaradi posodobitev specifikacij izdelka. Ta Vodnik za pomoč je bil preveden s strojnim prevajalnikom.

#### **Sorodne teme**

[Zaslon Knjižnica v »Music player«](#page-35-0)

<span id="page-94-0"></span>Digital Media Player NW-ZX505/ZX507

# **Prvo povezovanje predvajalnika z neseznanjeno napravo Bluetooth**

BLUETOOTH® funkcija omogoča brezžične povezave med napravami. Naprave, ki potrebujejo podporo brezžične tehnologije Bluetooth. Brezžična povezava je na prostem mogoča v dosegu do 10 metrov . Glasbo lahko brezžično poslušate tako, da predvajalnik priključite na napravo Bluetooth, na primer slušalke ali zvočnike. Ko prvič brezžično povežete naprave Bluetooth, morajo biti naprave registrirane druga drugi. Ta registracija se imenuje »seznanjanje« . Ko je predvajalnik seznanjen z napravo, lahko napravi v prihodnje preprosto povežete. Ta navodila so osnovni koraki za vzpostavljanje povezave med predvajalnikom in napravo Bluetooth.

**1 Vklopite funkcijo Bluetooth na napravi Bluetooth.**

**2 Na predvajalniku podrsajte navzgor po začetnem zaslonu.**

## **Tapnite ikone menija v naslednjem vrstnem redu. [Settings] - [Connected devices] - [Pair new device].**

Na zaslonu se bo prikazal seznam povezljivih naprav.

#### **Tapnite na Bluetooth napravo. 4**

Če boste morali vnesti ključ med seznanjanjem, preverite in vnesite ključ za Bluetooth napravo. Podrobnosti o ključu za Bluetooth napravo najdete v priročniku za napravo. Ko je povezava vzpostavljena, se ime povezane naprave prikaže pod možnostjo [Connected devices].

## **Če želite prekiniti povezavo s seznanjeno Bluetooth napravo**

Podrsnite po začetnem zaslonu navzgor. Tapnite ikone menija v naslednjem vrstnem redu.  $\odot$  [Settings] - [Connected devices]. Tapnite ikono za nastavitve ob imenu naprave, da prekinete povezavo z njo.

### **Namig**

**3**

- Predvajalnik lahko naenkrat seznanite samo z eno napravo Bluetooth. Če ga želite seznaniti z več napravami Bluetooth, ponovite postopek v tej temi za vsako posamezno napravo.
- Registrirano napravo Bluetooth lahko izbrišete. Na seznamu naprav pod možnostjo [Connected devices] tapnite ikono za nastavitve poleg imena naprave Bluetooth, ki jo želite izbrisati.
- »Ključ« se lahko imenuje tudi »Koda«, »Koda PIN«, »Številka PIN« ali »Geslo«.
- Predvajalnik ostane povezan z napravo Bluetooth, dokler ne izklopite funkcije Bluetooth. Če želite varčevati z baterijo, izklopite funkcijo Bluetooth ali prekinite povezavo med predvajalnikom in seznanjeno napravo Bluetooth.

## **Opomba**

- Informacije o seznanjanju se izbrišejo v spodaj navedenih primerih. Napravi znova seznanite.
	- Eno ali obe napravi sta ponastavljeni na tovarniške nastavitve.
	- Informacije o seznanjanju se izbrišejo iz naprave, na primer, ko se popravi napravi.
- Življenjska doba baterije se bistveno skrajša, ko je Bluetooth funkcija aktivna.
- Če se čas za seznanjanja izteče pred koncem, ponovno izvedite postopek seznanjanja.
- Če je zvok je prekinjen ali preskakuje med Bluetooth povezavo, poskusite naslednje.
	- Položite predvajalnik bližje napravi Bluetooth.
	- Izberite [SBC-Connection pref.] za [Wireless playback quality]. Podrsnite po začetnem zaslonu navzgor. Tapnite ikone menija v naslednjem vrstnem redu. [Settings] - [Connected devices] - [Connection preferences] - [Bluetooth] - [Wireless playback quality] - [SBC-Connection pref.].
- **Bluetooth povezava se prekine samodejno v naslednjih primerih:** 
	- Ko se baterija predvajalnika izprazni.
	- Ko se predvajalnik izklopi.
- Ko je vzpostavljena povezava Bluetooth, so onemogočene naslednje prilagoditve zvoka.
	- DSEE Ultimate™
	- DC Phase Linearizer
	- Vinyl Processor

## **Video navodila**

Video navodila so na voljo za naslednje postopke.

- **Prvo seznanjanje naprave Bluetooth.**
- Vzpostavitev povezave s seznanjeno napravo Bluetooth.

Obiščite naslednjo povezavo. [https://rd1.sony.net/help/dmp/mov0004/h\\_zz/](https://rd1.sony.net/help/dmp/mov0004/h_zz/)

Vsebina Vodnika za pomoč se lahko spremeni brez predhodnega obvestila zaradi posodobitev specifikacij izdelka. Ta Vodnik za pomoč je bil preveden s strojnim prevajalnikom.

## **Sorodne teme**

- [Povezovanje predvajalnika s seznanjeno napravo Bluetooth](#page-96-0)
- [Povezave z Bluetooth napravo z enim dotikom \(NFC\)](#page-98-0)
- [Konfiguriranje funkcije Bluetooth](#page-100-0)
- [Opombe o funkciji Bluetooth](#page-101-0)

<span id="page-96-0"></span>Digital Media Player NW-ZX505/ZX507

# **Povezovanje predvajalnika s seznanjeno napravo Bluetooth**

Če sta predvajalnik in naprava Bluetooth vnaprej seznanjena, je naprava Bluetooth že registrirana v predvajalniku. Predvajalnik lahko enostavno povežete z napravo Bluetooth.

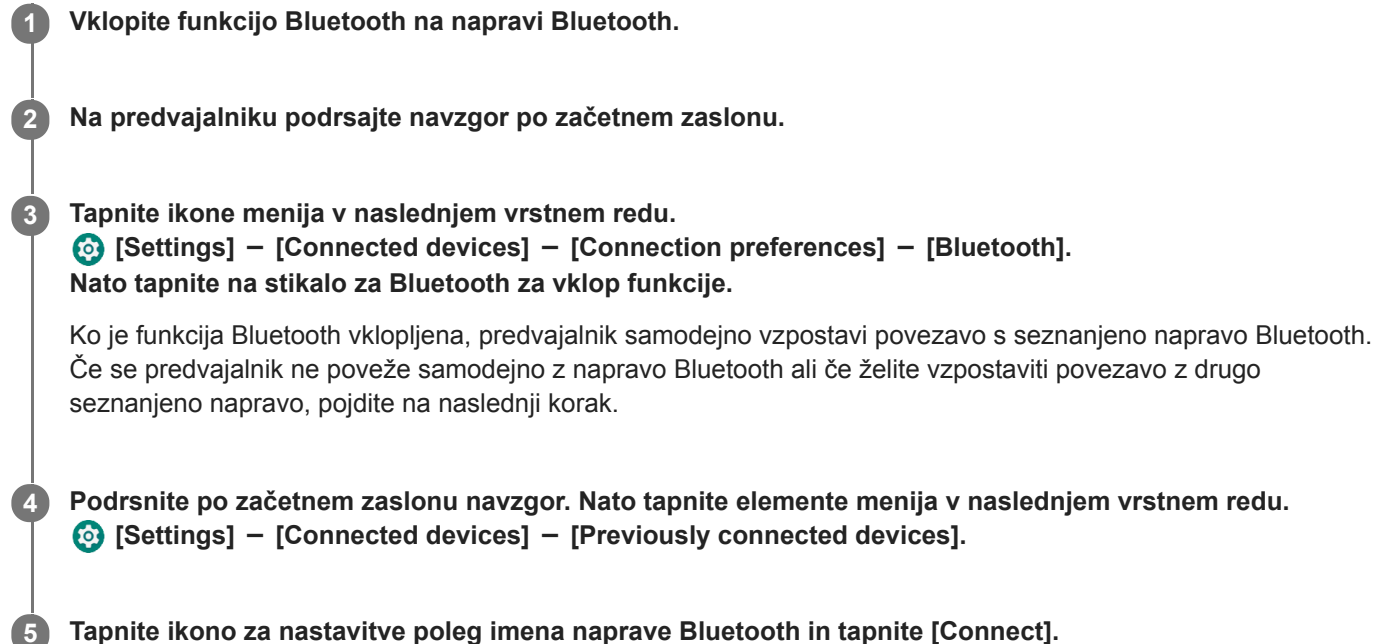

## **Če želite vklopiti ali izklopiti Bluetooth funkcijo**

Podrsnite po začetnem zaslonu navzgor. Nato tapnite elemente menija v naslednjem vrstnem redu.  $\odot$  [Settings] - [Connected devices] - [Connection preferences] - [Bluetooth]. Nato tapnite stikalo za Bluetooth za vklop ali izklop funkcije.

## **Potrjevanje podatkov o napravi Bluetooth**

Tapnite ikono za nastavitve poleg imena naprave Bluetooth.

## **Brisanje registrirane naprave Bluetooth**

Tapnite ikono za nastavitve poleg imena naprave Bluetooth in tapnite [Forget]. Sledite navodilom na zaslonu. Informacije o seznanjanju bodo izbrisani.

### **Namig**

- Funkcijo Bluetooth lahko vklopite ali izklopite tudi v podoknu s hitrimi nastavitvami. Na začetnem zaslonu dvakrat podrsajte navzdol po vrstici stanja. Nato tapnite ikono za funkcijo Bluetooth v podoknu s hitrimi nastavitvami.
- Če je prikazanih več imen Bluetooth naprave, preverite naslov BD na Bluetooth napravi. Podrobnosti o naslovu BD najdete v priročniku za Bluetooth napravo.
- Če naprava Bluetooth podpira funkcijo NFC, predvajalnik in napravo Bluetooth lahko seznanite in povežete tako, da se z eno napravo dotaknete druge.
- Predvajalnik ostane povezan z napravo Bluetooth, dokler ne izklopite Bluetooth funkcije. Če želite privarčevati baterijo, izklopite funkcijo Bluetooth ali prekinite povezavo Bluetooth s povezano napravo.

**Opomba**

- Življenjska doba baterije se bistveno skrajša, ko je Bluetooth funkcija aktivna.
- Če je zvok je prekinjen ali preskakuje med Bluetooth povezavo, poskusite naslednje.
	- Položite predvajalnik bližje napravi Bluetooth.
	- Izberite [SBC-Connection pref.] za [Wireless playback quality].

Podrsnite po začetnem zaslonu navzgor. Nato tapnite elemente menija v naslednjem vrstnem redu.

 $\odot$  [Settings] - [Connected devices] - [Connection preferences] - [Bluetooth] - [Wireless playback quality] - [SBC-Connection pref.].

- **Bluetooth povezava se prekine samodejno v naslednjih primerih:** 
	- Ko se baterija predvajalnika izprazni.
	- Ko se predvajalnik izklopi.
- Ko je vzpostavljena povezava Bluetooth, so onemogočene naslednje prilagoditve zvoka.
	- DSEE Ultimate™
	- DC Phase Linearizer
	- Vinyl Processor

## **Video navodila**

Video navodila so na voljo za naslednje postopke.

- **Prvo seznanjanje naprave Bluetooth.**
- Vzpostavitev povezave s seznanjeno napravo Bluetooth.

Obiščite naslednjo povezavo. [https://rd1.sony.net/help/dmp/mov0004/h\\_zz/](https://rd1.sony.net/help/dmp/mov0004/h_zz/)

Vsebina Vodnika za pomoč se lahko spremeni brez predhodnega obvestila zaradi posodobitev specifikacij izdelka. Ta Vodnik za pomoč je bil preveden s strojnim prevajalnikom.

#### **Sorodne teme**

- [Prvo povezovanje predvajalnika z neseznanjeno napravo Bluetooth](#page-94-0)
- [Povezave z Bluetooth napravo z enim dotikom \(NFC\)](#page-98-0)
- [Konfiguriranje funkcije Bluetooth](#page-100-0)
- [Opombe o funkciji Bluetooth](#page-101-0)

<span id="page-98-0"></span>Digital Media Player NW-ZX505/ZX507

# **Povezave z Bluetooth napravo z enim dotikom (NFC)**

NFCje namenjena brezžični komunikaciji kratkega dosega.

Če naprava Bluetooth podpira funkcijo NFC, lahko predvajalnik enostavno povežete z napravo. Z napravo se lahko preprosto dotaknete predvajalniku, da ju seznanite in vzpostavite Bluetooth povezavo.

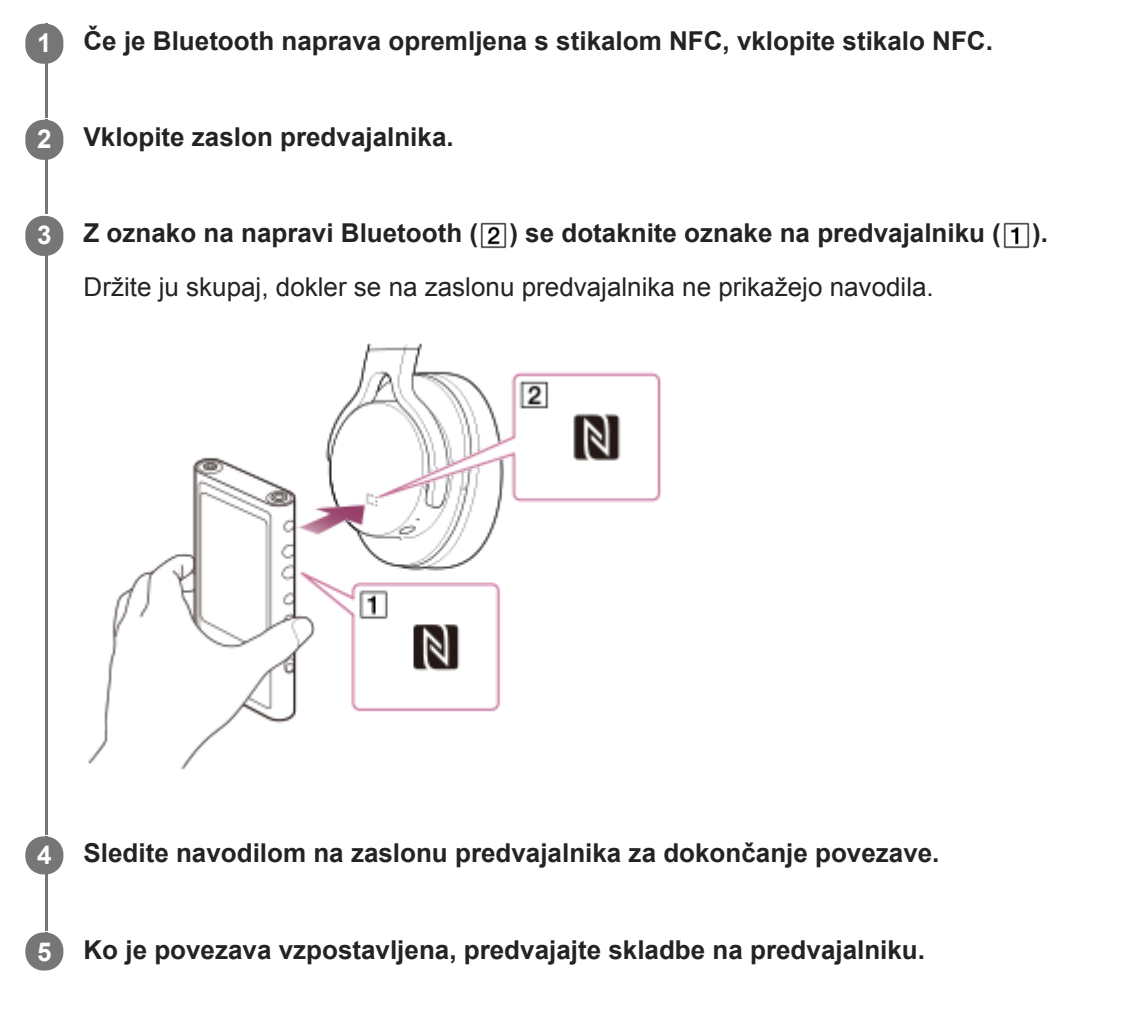

# **Prekinitev povezave med predvajalnikom in napravo Bluetooth z uporabo funkcije NFC**

Vklopite zaslon predvajalnika. Nato se z napravo Bluetooth ponovno dotaknite predvajalnika ( 1 in [2]), če želite prekiniti povezavo.

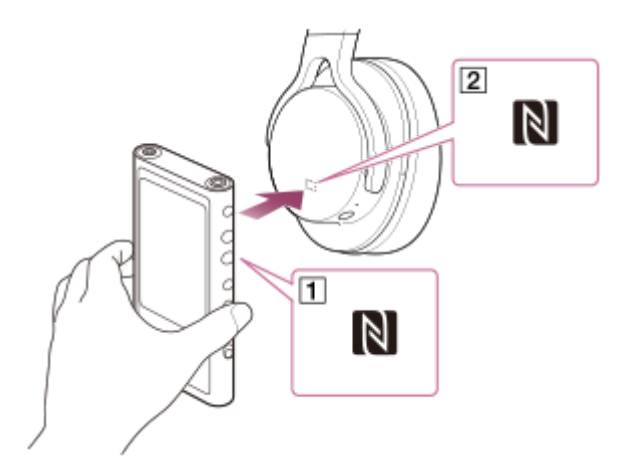

## **Izklop funkcije NFC**

Funkcija NFC je privzeto vključena. Če želite izklopiti funkcijo NFC, podrsajte po začetnem zaslonu navzgor. Nato tapnite elemente menija v naslednjem vrstnem redu.

 [Settings] - [Connected devices] - [Connection preferences]. Nato tapnite stikalo za [NFC].

## **Namig**

- Če je kakovost povezave nizka, izvedite te ukrepe.
	- $P$ remaknite napravo Bluetooth nad oznako na predvajalniku (1).
	- Preverite, ali je funkcija NFC vklopljena. Podrsajte po začetnem zaslonu navzgor. Tapnite elemente menija v tem vrstnem redu. [Settings] - [Connected devices] - [Connection preferences]. Potrdite, da je stikalo za [NFC] nastavljeno na vklopljeno.

## **Opomba**

- Pred vzpostavitvijo povezave vklopite zaslon predvajalnika. Če je zaslon izklopljen, naprave Bluetooth ni mogoče povezati tako, da se z napravo Bluetooth dotaknete predvajalnika (NFC).
- Življenjska doba baterije se bistveno skrajša, ko je Bluetooth funkcija aktivna.

Vsebina Vodnika za pomoč se lahko spremeni brez predhodnega obvestila zaradi posodobitev specifikacij izdelka. Ta Vodnik za pomoč je bil preveden s strojnim prevajalnikom.

### **Sorodne teme**

- [Vklop naprave](#page-12-0)
- [Opombe o funkciji Bluetooth](#page-101-0)
- [Konfiguriranje funkcije Bluetooth](#page-100-0)

<span id="page-100-0"></span>Digital Media Player NW-ZX505/ZX507

# **Konfiguriranje funkcije Bluetooth**

Izberete lahko kombinacijo kodekov in nastavitev za Bluetooth pretakanje.

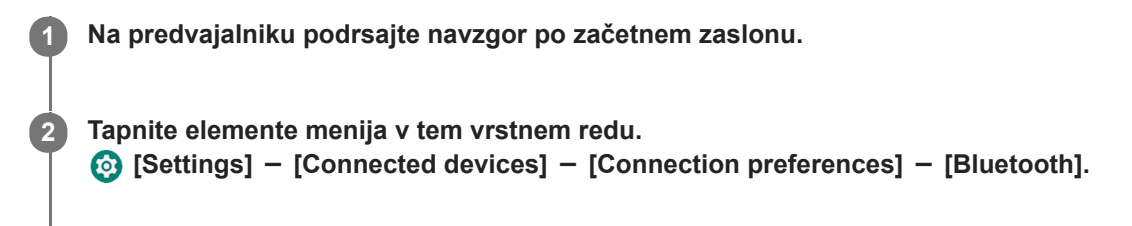

**3 Tapnite [Wireless playback quality] in nato izberite želeno možnost.**

## **Opomba**

- Nastavitev funkcije [Wireless playback quality] bo začela veljati, ko bo predvajalnik naslednjič vzpostavil povezavo Bluetooth.
- Nastavitev funkcije [Wireless playback quality] morda ne bo delovala, odvisno od nastavitev naprave Bluetooth.

Vsebina Vodnika za pomoč se lahko spremeni brez predhodnega obvestila zaradi posodobitev specifikacij izdelka. Ta Vodnik za pomoč je bil preveden s strojnim prevajalnikom.

### **Sorodne teme**

- [Prvo povezovanje predvajalnika z neseznanjeno napravo Bluetooth](#page-94-0)
- [Povezovanje predvajalnika s seznanjeno napravo Bluetooth](#page-96-0)
- [Povezave z Bluetooth napravo z enim dotikom \(NFC\)](#page-98-0)
- [Opombe o funkciji Bluetooth](#page-101-0)

<span id="page-101-0"></span>Digital Media Player NW-ZX505/ZX507

# **Opombe o funkciji Bluetooth**

V tej temi [Bluetooth naprave] se nanaša na vse naprave, združljive s Bluetooth. Naprave, združljive s tehnologijo Bluetooth, so naprave, ki podpirajo funkcijo Bluetooth.

- Odvisne od naprave Bluetooth, okolja omrežja in pogojev v okolici, lahko slišite hrup ali prekinitve zvoka. Za optimizacijo Bluetooth komunikacije, upoštevajte naslednje.
	- Položite predvajalnik čim bližje napravi Bluetooth. Standard Bluetooth podpira razdalje do 10 metrov.
	- Vklopite vgrajeno Bluetooth anteno v smeri povezane Bluetooth naprave.
	- Ne blokirajte antene s kovinskim predmetom, kot je torba ali etui.
	- Ne blokirajte antene z delom telesa, na primer z roko.
	- Ne blokirajte antene tako, da postavite predvajalnik v nahrbtnik ali naramno torbico.
	- Ne blokirajte antene tako, da uporabljate predvajalnik v gneči.
	- $-$  Izogibajte se območja, kjer so elektromagnetni valovi. V bližini so na primer mikrovalovna pečica, mobilni telefon ali mobilni igralni napravi.
- Zaradi lastnosti brezžične tehnologije Bluetooth lahko zvok rahlo zaostaja.
- Bluetooth sevanje lahko vpliva na delovanje elektronskih medicinskih pripomočkov. Izklopite predvajalnik in druge naprave Bluetooth na naslednjih mestih.
	- v bolnišnicah
	- v bližini prednostnih sedežev na vlaku
	- $-$  na letalu
	- na mestih, kjer so prisotni vnetljivi plini (bencinski servisi, itd.)
	- v bližini samodejnih vrat
	- v bližini požarnih alarmov
- Predvajalnik podpira varnostne funkcije, ki so skladne s Bluetooth standardom. Družba Sony ne prevzema nobene odgovornosti za odtekanje informacij, do katerega pride zaradi vaše povezave Bluetooth.
- Tudi če je Bluetooth naprava skladna s standardom, vse povezave in pravilno delovanje ni zagotovljeno.
- Glede na Bluetooth napravo, lahko traja nekaj časa za vzpostavitev Bluetooth povezave.

Vsebina Vodnika za pomoč se lahko spremeni brez predhodnega obvestila zaradi posodobitev specifikacij izdelka. Ta Vodnik za pomoč je bil preveden s strojnim prevajalnikom.

### **Sorodne teme**

[Deli in krmilni gumbi](#page-24-0)

Digital Media Player NW-ZX505/ZX507

# **Prilagajanje zvoka**

Predvajalnik ima različne nastavitve za prilagajanje zvoka. Zvok lahko prilagodite z naslednjimi možnostmi.

- Aplikacija »Sound adjustment«.
- Zaslon za prilagajanje zvoka v »Music player«.

V nadaljevanju so navodila za uporabo aplikacije »Sound adjustment«.

## Na začetnem zaslonu tapnite  $\left| \cdot \right|$  [Sound adjustment].

## **Podrsajte po zaslonu v levo ali desno, da izberete nastavitev zvoka.**

Poskrbite, da pred tem izklopite [Direct Source].

Nastavite lahko naslednje prilagoditve zvoka.

### **Direct Source**

**2**

Ta nastavitev oddaja izvirno kakovost zvoka datoteke neposredno, brez uporabe zvočnih učinkov. To funkcijo vklopite za poslušanje glasbe brez obdelave zvočnih signalov. To bo učinkovito, ko boste uživali v vsebini z zvokom visoke ločljivosti. Na enem od zaslonov za prilagajanje zvoka tapnite stikalo [DIRECT] za vklop ali izklop funkcije.

### **Equalizer**

Izberete lahko tisto nastavitev izenačevalnika, ki ustreza vašemu razpoloženju ali trenutni dejavnosti. Tapnite [Preset]. Izberite želeno prednastavitev in tapnite [OK], da jo uporabite. [Custom 1] in [Custom 2] so uporabniške prednastavitve. Izberite [Custom 1] ali [Custom 2] in tapnite [OK] za

uporabo. Nato tapnite [Adjust], da prilagodite nastavitve izenačevalnika.

## **DSEE Ultimate™**

Ta funkcija nadgradi kakovosti zvoka zvočnih datotek. Kakovost zvoka bo skoraj enaka kakovosti zvoka visoke ločljivosti. Funkcija ustvari čist zvok na visokih ravneh, ki se pogosto izgubi. Ta funkcija se spremeni v DSEE HX pri uporabi aplikacij, ki niso »Music player«.

## **DC Phase Linearizer**

Ta funkcija prilagodi fazne prehode nizke frekvence, da reproducira zvočne značilnosti analognih ojačevalnikov. Izberite vrsto zvoka za to nastavitev.

## **Dynamic Normalizer**

Spremenite lahko glasnosti med skladbami, da zmanjšate razlike v glasnosti.

### **Vinyl Processor**

Ta funkcija ustvari bogat zvok, ki je zelo podoben predvajanju plošče na gramofonu. Izberite vrsto zvoka za to nastavitev.

### **Saved sound settings**

Na eni od nastavitev zvoka tapnite elemente menija v naslednjem vrstnem redu.  $\Box$  (Options) – [Saved sound settings].

- Save current settings: Prilagojene prilagoditve zvoka lahko shranite kot svoje prednastavitve zvoka.
- $-$  Saved sound settings 1, Saved sound settings 2, Saved sound settings 3: Lahko pridobite prednastavljene prilagoditve zvoka.

### **Namig**

- Prilagoditev zvoka ne morete izbrati, če ste vklopili naslednje nastavitve. Izklopite te nastavitve, če želite omogočiti druge prilagoditve zvoka.
	- Direct Source
- Prilagojene vrednosti souporabljata tako aplikacija »Sound adjustment« kot zasloni za prilagajanje zvoka v »Music player«.

## **Opomba**

- Ko je vzpostavljena povezava Bluetooth, so onemogočene naslednje prilagoditve zvoka.
	- DSEE Ultimate™
	- DC Phase Linearizer
	- Vinyl Processor
- Prilagoditve zvoka so onemogočene, ko se zvok oddaja iz zvočne naprave USB, ki je povezana z USB Type-Cvrati.

Vsebina Vodnika za pomoč se lahko spremeni brez predhodnega obvestila zaradi posodobitev specifikacij izdelka. Ta Vodnik za pomoč je bil preveden s strojnim prevajalnikom.

## **Sorodne teme**

[Zasloni za prilagajanje zvoka za »Music player«](#page-44-0)

Digital Media Player NW-ZX505/ZX507

# **Uporaba High-Res streaming funkcije**

Koristite lahko pretakanje glasbe iz spletnih glasbenih storitev z visoko kakovostjo zvoka.

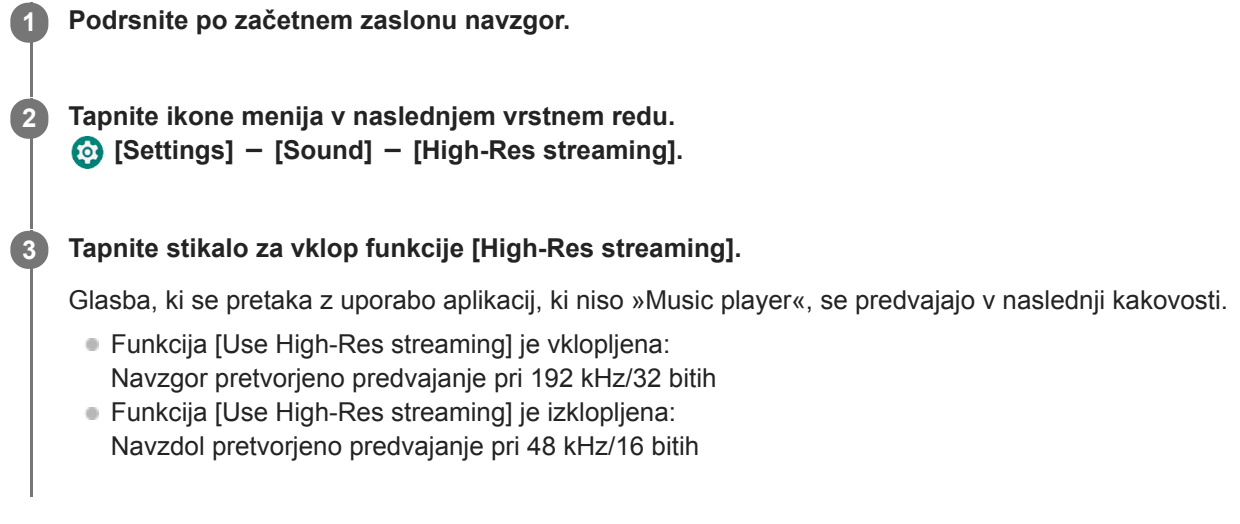

## **Opomba**

Funkcija [High-Res streaming] ne podpira vseh aplikacij spletnih glasbenih storitev.

Vsebina Vodnika za pomoč se lahko spremeni brez predhodnega obvestila zaradi posodobitev specifikacij izdelka. Ta Vodnik za pomoč je bil preveden s strojnim prevajalnikom.

Digital Media Player NW-ZX505/ZX507

# **Meni z nastavitvami na »Music player«**

V meniju z nastavitvami lahko prilagodite naslednje nastavitve na »Music player«. Če želite odpreti meni z nastavitvami, tapnite elemente menija v naslednjem vrstnem redu.  $\Box$  (Options) - [Settings].

# **Playback**

- Shuffle
- Repeat
	- Repeat off
	- Repeat all
	- Repeat 1 song
- Playback range
	- All range
	- Selected range
- Play on cassette tape screen
- Artist list display
	- Album artist
	- Artist

# **DSD**

- USB output for DSD
	- Auto
	- $-$  DoP
- **Filtering during DSD playback** 
	- Slow roll-off
	- Sharp roll-off
- Gain during DSD playback
	- $= 0$  dB
	- $-3 dB$

# **Database**

- Rebuild database
- Update database

# **Other**

- Reset settings
- Reset Sound adjustment settings

Vsebina Vodnika za pomoč se lahko spremeni brez predhodnega obvestila zaradi posodobitev specifikacij izdelka. Ta Vodnik za pomoč je bil preveden s strojnim prevajalnikom.

Digital Media Player NW-ZX505/ZX507

# **Ponovni zagon predvajalnika**

Znova zaženite predvajalnik, če upravljanje ni več zanesljivo. Ponovni zagon ne izbriše podatkov in informacij o povezavah.

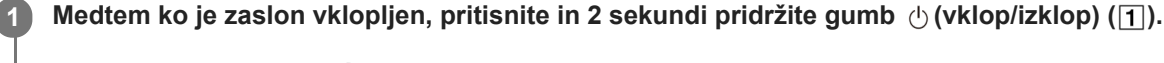

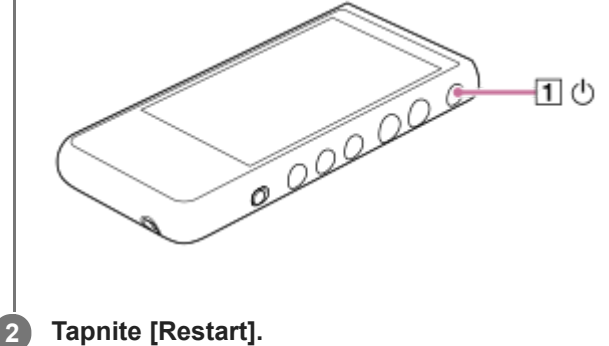

## **Namig**

Če predvajalnik zamrzne, pridržite (vklop/izklop)gumb za 10 sekund, da prisilno znova zaženete predvajalnik.

Vsebina Vodnika za pomoč se lahko spremeni brez predhodnega obvestila zaradi posodobitev specifikacij izdelka. Ta Vodnik za pomoč je bil preveden s strojnim prevajalnikom.

### **Sorodne teme**

[Formatiranje predvajalnika](#page-108-0)
<span id="page-108-0"></span>Digital Media Player NW-ZX505/ZX507

# **Formatiranje predvajalnika**

S tem postopkom povrnete predvajalnik na tovarniške nastavitve. Izbrišejo se naslednji podatki.

- Vsebina, na primer glasba in fotografije v notranjem pomnilniku predvajalnika
- Informacije o Google računu v predvajalniku
- **Prenesene aplikacije**

Pred tem shranite varnostno kopijo. Pazite, da ne boste izbrisali pomembnih podatkov.

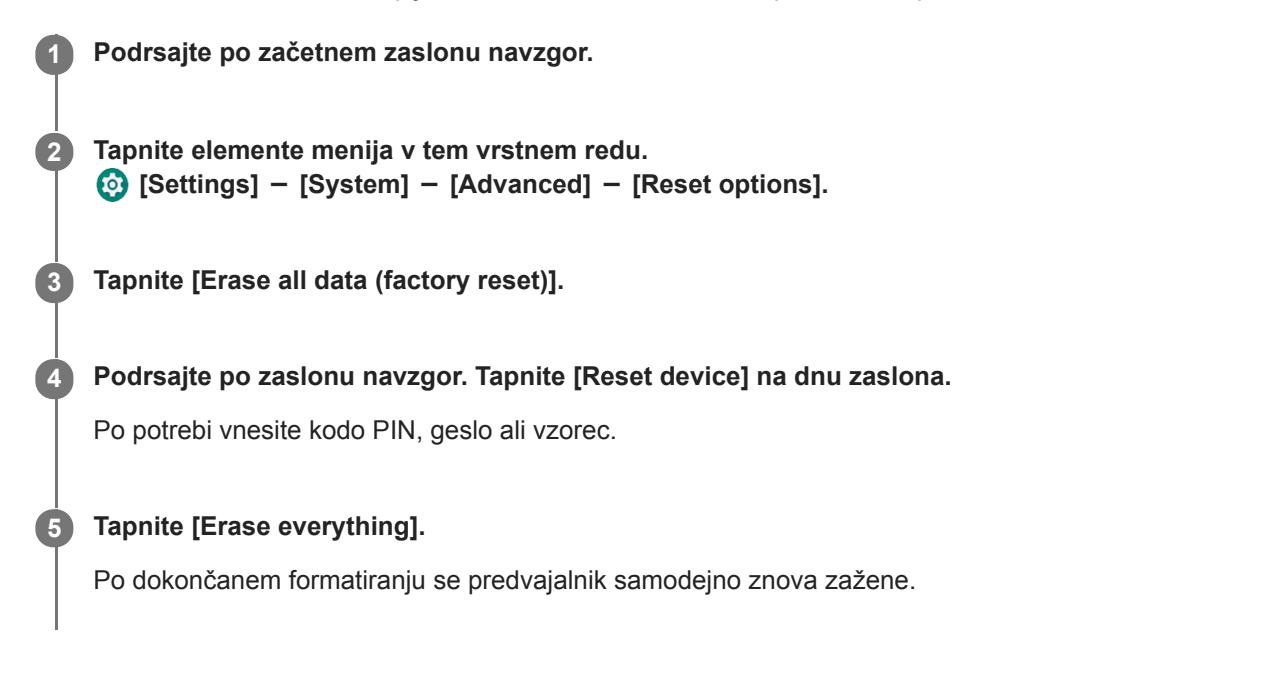

### **Namig**

- Po dokončanem formatiranju bo predvajalnik obnovil vnaprej nameščeno vsebino.
- Ko varnostno kopirate glasbeno datoteko iz »Music player«, lahko preverite lokacijo datoteke. Potrdite [File location] v razdelku [Detailed song information]. Če želite prikazati informacije, tapnite elemente menija v naslednjem vrstnem redu.
	- Na zaslonu za predvajanje v »Music player«:
		- $\Box$  (Options) [Detailed song information].
	- Na zaslonu Knjižnica, zaslonu čakalne vrste predvajanja ali zaslonu s priljubljenimi skladbami/zaznamki v »Music player«:
		- $\bullet$  (Context menu) [Detailed song information].

#### **Opomba**

Sony ne zagotavlja delovanja, če boste pomnilnik predvajalnika formatirali s pomočjo računalnika.

Vsebina Vodnika za pomoč se lahko spremeni brez predhodnega obvestila zaradi posodobitev specifikacij izdelka. Ta Vodnik za pomoč je bil preveden s strojnim prevajalnikom.

### **Sorodne teme**

[Ponovni zagon predvajalnika](#page-107-0)

Digital Media Player NW-ZX505/ZX507

# **Formatiranje pomnilniške microSDkartice**

Formatiranje microSD kartice lahko opravite na predvajalniku.

Če formatirate microSDpomnilniško kartico, boste izbrisali vse podatke, shranjene na kartici. Pred tem shranite varnostno kopijo. Pazite, da ne boste izbrisali pomembnih podatkov.

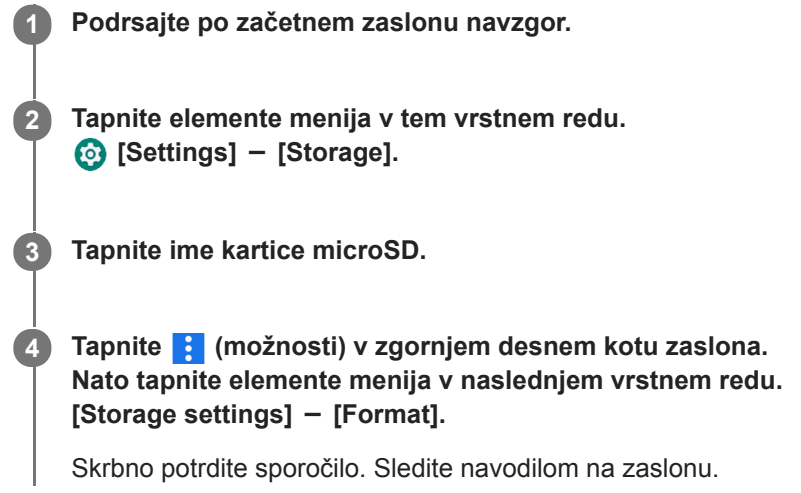

### **Namig**

- Ko varnostno kopirate glasbeno datoteko iz »Music player«, lahko preverite lokacijo datoteke. Potrdite [File location] v razdelku [Detailed song information]. Če želite prikazati informacije, tapnite elemente menija v naslednjem vrstnem redu.
	- Na zaslonu za predvajanje v »Music player«:
		- (Options) [Detailed song information].
	- Na zaslonu Knjižnica, zaslonu čakalne vrste predvajanja ali zaslonu s priljubljenimi skladbami/zaznamki v »Music player«:  $\blacksquare$  (Context menu) - [Detailed song information].

### **Opomba**

Ko v predvajalniku prvič uporabite kartico microSD, s predvajalnikom formatirajte kartico microSD. V nasprotnem primeru so lahko nekatere funkcije predvajalnika omejene.

Vsebina Vodnika za pomoč se lahko spremeni brez predhodnega obvestila zaradi posodobitev specifikacij izdelka. Ta Vodnik za pomoč je bil preveden s strojnim prevajalnikom.

**2**

<span id="page-111-0"></span>[Vodnik za pomoč](#page-0-0)

Digital Media Player NW-ZX505/ZX507

# **Preverjanje podatkov o predvajalniku**

Lahko si ogledate informacije, kot so ime modela in različica sistemske programske opreme.

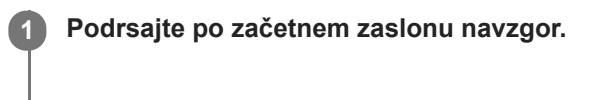

**Tapnite elemente menija v tem vrstnem redu. [Settings] - [System] - [About device].**

Vsebina Vodnika za pomoč se lahko spremeni brez predhodnega obvestila zaradi posodobitev specifikacij izdelka. Ta Vodnik za pomoč je bil preveden s strojnim prevajalnikom.

#### **Sorodne teme**

[Posodobitev programske opreme sistema](#page-112-0)

<span id="page-112-0"></span>Digital Media Player NW-ZX505/ZX507

### **Posodobitev programske opreme sistema**

Posodobite programsko opremo sistema predvajalnika na najnovejšo različico. Tako boste lahko uporabljali najnovejše funkcije. Pred tem shranite varnostno kopijo. Pazite, da ne boste izbrisali pomembnih podatkov.

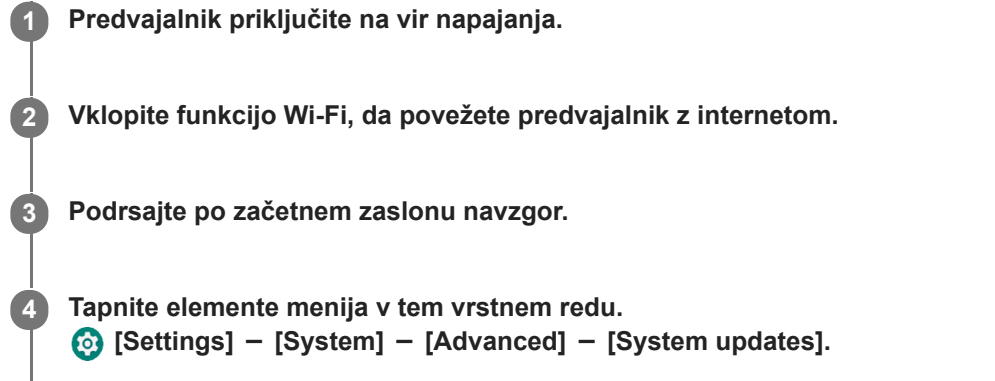

Skrbno potrdite sporočilo. Sledite navodilom na zaslonu.

#### **Namig**

Ko varnostno kopirate glasbeno datoteko iz »Music player«, lahko preverite lokacijo datoteke. Potrdite [File location] v razdelku [Detailed song information]. Če želite prikazati informacije, tapnite elemente menija v naslednjem vrstnem redu.

Na zaslonu za predvajanje v »Music player«:

- (Options) [Detailed song information].
- Na zaslonu Knjižnica, zaslonu čakalne vrste predvajanja ali zaslonu s priljubljenimi skladbami/zaznamki v »Music player«:

 $\blacksquare$  (Context menu) - [Detailed song information].

Vsebina Vodnika za pomoč se lahko spremeni brez predhodnega obvestila zaradi posodobitev specifikacij izdelka. Ta Vodnik za pomoč je bil preveden s strojnim prevajalnikom.

#### **Sorodne teme**

- [Polnjenje baterije](#page-15-0)
- [Povezovanje predvajalnika z omrežjem Wi-Fi](#page-71-0)
- [Spletno mesto za podporo uporabnikom](#page-120-0)
- [Preverjanje podatkov o predvajalniku](#page-111-0)

Digital Media Player NW-ZX505/ZX507

# **Opombe o uporabi predvajalnika**

Preberite spodnje opombe in sledite navodilom za varno uporabo predvajalnika.

- Če se poškodujete ali opečete zaradi uporabe izdelka, se posvetujte z zdravnikom.
- Obrnite se na najbližjega Sony prodajalca ali Sony Service Center , če predvajalnik ne deluje pravilno.
- Upoštevajte naslednje varnostne ukrepe. V nasprotnem primeru lahko povzročite eksplozijo, požar, električni udar, opekline ali poškodbe.
	- Predvajalnika ne izpostavljajte ognju.
	- Ne dovolite, da kovinski predmeti prodrejo v notranjost predvajalnika.
	- Pazite, da s kovinskimi predmeti ne povzročite kratkega stika na polih predvajalnika.
	- Predvajalnika ne razstavljajte ali spreminjajte.
	- Ne uporabljajte predvajalnika v času bliskanja ali grmenja.
	- Ne uporabljajte predvajalnika, če povzroči neprijetne reakcije na koži.
- Upoštevajte naslednje varnostne ukrepe. V nasprotnem primeru lahko poškodujete ohišje ali pa povzročite nepravilno delovanje predvajalnika.
	- Ne odlagajte predvajalnika na neposredni sončni svetlobi.
	- Ne odlagajte predvajalnika na mestih, kjer je temperatura zelo visoka.
	- Ne puščajte predvajalnika na neposredni sončni svetlobi. Ne puščajte predvajalnika v avtomobilu z vsemi okni zaprtimi, še posebej v poletju.

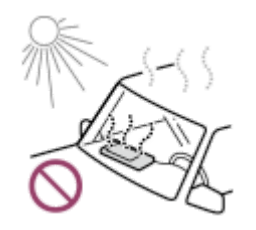

- Ne odlagajte predvajalnika na mestih, kjer je izpostavljen tresenju.
- Ne spustite predvajalnika z višine.
- Ne pritiskajte ali udarjajte po predvajalniku s prekomerno silo.
- Ne odlagajte predvajalnika na mestih, kjer je magnetizacija. Na primer, ne odlagajte predvajalnika blizu magneta, zvočnikov ali TV-ja.
- Ne vklopite predvajalnika takoj, ko ga premaknete iz hladnega okolja v toplo okolje.
- Ne uporabljajte predvajalnika na vlažnih mestih, kot na primer v kopalnici ali v savni.
- Predvajalnika ne puščajte na nestabilni površini ali v nagnjenem položaju.
- Ne usedite se, ko je predvajalnik vstavljen v vašem žepu.

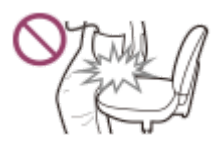

- Ne uporabljajte predvajalnika na mestih, kjer je izpostavljen pretiranemu prahu.
- Ko shranite predvajalnik v torbo, ne pritiskajte močno na torbo. Še posebej se izogibajte shranjevanju predvajalnika v torbo s kablom slušalk ovitim okrog predvajalnika.

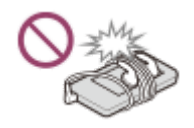

- Ne postavljajte predmetov na predvajalnik.
- Predvajalnik ni vodoodporen niti odporen na prah. Upoštevajte naslednje varnostne ukrepe. V nasprotnem primeru predvajalnik lahko preneha delovati zaradi kratkega stika ali zarjavele kovine.
	- Ne spustite predvajalnika v vodo.
	- Predvajalnika ne uporabljajte na vlažnih lokacijah ali ob slabem vremenu, na primer v dežju ali snegu.
	- Ne nosite predvajalnika na telesu ali oblačilih, ko se znojite.
	- Ne dotikajte se predvajalnika z mokrimi rokami.

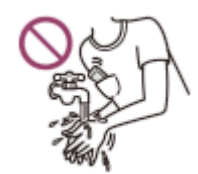

- Ko ste na letalu upoštevajte obvestila v zvezi z uporabo elektronskih naprav.
- Predvajalnik se lahko segreje v naslednjih primerih, vendar to ni okvara. Vendar bodite previdni, ker obstaja nevarnost nizkotemperaturnih opeklin.
	- $=$  Med polnjenjem.
	- Medtem ko predvajalnik predvaja dalj časa.
- Notranja temperatura predvajalnika se lahko dvigne v času polnjenja ali uporabe. Predvajalnika ne postavite v nepredušno vrečko in predvajalnika ne ovijajte v krpo, kadar ga uporabljate dlje časa. Vreča ali krpa lahko zadržuje toploto in povzroči okvaro.
- Na zaslon ne pritiskajte s prekomerno silo. Prekomerna sila lahko povzroči naslednje težave.
	- Popačenje barv in svetlosti.
	- Okvaro zaslona.
	- Poškodbe zaradi razpokanega zaslona.
- Zaslon predvajalnika je izdelan iz stekla. Steklo lahko poči, če spustite predvajalnik na trdo površino ali če močno pritisnete na zaslon. Bodite previdni, ko rokujete s predvajalnikom. Če je steklo počeno ali odkrušeno, ne uporabite predvajalnika ali se ne dotikajte poškodovanega dela. V nasprotnem primeru lahko dobite poškodbe.
- Ko uporabljate pašček, ne pozabite.
	- Trak se lahko ujame na predmete v okolici. Bodite pozorni, da se prepreči nevarnost zadušitve.
	- Pazite, da ne mahate z s predvajalnikom, medtem ko držite trak. S predvajalnikom lahko koga udarite.
- Vsebina, ki jo posnamete, je samo za osebno uporabo. Po zakonodaji o avtorskih pravicah ni mogoče uporabiti vsebine brez dovoljenja lastnika avtorske pravice.

Vsebina Vodnika za pomoč se lahko spremeni brez predhodnega obvestila zaradi posodobitev specifikacij izdelka. Ta Vodnik za pomoč je bil preveden s strojnim prevajalnikom.

Digital Media Player NW-ZX505/ZX507

### **Opombe o slušalkah**

### **Varnost v cestnem prometu**

Slušalk ne uporabljajte v spodaj navedenih primerih.

- Med vožnjo avtomobila ali vožnjo motornega kolesa ali kolesa.
- Na mestih, kjer je slabši sluh nevaren. Na primer, na železniških platformah, na področjih, kjer je promet, ali v bližini gradbišč.

### **Preprečevanje poškodb sluha**

Upoštevajte naslednje, da zaščitite vaš sluh.

- Ohranite zmerno glasnost. Ne poslušajte zvočne vsebine glasno dalj časa.
- Ne Povečajte glasnosti nenadoma.

### **O ušesnih slušalkah**

- Ko uporabljate ušesne slušalke z visoko stopnjo oprijema, ne pozabite. V nasprotnem primeru lahko poškodujete ušesa ali bobniče.
	- Ne vstavljajte nastavkov v ušesa z uporabo sile.
	- Ne odstranite nastavkov iz ušes v naglici. Ko snamete slušalke, nežno premaknite nastavke gor in dol.
- Če želite izklopiti slušalke iz predvajalnika, držite slušalke za vtič. Vlečenje kabla lahko poškoduje slušalke.
- Ne zaspite med nošenjem slušalk.Kabel se vam lahko ovije okoli vratu, medtem ko spite.

### **O uporabi slušalk s priključkom USB Type-C**

Ko boste uporabljali slušalke s priključkom USB Type-C, morda ne boste mogli prilagajati glasnosti, odvisno od slušalk. Posledično je lahko zvok iz slušalk nepričakovano glasen. Da se izognete tveganju, ne uporabljajte slušalk s priključkom USB Type-C.

### **Skrb za druge**

Ne uporabljajte predvajalnika v okoljih, kjer bo uhajanje zvoka motilo druge.

Vsebina Vodnika za pomoč se lahko spremeni brez predhodnega obvestila zaradi posodobitev specifikacij izdelka. Ta Vodnik za pomoč je bil preveden s strojnim prevajalnikom.

Digital Media Player NW-ZX505/ZX507

# **Opombe o vgrajeni bateriji**

Če baterija za polnjenje pušča, se je ne dotikajte z golimi rokami. Tekočina v bateriji lahko povzroči opekline ali slepoto. Če tekočina pride v stik s telesom ali oblačili, takoj sperite tekočino s čisto vodo.

Vsebina Vodnika za pomoč se lahko spremeni brez predhodnega obvestila zaradi posodobitev specifikacij izdelka. Ta Vodnik za pomoč je bil preveden s strojnim prevajalnikom.

Digital Media Player NW-ZX505/ZX507

# **Opombe o vzorčnih podatkov**

Vzorec glasbe je vnaprej nameščen na predvajalnik za poskusno poslušanje. Po dokončanem formatiranju bo predvajalnik obnovil vnaprej nameščeno vsebino. Vzorčni podatki v nekaterih državah in na nekaterih območjih niso nameščeni.

Vsebina Vodnika za pomoč se lahko spremeni brez predhodnega obvestila zaradi posodobitev specifikacij izdelka. Ta Vodnik za pomoč je bil preveden s strojnim prevajalnikom.

#### **Sorodne teme**

[Formatiranje predvajalnika](#page-108-0)

Digital Media Player NW-ZX505/ZX507

# **Splošne informacije**

- Čas polnjenja in čas predvajanja sta odvisna od naslednjih pogojev.
	- Število polnjenj baterije
	- Delovna temperatura
- Ko se baterija povsem napolni, vendar čas delovanja baterije pade na približno polovico svoje običajno dobe, je baterija lahko izrabljena.
- Litij-ionska baterija za polnjenje je vgrajena v predvajalnik. Ko shranite predvajalnik za dalj časa, preverite naslednje, če želite preprečiti poslabšanje vgrajene baterije.
	- Shranite predvajalnik pri temperaturi od 5 °C do 35 °C.
	- Če želite preprečiti poslabšanje baterije, napolnite baterijo vsaj enkrat na 6 mesecev.

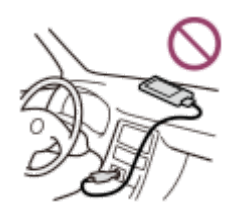

- Ko uporabite predvajalnik na hladnem mestu, prikaz na zaslonu lahko postane temen ali nima hitrega odziva. Vendar to niso okvare.
- Čutite blago ščemenje v ušesih, še posebej v suhem ozračju. To je posledica statične elektrike, ki se je nabrala v telesu. Učinek zmanjšate tako, da nosite oblačila iz naravnih materialov.
- Sony ni odgovoren za uporabniške podatke, tudi če te težave nastanejo zaradi napak v predvajalniku ali računalniku.
	- Snemanje ali prenos podatkov ni popoln.
	- Podatki (na primer glasba) so poškodovani ali izbrisani.
- **Internetna povezava in naslov IP**

Tehnični podatki, kot so naslov IP [ali podrobnosti naprave], se uporabijo, kadar ima ta izdelek vzpostavljeno povezavo z internetom za posodobitev programske opreme ali prejemanje storitev tretjih oseb. Za posodobitve programske opreme se lahko ti tehnični podatki sporočijo našim strežnikom za posodobitve, da vam omogočijo posodobitev programske opreme, ki ustreza vaši napravi. Če ne želite, da bi se ti tehnični podatki kadar koli uporabili, ne nastavite funkcije brezžične povezave in ne priključite internetnega kabla.

Vsebina Vodnika za pomoč se lahko spremeni brez predhodnega obvestila zaradi posodobitev specifikacij izdelka. Ta Vodnik za pomoč je bil preveden s strojnim prevajalnikom.

Digital Media Player NW-ZX505/ZX507

# **Vzdrževanje**

- Predvajalnik očistite z mehko krpo, kot je čistilna krpa za očala.
- Za čiščenje predvajalnika, ki je postal zelo umazan, uporabite krpo, ki ste jo navlažili z blago raztopino detergenta. Pazite, da voda ne pride v predvajalnik.
- Ne čistite s topili, kot so alkohol, nafta ali razredčilo za barve. Ta topila lahko poškodujejo površino predvajalnika.
- Vtič slušalk občasno očistite z mehko in suho krpo. Če je vtič umazan, to lahko povzroči šumenje ali preskakovanje zvoka.

Vsebina Vodnika za pomoč se lahko spremeni brez predhodnega obvestila zaradi posodobitev specifikacij izdelka. Ta Vodnik za pomoč je bil preveden s strojnim prevajalnikom.

<span id="page-120-0"></span>Digital Media Player NW-ZX505/ZX507

# **Spletno mesto za podporo uporabnikom**

Obiščite spletno mesto za podporo uporabnikom v vaši državi ali regiji v spodaj navedenih primerih.

- Če imate vprašanje glede predvajalnika.
- Če imate težave s predvajalnikom.
- Če želite informacije o združljivih elementih.

### **Za kupce v ZDA, Kanadi in Latinski Ameriki:**

<https://www.sony.com/am/support>

# **Za kupce iz Evrope:**

<https://www.sony.eu/support/>

**Za kupce na Kitajskem:**

<https://service.sony.com.cn/>

### **Za stranke v azijsko-pacifiški regije, Oceaniji, na Bližnjem vzhodu in v Afriki:**

<https://www.sony-asia.com/support>

### **Za kupce, ki so kupili čezmorske modele:**

<https://www.sony.co.jp/overseas/support/>

Vsebina Vodnika za pomoč se lahko spremeni brez predhodnega obvestila zaradi posodobitev specifikacij izdelka. Ta Vodnik za pomoč je bil preveden s strojnim prevajalnikom.

### **SONY**

[Vodnik za pomoč](#page-0-0)

Digital Media Player NW-ZX505/ZX507

# **Specifikacije**

### **Prikaz**

**Velikost** 3,6-palčni (9,1 cm) **Resolucija** HD (1280 × 720 slikovnih pik) **Vrsta plošče** Barvni zaslon TFT z belo osvetlitvijo ozadja LED **Plošča na dotik** Podpira

### **Vmesnik**

**USB** Type-C (Združljiv z USB 2.0) **Slušalke** Stereo mini priključek, uravnoteženi standardni priključek **Zunanji pomnilnik** microSD, microSDHC, microSDXC

# **Brezžični LAN**

**Standard** IEEE 802.11a/b/g/n/ac

**Frekvenčni pas** Pas 2,4/5 GHz **Šifriranje** WEP/WPA/WPA2

# **Bluetooth**

**Različica** Komunikacijski sistem: različica specifikacije Bluetooth 5.0

### **Frekvenčni pas**

Pas 2,4 GHz (2,4000 GHz - 2,4835 GHz)

**Način modulacije**

FHSS

**Podprti profili Bluetooth** A2DP, AVRCP, SPP, OPP, DID

**Podprti kodeki (oddajanje)** SBC, LDAC, aptX, aptX HD, AAC

# **NFC**

Aktivni tip (za bralnik in zapisovalnik)

# **Senzor**

Merilnik pospeševanja

# **Mikrofon**

Mono

### **Izhod za slušalke (stereo mini priključek)**

**Frekvenčni odziv** 20 Hz–40.000 Hz

### **Izhod za slušalke (uravnoteženi standardni priključek)**

**Frekvenčni odziv**

20 Hz–40.000 Hz

# **Splošno**

**Vir napajanja**

Vgrajena baterija: vgrajena litij-ionska polnilna baterija Polnjenje in napajanje: napajanje prek USB-ja (iz računalnika prek USB-ja) **Čas polnjenja (polnjenje prek USB-ja)** Pribl. 6,5 ur **Delovna temperatura**

5 °C do 35 °C

**Mere**

š/v/g, brez navzven štrlečih delov: Pribl. 57,3 mm × 121,8 mm × 14,8 mm š/v/g: Pribl. 57,9 mm × 122,6 mm × 14,8 mm

**Masa**

Pribl. 164 g

**Zmogljivost**

**Zmogljivost**

NW-ZX505: 16 GB NW-ZX507: 64 GB

### **Dejanska količina razpoložljivega pomnilnika za drugo vsebino**

NW-ZX505: Pribl. 6,26 GB NW-ZX507: Pribl. 48,64 GB

### **Opomba**

- Razpoložljiva zmogljivost se morda razlikuje. Del pomnilnika se uporablja za funkcije upravljanja s podatki.
- Modeli za prodajo se razlikujejo glede na državo ali regijo.
- Po posodobitvi programske opreme sistema rezervirajte približno 2 GB prostora v notranjem pomnilniku v skupni rabi.

Vsebina Vodnika za pomoč se lahko spremeni brez predhodnega obvestila zaradi posodobitev specifikacij izdelka. Ta Vodnik za pomoč je bil preveden s strojnim prevajalnikom.

Digital Media Player NW-ZX505/ZX507

# **Čas delovanja baterije**

### **Glasba**

**Za modele, ki so na voljo v Evropi**

**Stereo mini priključek**

**MP3 (128 kbps)** Pribl. 19 ur **AAC (256 kbps)** Pribl. 19 ur **WAV (44,1 kHz/16 bit)** Pribl. 19 ur **FLAC (44,1 kHz/16 bit)** Pribl. 19 ur **FLAC (96 kHz/24 bitov)** Pribl. 17 ur **FLAC (192 kHz/24 bit)** Pribl. 15 ur **DSD (2,8224 MHz/1 bit)** Pribl. 9 ur **DSD (5,6448 MHz/1 bitov)** Pribl. 7 ur **DSD (11,2896 MHz/1 bit)** Pribl. 5,5 ur

### **Uravnoteženi standardni priključek**

**MP3 (128 kbps)** Pribl. 18 ur **AAC (256 kbps)** Pribl. 18 ur **WAV (44,1 kHz/16 bit)** Pribl. 18 ur **FLAC (44,1 kHz/16 bit)** Pribl. 17 ur **FLAC (96 kHz/24 bitov)** Pribl. 16 ur **FLAC (192 kHz/24 bit)** Pribl. 14 ur **DSD (2,8224 MHz/1 bit)** Pribl. 8 ur **DSD (5,6448 MHz/1 bitov)** Pribl. 6,5 ur **DSD (11,2896 MHz/1 bit)** Pribl. 3 ur

### **Za druge modele**

### **Stereo mini priključek**

**MP3 (128 kbps)** Pribl. 20 ur **AAC (256 kbps)** Pribl. 20 ur **WAV (44,1 kHz/16 bit)** Pribl. 20 ur **FLAC (44,1 kHz/16 bit)** Pribl. 20 ur **FLAC (96 kHz/24 bitov)** Pribl. 18 ur **FLAC (192 kHz/24 bit)** Pribl. 16 ur **DSD (2,8224 MHz/1 bit)** Pribl. 10 ur **DSD (5,6448 MHz/1 bitov)** Pribl. 8 ur **DSD (11,2896 MHz/1 bit)** Pribl. 6,5 ur

### **Uravnoteženi standardni priključek**

**MP3 (128 kbps)** Pribl. 19 ur **AAC (256 kbps)** Pribl. 19 ur **WAV (44,1 kHz/16 bit)** Pribl. 19 ur **FLAC (44,1 kHz/16 bit)** Pribl. 18 ur **FLAC (96 kHz/24 bitov)** Pribl. 17 ur **FLAC (192 kHz/24 bit)** Pribl. 15 ur **DSD (2,8224 MHz/1 bit)** Pribl. 9 ur **DSD (5,6448 MHz/1 bitov)** Pribl. 7,5 ur **DSD (11,2896 MHz/1 bit)** Pribl. 4 ur

### **Bluetooth**

**MP3 (128 kbps)/SBC-Connection pref.** Pribl. 11 ur **FLAC (96 kHz/24 bit)/LDAC-Connection pref.** Pribl. 8,5 ur

Povezava Bluetooth skrajša čas delovanja baterije za največ 60 %, odvisno od naslednjih pogojev.

Oblika vsebine.

**Nastavitve povezane naprave.** 

#### **Opomba**

- Vrednosti, ki so prikazane v tej temi, označujejo povprečno življenjsko dobo delovanja baterije ob predvajanju vsebine pod vsemi spodnjimi pogoji.
	- Predvajalnik neprekinjeno predvaja s privzetimi nastavitvami.
	- Aplikacija za predvajanje je originalna aplikacija družbe Sony za predvajanje glasbe.
- Tudi če je predvajalnik dalj časa izklopljen, se majhna količina energije baterije vseeno porabi.
- Čas delovanja baterije je odvisen od nastavitve glasnosti, pogojev uporabe in temperature okolice.
- Poraba baterije je bistveno večja, ko je zaslon vklopljen.
- Čas delovanja baterije se lahko skrajša za približno 60 %, ko so vklopljene nekatere prilagoditve zvoka.
- Ko je aktiviran DSEE Ultimate™, se lahko čas delovanja baterije skrajša za približno 30 % kot v primeru DSEE HX (ver. 3.00 ali novejša).
- Čas delovanja baterije se lahko skrajša za približno 20 %, ko je aktivna funkcija [High-Res streaming].
- Glasbena aplikacija, ki ni originalna aplikacija družbe Sony za predvajanje glasbe, lahko hitreje izprazni baterijo v primerjavi z zgornjimi vrednostmi.

Vsebina Vodnika za pomoč se lahko spremeni brez predhodnega obvestila zaradi posodobitev specifikacij izdelka. Ta Vodnik za pomoč je bil preveden s strojnim prevajalnikom.

#### **SONY**

[Vodnik za pomoč](#page-0-0)

Digital Media Player NW-ZX505/ZX507

### **Največje število pesmi, ki jih je mogoče posneti**

#### **NW-ZX505 (16 GB)**

**MP3 (128 kbps)** Pribl. 1.700 pesmi

**AAC (256 kbps)** Pribl. 800 pesmi **FLAC (44,1 kHz/16 bit)** Pribl. 150 pesmi **FLAC (96 kHz/24 bitov)** Pribl. 40 pesmi **FLAC (192 kHz/24 bit)** Pribl. 20 pesmi

**DSD (2,8224 MHz/1 bit)** Pribl. 30 pesmi

### **NW-ZX507 (64 GB)**

**MP3 (128 kbps)** Pribl. 13.000 pesmi

**AAC (256 kbps)** Pribl. 6.600 pesmi **FLAC (44,1 kHz/16 bit)** Pribl. 1.200 pesmi **FLAC (96 kHz/24 bitov)** Pribl. 360 pesmi **FLAC (192 kHz/24 bit)** Pribl. 180 pesmi **DSD (2,8224 MHz/1 bit)** Pribl. 300 pesmi

#### **Opomba**

- **Približno številke so na podlagi 4 minute skladbe.**
- Ta izdelek potrjeno deluje običajno z do 20.000 skladbami, ki so shranjene v glavni pomnilnik in na microSDkartici.
- Modeli za prodajo se razlikujejo glede na državo ali regijo.

Vsebina Vodnika za pomoč se lahko spremeni brez predhodnega obvestila zaradi posodobitev specifikacij izdelka. Ta Vodnik za pomoč je bil preveden s strojnim prevajalnikom.

Digital Media Player NW-ZX505/ZX507

### **Podprte oblike zapisa**

### **Glasba**

**MP3 (.mp3)** 32 kbps - 320 kbps (podpira spremenljivo bitno hitrost (VBR)) / 32 kHz, 44,1 kHz, 48 kHz **WMA (.wma)** 32 kbps - 192 kbps (podpira spremenljivo bitno hitrost (VBR)) / 44,1 kHz **FLAC (.flac)** 16 bitov, 24 bitov / 8 kHz - 384 kHz **WAV (.wav)** 16 bitov, 24 bitov, 32 bitov (float/celo število) / 8 kHz - 384 kHz **AAC (.mp4, .m4a, .3gp)** 16 kbps - 320 kbps / 8 kHz - 48kHz **HE-AAC (.mp4, .m4a, .3gp)** 32 kbps - 144 kbps / 8 kHz - 48kHz

**Apple Lossless (.mp4, .m4a)** 16 bitov, 24 bitov / 8 kHz - 384 kHz

**AIFF (.aif, .aiff, .afc, .aifc)** 16 bitov, 24 bitov, 32 bit / 8 kHz - 384 kHz

**DSD (.dsf, .dff)** 1-bitno/2,8224 MHz, 5,6448 MHz, 11,2896 MHz

**APE (.ape)** 8-bitni, 16 bitov, 24 bitov/8 kHz - 192 kHz (hitro, običajno, visoka)

**MQA (.mqa.flac)**

Podpira

### **Opomba**

- **Frekvenca vzorčenja morda ne ustreza vsem kodiranjem.**
- Datotek, zaščitenih z avtorskimi pravicami, ni mogoče predvajati.
- Nestandardne bitne hitrosti ali nezagotovljene bitne hitrosti so vključene, odvisno od frekvence vzorčenja.
- Datotek, ki so velike 4 GB (2 GB pri obliki APE) ali večje, ni mogoče predvajati.
- Ta izdelek prepozna zvočne vire, ki presegajo CD kakovosti (44,1 kHz/16 bitna kvantizacija) in DAT kakovost (48 kHz/16 bitna kvantizacija) kot zvok visoke ločljivosti. Simbol »HR« se prikaže za vire z zvokom visoke ločljivosti.

Vsebina Vodnika za pomoč se lahko spremeni brez predhodnega obvestila zaradi posodobitev specifikacij izdelka. Ta Vodnik za pomoč je bil preveden s strojnim prevajalnikom.

Digital Media Player NW-ZX505/ZX507

### **Sistemske zahteve**

Za uporabo nekaterih funkcij tega izdelka potrebujete okolje Wi-Fi.

### **Združljiva aplikacijska programska oprema**

- **Music Center for PC** Za podprte operacijske sisteme glejte stran za podporo.
- Za delovanje na računalniku Mac potrebujete dodatno programsko opremo.

Vsebina Vodnika za pomoč se lahko spremeni brez predhodnega obvestila zaradi posodobitev specifikacij izdelka. Ta Vodnik za pomoč je bil preveden s strojnim prevajalnikom.